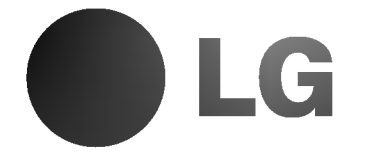

# GRABADORA DE DVD MANUAL DE INSTRUCCIONES

MODELO : DR4710V

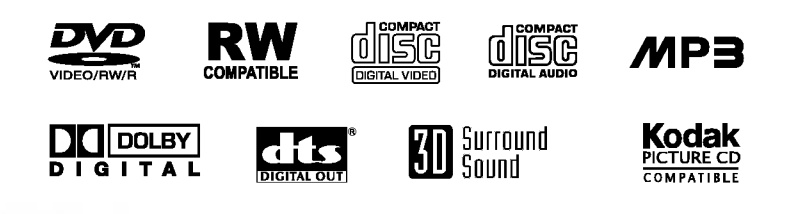

Antes de conectar, hacer funcionar o ajustar este producto, lea el manual de instrucciones completa y cuidadosamente.

de Garant

Lea detenido ente el contenido de esta tarjeta

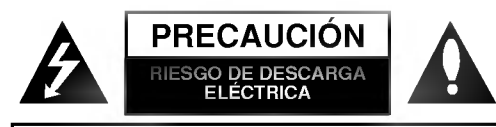

Precauciones de seguridad

PRECAUCION: PARA REDUCIR EL RIESGO DE DESCARGA ELÉCTRICA NO RETIRE LA CUBIERTA (O PARTE POSTERIOR) EN EL INTERIOR NO HAY PIEZAS REPARABLES POR EL USUARIO SOLICITE AYUDA A PERSONAL DE SERVICIO CUALIFICADO

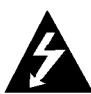

Este rayo con una flecha en el dibujo dentro de un triangulo equilatero pretende alertar al usuario de la presencia de voltaje peligroso no aislado dentro de la carcasa del producto que puede tener la magnitud suficiente para constituir un riesgo de sacudida eléctrica para las personas.

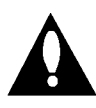

El signo de exclamación dentro de un triángulo equilatero pretende alertar al usuario de la presencia de importantes instrucciones (de servicio) de funcionamiento y mantenimiento en la información que acompaña al producto.

ADVERTENCIA: PARA REDUCIR EL RIESGO DE INCEN-DIOS O DESCARGAS ELÉCTRICAS, NO EXPONGA ESTE PRODUCTO A LA LLUVIA NI A LA HUMEDAD.

ADVERTENCIA: No instale el equipo en un espacio cerrado, como en una estanteria o mueble similar.

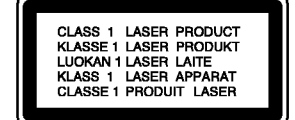

#### PRECAUCIÓN:

Esta grabadora de DVD utiliza un Sistema láser.

Para garantizar un uso adecuado de este producto, lea detenidamente

el manual y quárdelo para futura referencia, en caso de que la unidad necesite mantenimiento, póngase en contacto con un servicio autorizado (consulte procedimiento de servicio).

El uso de los controles, ajustes o la realización de procedimientos diferentes de los especificados aqui pueden provocar una exposición peligrosa a la radiación.

Para evitar una exposición directa al haz del láser, no intente abrir la carcasa. La radiación del láser es visible al abrir. NO MIRE FIJAMENTE EL HAZ.

PRECAUCIÓN: No deberá exponerse el aparato a agua (goteo o salpicadura), ni colocar sobre el mismo objetos con liquido, como jarrones.

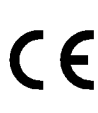

2

Este producto se ha fabricado en cumplimiento de los requisitos sobre interferencias de radio de la DIRECTIVA 89/336/CEE, 93/68/CEE y 73/23/CEE.

### **NOTAS SOBRE EL COPYRIGHT:**

La ley prohíbe la copia, transmisión, exhibición, transmisión por cable, la reproducción en público y el alquiler de material con copyright sin permiso del autor.

Este producto dispone de la función de protección contra copia desarrollada por Macrovision. Algunos discos disponen de señales de protección contra copia. Al grabar y reproducir las imágenes de dichos discos en una videograbadora, aparecerá ruido de imagen.

Este producto incorpora tecnología de protección del copyright amparada por demandas de patentes de EE.UU. y otros derechos de propiedad intelectual de Macrovision Corporation y otros propietarios. El empleo de dicha tecnologia debe contar con la autorización de Macrovision Corporation y es únicamente para uso doméstico y otros usos de visualización limitados, a menos que Macrovision Corporation autorice lo contrario. Está prohibida la ingeniería inversa o desmontaje de la unidad.

NÚMERO DE SERIE: El número de serie se encuentra en la parte posterior de esta unidad. Este número es único en esta unidad y no está disponible en otras. Le recomendamos que anote los datos que se le piden y que guarde esta guia como un documento permanente de su compra.

 $N<sup>°</sup>$  del modelo.  $\_$  $N^\circ$  de serie.

### **INTRODUCCIÓN**

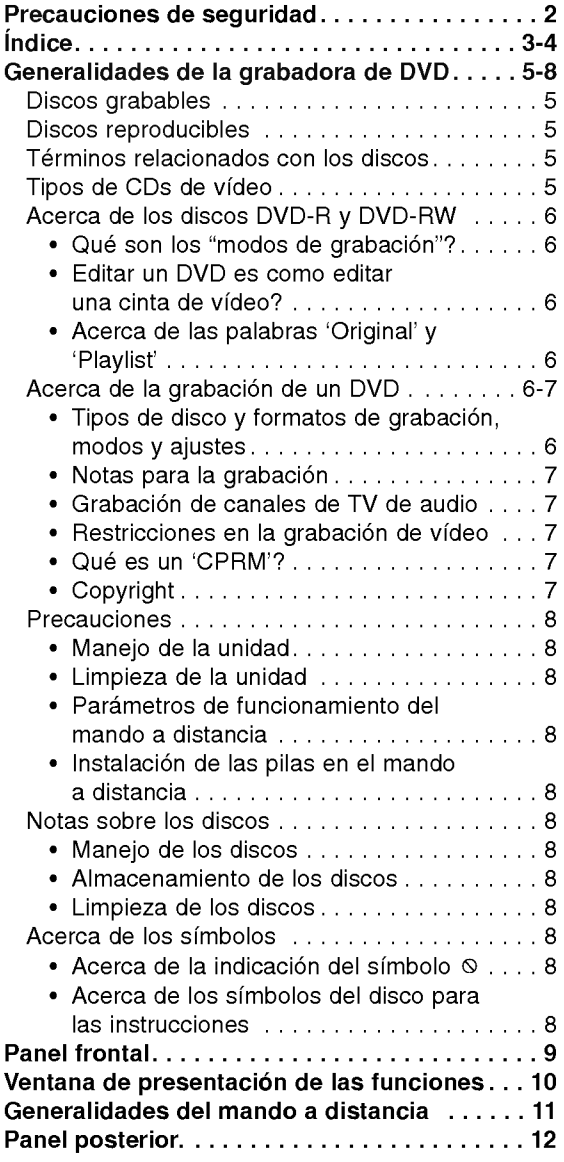

# CONEXIÓN DEL DVR<br>Conexiones..........

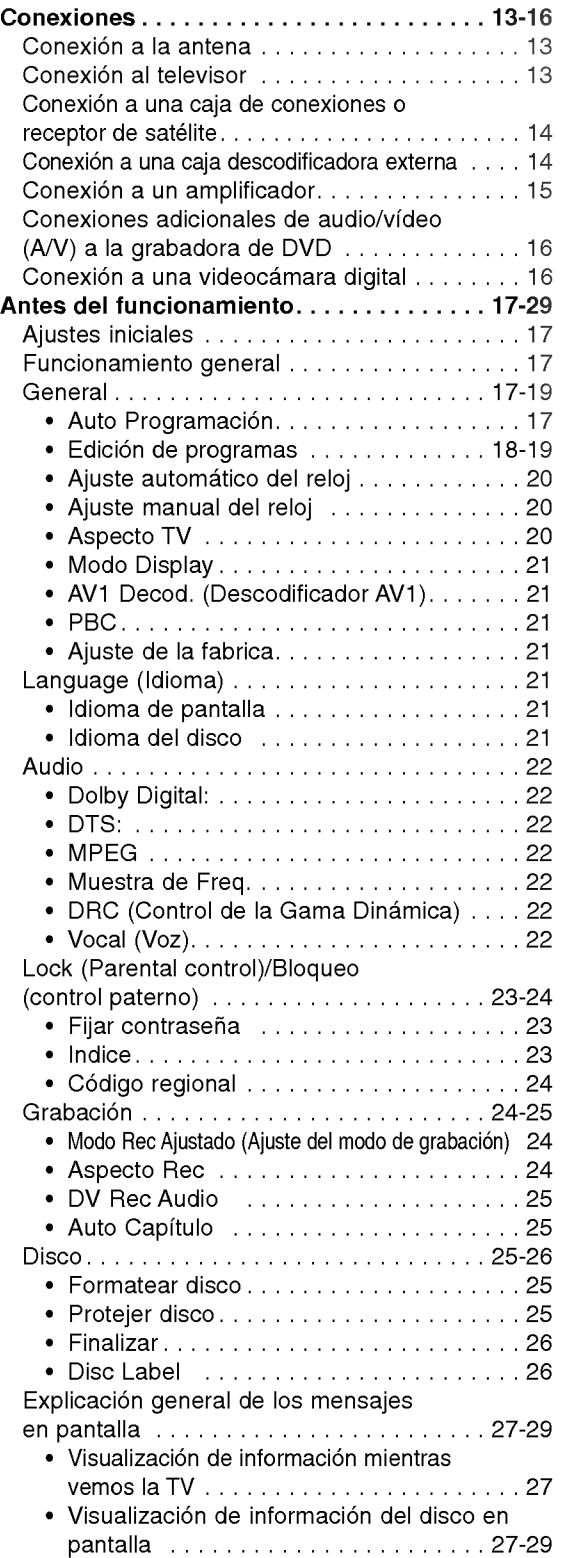

# REPRODUCCIÓN<br>Funcionamiento de

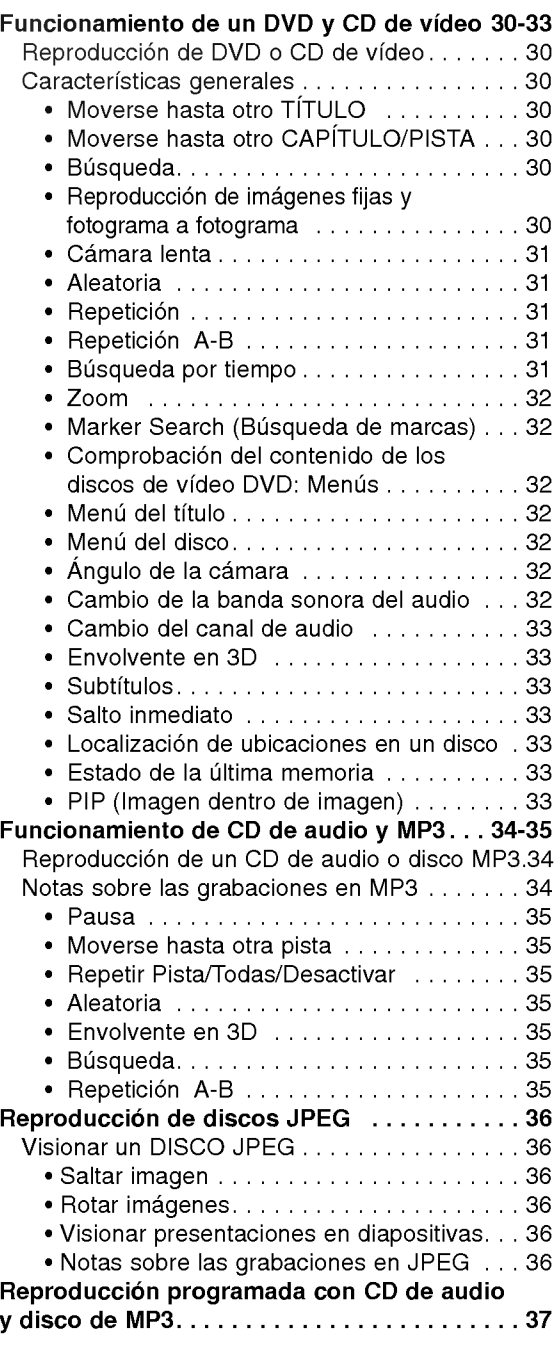

### **GRABACIÓN**

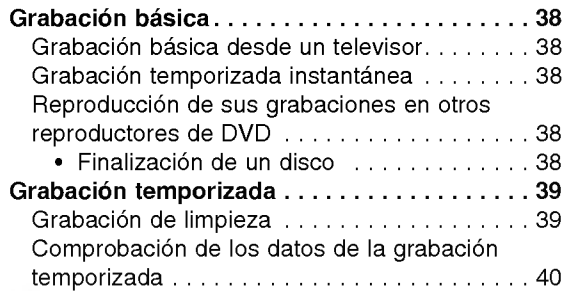

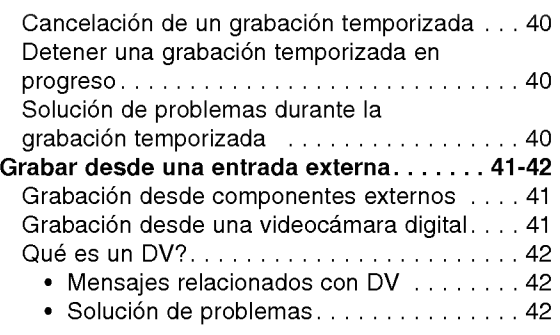

### **EDICIÓN**

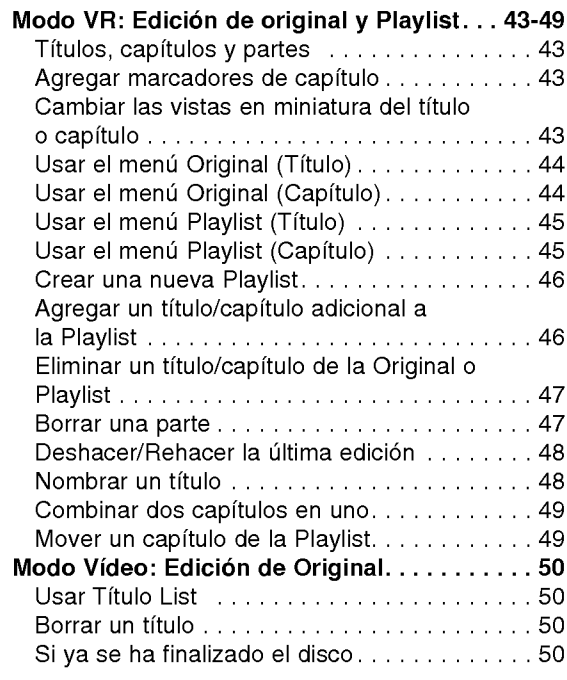

### **REFERENCIA**

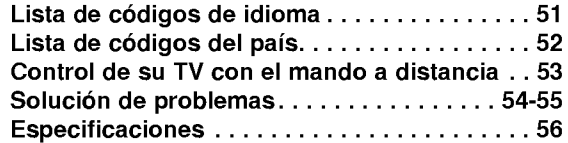

### Acerca de los simbolos del disco para las instrucciones

Indica los peligros potenciales de ocasionar daños a la propia unidad <sup>u</sup> otro material.

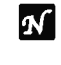

Indica las caracteristicas de funcionamiento especiales de esta unidad.

 $\boldsymbol{T}$  Indica consejos que hagan la tarea más sencilla.

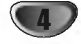

### Discos grabables

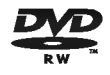

Disco una cara-una capa de 12cm/8cm Tiempo de grabación máx. aprox. (modo LQ): 240 minutos (4.7GB), 80 minutos (1.46GB)

Generalidades de la grabadora de DVD

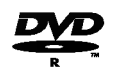

Disco una cara-una capa de 12cm/8cm Tiempo de grabación máx. aprox. (modo LQ): 240 minutos (4.7GB), 80 minutos (1.46GB)

### **M** Notas

- -- Esta grabadora no puede grabar discos CD-R <sup>o</sup> CD-RW.
- Puede que no se reproduzcan los discos DVD-R/RW <sup>y</sup> CD-R/RW grabados con un ordenador personal <sup>o</sup> una grabadora de DVD <sup>o</sup> CD si el disco esta danado o sucio, o si hay restos de condensación en la lente de la grabadora.
- -- Si graba un disco con un ordenador, incluso si lo hace en un formato compatible, hay casos en los que no se puede reproducir debido a los ajustes del programa usado para crear el disco. (Consulte al editor del programa para mayor información).

### Discos reproducibles

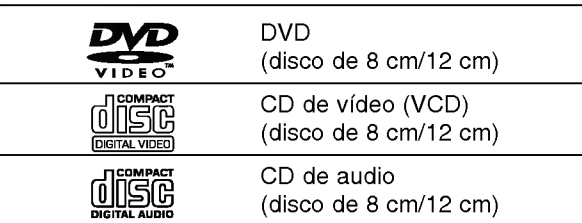

Esta unidad, además, también puede reproducir discos DVD-R/DVD-RW, discos DVD+R/DVD+RW, discos CD-R/CD-RW que contengan titulos de audio, ficheros MP3, ficheros JPEG, SVCD y CDs de imágenes tipo Kodak.

### **Notas**

- Dependiendo del estado del equipo de grabación o del propio CD-R/RW (o DVD±R/±RW), algunos discos CD-R/RW (o DVD±R/±RW) no se pueden reproducir en esta unidad.
- -- No adhiera etiquetas ni adhesivos a ninguna cara (cara etiquetada o grabada) de los discos.
- No utilice discos compactos de formas irregulares (p.ej., con forma de corazón u octagonales). Si lo hace, pueden producirse fallos de funcionamiento.

#### Código de región de la grabadora de DVD y discos DVD

Esta grabadora de DVD está diseñada y fabricada para la reproducción de DVD codificados con código de región 2.

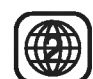

El código de región especificado en las etiquetas de ciertos discos DVD indica el tipo de grabadora de DVD que puede reproducirlos. Esta unidad puede reproducir solamente discos DVD con el código 2 o ALL. Si intenta reproducir discos de otro tipo, la pantalla del televisor mostrará el mensaje "No es posible ver el titulo proque el codigo de region es incorrecta." Es posible que algunos discos DVD no presenten ninguna etiqueta de código de región, aunque su reproducción esté prohibida por límites de zona.

### Notas sobre discos DVD <sup>y</sup> CDs de video

Es posible que ciertas operaciones de reproducción de los discos DVD y CDs de vídeo estén expresamente determinadas por los fabricantes de software. Puesto que esta unidad reproduce discos DVD <sup>y</sup> CDs de video de acuerdo con el contenido del disco disenado por el fabricante de software, es posible que no pueda disponerse de ciertas funciones de reproducción de la unidad, o que se hayan añadido otras funciones.

Consulte también las instrucciones suministradas con los discos DVD <sup>y</sup> CDs de video. Es posible que ciertos discos DVD fabricados con finalidades de uso comercial no puedan reproducirse en la unidad.

### Términos relacionados con los discos

#### Título (sólo DVD)

El contenido principal de la pelicula o contenido de funciones acompañante o álbum de música. A cada título se le asigna un número de referencia de título que le permite localizarlo fácilmente.

#### Capítulo (sólo DVD)

Secciones de una imagen o de una pieza musical menores que los titulos. Un titulo se compone de uno <sup>o</sup> varios capitulos.

A cada capítulo se le asigna un número, que le permite localizar el capitulo que se desee. Puede que no se pueda poner etiqueta a algún capítulo, dependiendo del disco.

#### Pista (sólo CDs de vídeo y CDs de audio)

Secciones de una imagen o de una pieza musical en un CD de video <sup>o</sup> CD de audio. A cada pista se le asigna un número que permite localizar la pista que se desee.

#### Escena

En un CD de video con funciones de PBC (control de reproducción), las imágenes con movimiento y las imágenes fijas se dividen en secciones llamadas "escenas". Cada escena disponible aparece en el menú Scene y se le asigna un número de escena, permitiéndole localizar la escena que desea. Una escena puede componerse de una <sup>o</sup> varias pistas.

#### Tipos de CDs de video

Hay dos tipos de CDs de video:

#### CDs de video equipados con PBC (version 2.0)

Las funciones PBC (control de reproducción) le permiten interactuar con el sistema mediante menús, funciones de búsqueda u otras operaciones típicas con ordenador. Además, pueden reproducirse imágenes fijas de alta resolución si se incluyen en el disco.

#### CDs de video equipados con PBC (version 1.1)

Funcionan del mismo modo que los CDs de video, estos discos permiten la reproducción de imágenes de video, asi como sonido, pero no estan equipadas con PBC.

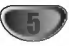

### Acerca de los discos DVD-R y DVD-RW

Generalidades de la grabadora de DVD

#### En qué manera son diferentes los discos DVD-R y DVD-RW?

La diferencia principal entre un DVD-R <sup>y</sup> DVD-RW es que el DVD-R es un soporte para una sola grabación mientras que el DVD-RW es un soporte regrabable/ borrable. Podrá regrabar/borrar un disco DVD-RW aproximadamente 1.000 veces.

#### Puedo reproducir discos grabables en un reproductor de DVD estandar?

Normalmente, los discos DVD-R <sup>y</sup> DVD-RW grabados en modo video pueden reproducirse en un reproductor de DVD estándar, pero primero han de 'finalizarse'. Este proceso repara el contenido del disco para que pueda ser leido por otros reproductores de DVD como los discos DVD-Video.

Los discos DVD-RW grabados en modo VR (grabación de vídeo) se puede reproducir en algunos reproduc-<br>tores.

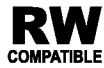

Esto indica una caracteristica del producto que es capaz de reproducir discos DVD-RW compatible grabados en formato de grabación de vídeo.

#### Qué son los "modos de grabación"?

Existen dos modos de grabación disponibles si se usa esta grabadora: modo VR <sup>y</sup> modo video. Cuando se graba <sup>a</sup> un disco DVD-R, las grabaciones son siempre en modo video.

Los discos DVD-RW pueden formatearse para una grabación en modo VR o grabación en modo vídeo.

#### Grabación en modo VR

- · Disponibles 3 ajustes de tiempo de grabación/calidad de imagen (HQ, SQ, LQ)<br>• No se puede reproducir en reproductores de DVD
- estándar
- ? Las grabaciones pueden editarse exhaustivamente

#### Grabacion en modo Video

- · Disponibles 3 ajustes de tiempo de grabación/calidad de imagen (HQ, SQ, LQ)<br>• Se puede reproducir en reproductores de DVD
- estándar
- Características de edición limitadas

Muchas funciones de esta grabadora dependen del modo de grabacion. Uno <sup>o</sup> mas de los simbolos (, ) aparecen detallados junto <sup>a</sup> cada

(etc.),  $\bullet$  ) aparecen detallados junto a cada función en este manual de modo que se pueda ver en un golpe de vista si es relevante para el disco que se ha cargado. Video Video Video Video Video Video Video Video Video Video Video Video Video Video Video Video Video Video Vi

Podrá encontrar más información sobre los formatos de disco y modos de grabación en la página siguiente.

### **N** Nota

El formato DVD-Video (modo Video) es un nuevo formato para grabar discos DVD-R/RW que aprobó el Forum de DVD en 2000. Por ello es posible que tenga problemas para reproducir discos DVD grabables en algunos reproductores. Las causas pueden ser artefactos en el video, caidas del audio y/o video y que la reproducción se detenga de repente. Nuestra empresa no se puede responsabilizar de los problemas de reproducción de discos en otros reproductores grabados en esta grabadora.

#### Editar un DVD es como editar una cinta de video?

No. Cuando se edita una cinta de video se necesita un pletina de video para reproducir la cinta original y otra para grabar lo que edite. Con un DVD se edita al hacer una 'Playlist' de lo que reproduce y cuándo reproducirlo. En la reproducción, la grabadora reproduce el disco de acuerdo con la Playlist.

#### Acerca de las palabras 'Original' y 'Playlist'

A lo largo de este manual, a menudo encontrará las palabras Original y Playlist para referirse al contenido real y la versión editada.

- **· Original:** el contenido se refiere a lo que se ha grabado en realidad en el disco.
- · Playlist (Lista de reproducción) : el contenido se refiere a la versión editada del disco. De qué manera se va a reproducir el contenido original.

### Acerca de la grabación de un DVD

## Notas

- ? Esta grabadora no puede realizar grabaciones en discos CD-R o CD-RW.
- ? Nuestra empresa no se responsabiliza de los fallos en la grabación debido a corte de alimentación, discos defectuosos o daños de la grabadora.
- La huellas dactilares y pequeños arañazos en el disco pueden afectar a la reproducción y/o rendimiento de la grabación. Cuide los discos.

#### Tipos de disco y formatos de grabacion, modos y ajustes

Esta grabadora puede reproducir tres tipos de disco DVD diferente:discos de DVD-Video pregrabados, discos DVD-RW <sup>y</sup> DVD-R El formato de disco para los discos DVD-R siempre es "formato de Video"; el mismo que los discos DVD-Video pregrabados. Esto significa que una vez finalizados podrá reproducir un DVD-R en un reproductor de DVD estándar.

Por defecto, el formato de disco DVD-RW es formato de grabación de vídeo, aunque si se quiere se puede cambiar a formato de video. (Al reiniciar el disco se borrará el contenido del mismo).

El modo de grabación está estrechamente relacionado al formato del disco. Si el formato del disco es formato de grabación de vídeo, entonces el modo de grabación es modo VR. Si el formato de disco es modo video, entonces el modo de grabación es modo vídeo (excepto para DVD-Video, que no es grabable y por tanto no tiene un modo de grabación).

Dentro de los modos de grabación (que son fijos para todo el disco) están los ajustes de grabación. Estos pueden modificarse según se necesite para cada grabación y determinar la calidad de la imagen así como cuánto espacio ocupará la grabación en el disco.

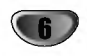

#### Notas para la grabación

• Los tiempos mostrados de grabación no son exactos debido a que la grabadora usa una compresión de video de velocidad de bits variable. Esto significa que el tiempo exacto de grabación dependerá del material que se está grabando.

Generalidades de la grabadora de DVD

- Cuando se grabe un programa de TV, si la recepción es baja o la imagen contiene interferencias, los tiempos de grabación se acortarán.
- · Si graba imágenes fijas o sólo audio, el tiempo de grabación podrá alargarse.
- Los tiempos de grabación y tiempo restante mostrados puede que no cuadren siempre exactamente con la longitud del disco.
- El tiempo de grabación disponible puede reducirse si edita en exceso un disco.
- Si usa un disco DVD-RW, asegúrese de que cambia el formato de grabación (modo vídeo o modo VR) antes de grabar nada en el disco. Consulte la página 25 para ello (formato de disco).
- ? Si usa un disco DVD-R, puede seguir grabando hasta que el disco esté lleno o hasta que lo finalice. Antes de empezar una sesión de grabación, compruebe la cantidad de tiempo de grabación restante del disco.
- ? Cuando use un disco DVD-RW en modo video, el tiempo de grabación disponible sólo aumentará si borra el último título grabado en el disco.
- La opción Erase Título (Borrar título) del menú Original (Título) sólo oculta el título, en realidad no borra el titulo del disco e incrementa el tiempo de grabación disponible (a excepción del último título grabado en un disco DVD-RW en modo video).

#### Grabación de canales de TV de audio

Esta grabadora puede grabar audio NICAM <sup>o</sup> audio normal. Si el ajuste NICAM (página 19) está en Auto (automático), podrá grabar audio NICAM si el programa es NICAM. Si el programa no es NICAM, el audio normal siempre se grabara.

#### Restricciones en la grabación de vídeo

- ? No se puede grabar video protegido contra copia con esta grabadora. El video protegido contra copia incluye discos DVD-Video y algunas transmisiones satélite. Si se encuentra con material protegido contra copia durante una grabación, está hará una pausa o se detendrá automáticamente y aparecerá en pantalla un mensaje de error.
- El vídeo que sólo puede copiarse una única vez podrá grabarse usando un disco DVD-RW en modo VR con CPRM (véase a continuación).
- Las señales de formato NTSC desde las entradas analógicas o DV no se graban correctamente con esta grabadora.
- Las señales de vídeo en formato SECAM (desde el sintonizador de TV incorporado <sup>o</sup> desde las entradas analógicas) se graban en formato PAL.

#### Qué es un 'CPRM'?

CPRM es un sistema de protección contra copia (con un sistema contra ruido) que sólo permite la grabación de programas 'de una sola grabación' CPRM significa Content Protection for Recordable Media (Proteccion de contenidos para soportes grabables). Esta grabadora es compatible con CPRM, lo que significa

que puede grabar programas que sólo se pueden copiar una vez, pero después no podrá hacer una copia de esas grabaciones. Las grabaciones con CPRM sólo pueden efectuarse en discos DVD-RW formateados en modo VR, y las grabaciones CPRM sólo puede reproducirse en reproductores especificamente compatibles con CPRM.

#### Copyright

- El equipo de grabación deberá usarse sólo para un copiado legal y se le recomienda que chequee cuidadosamente qué se considera como copiado legal en el pais en que esta haciendo una copia. Copiar material con copyright como películas o música es ilegal a menos que lo permita una excepción legal o lo consienta el propietario de los derechos.
- Este producto incorpora tecnología de protección del copyright amparada por demandas de patentes de EE.UU. y otros derechos de propiedad intelectual de Macrovision Corporation y otros propietarios. El empleo de dicha tecnología debe contar con la autorización de Macrovision Corporation y es únicamente para uso doméstico y otros usos de visualización limitados, a menos que Macrovision Corporation autorice lo contrario. Esta prohibida la ingenieria inversa o desmontaje de la unidad.

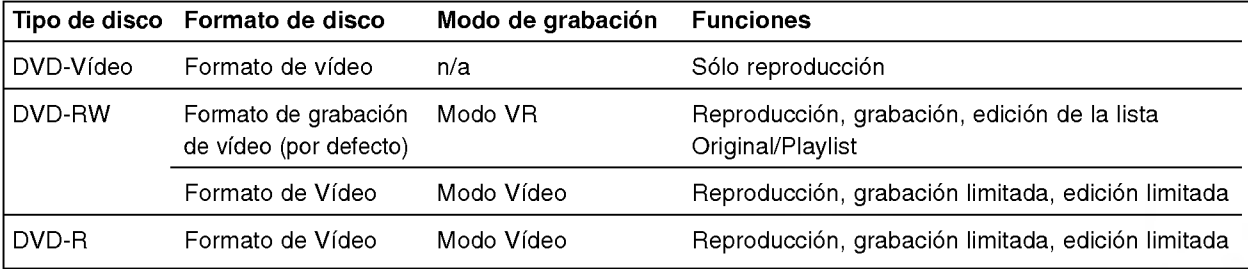

### Precauciones

#### Manejo de la unidad

#### Al transportar la unidad

Los materiales de embalaje y la caja de transporte originales resultan útiles. Para obtener una máxima protección, vuelva a embalar la unidad cómo fue embalada originalmente en fabrica.

Generalidades de la grabadora de DVD (continuacion)

#### Al instalar la unidad

La imagen y el sonido de un televisor, videograbadora o radio que se encuentre cerca puede distorsionarse durante la reproducción. En este caso, aleje la unidad de dichos aparatos o apáguela una vez extraído el disco.

#### Para mantener limpia la superficie

No emplee líquidos volátiles, como aerosoles de insecticida, cerca de la unidad. No deje productos de caucho ni de plastico en contacto con la unidad durante mucho tiempo. Si lo hace, dejarán marcas sobre la superficie.

#### Limpieza de la unidad

#### Para limpiar la carcasa

Emplee un paño seco y suave. Si la superficie está muy sucia, utilice un paño suave ligeramente humedecido con una solución detergente poco concentrada. No utilice disolventes fuertes, como alcohol, bencina o diluyentes, ya que podrían dañar la superficie de la unidad.

#### Para obtener imágenes nítidas

La grabadora de DVD es un dispositivo de alta tecnología y precisión. Si la lente de lectura óptica y los componentes de la unidad de disco están sucios o gastados, la calidad de la imagen será mala. Se recomienda realizar inspecciones y mantenimiento de forma regular después de cada 1.000 horas de uso. (Esto depende del entorno de empleo.) Para más información, póngase en contacto con su distribuidor más cercano.

#### Parámetros de funcionamiento del mando a distancia

Apunte al sensor remoto con el mando a distancia <sup>y</sup> pulse los botones.

#### Instalacion de las pilas en el mando a distancia

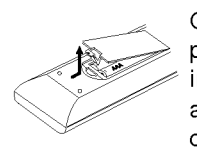

Quite la cubierta de las pilas en la parte posterior del mando a distancia <sup>e</sup> inserte dos pilas R03 (tamaño AAA) asegurándonos de alinear  $\bullet$  v $\bullet$ correctamente.

#### <sup>/</sub>!∆ Precaución</sup>

No mezcle las pilas usadas con las nuevas. Nunca mezcle diferentes tipos de pilas (estandar, alcalinas, etc.).

#### Notas sobre los discos

#### Manejo de los discos

No toque la cara a reproducir del disco. Sujete el disco por los bordes para no dejar huellas dactilares en la superficie. No pegue papel <sup>o</sup> cinta en el disco.

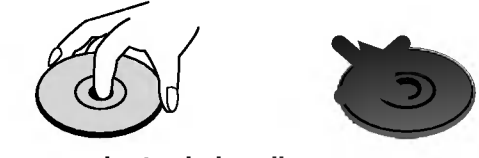

#### Almacenamiento de los discos

Después de la reproducción, guarde el disco en su caja. No exponga los discos a la luz solar directa ni a fuentes de calor. Tampoco los deje en un automóvil aparcado bajo la luz solar directa, ya que puede producirse un considerable aumento de temperatura en el interior del mismo.

#### Limpieza de los discos

La existencia de huellas dactilares y polvo en el disco puede causar mala calidad de imagen y distorsión del sonido. Antes de reproducir, limpie el disco con un paño limpio. Frote el disco del centro hacia afuera.

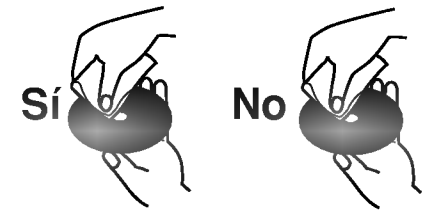

No emplee disolventes fuertes, como alcohol, bencina, diluyentes, productos de limpieza disponibles en el mercado ni aerosoles antiestaticos destinados a discos de vinilo antiguos.

#### Acerca de los simbolos

#### Acerca de la indicación del símbolo  $\heartsuit$

Puede que se visualice "  $\mathsf{\Theta}$  " en la pantalla del televisor durante el funcionamiento. Este icono significan que la función que se explica en este manual del usuario no esta disponible en ese disco especifico.

#### Acerca de los simbolos del disco para las **instrucciones**

Una sección cuyo título tiene uno de los siguientes símbolos que son sólo de aplicación para aquellos discos representados con el simbolo.

DVD-R/RW con modo de grabación de vídeo

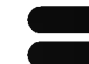

DVD-RW con modo de grabación VR Disco DVD-Video CDs de video

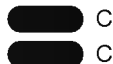

- CDs de audio Discos MP3 MP3
- Discos JPEG

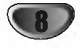

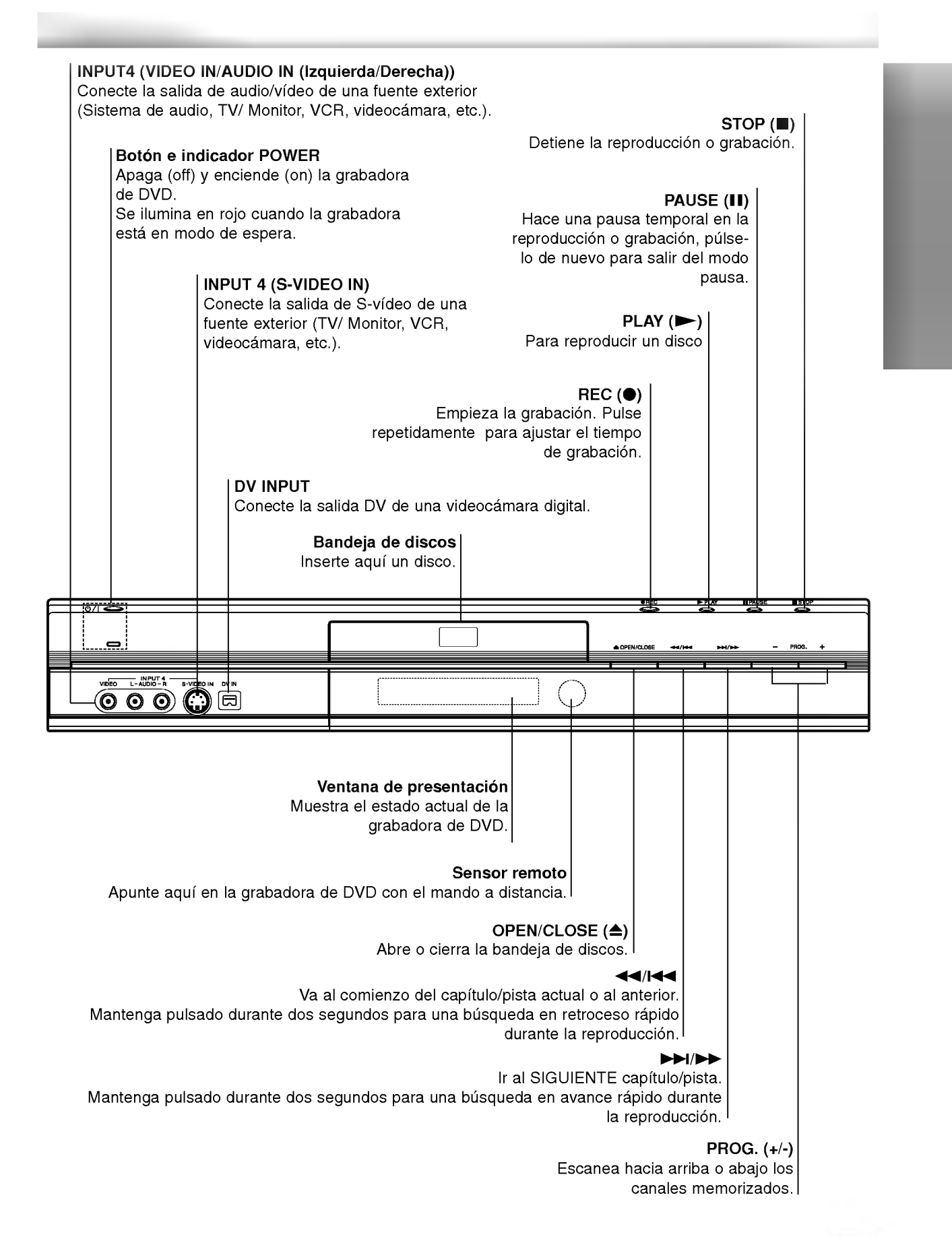

9

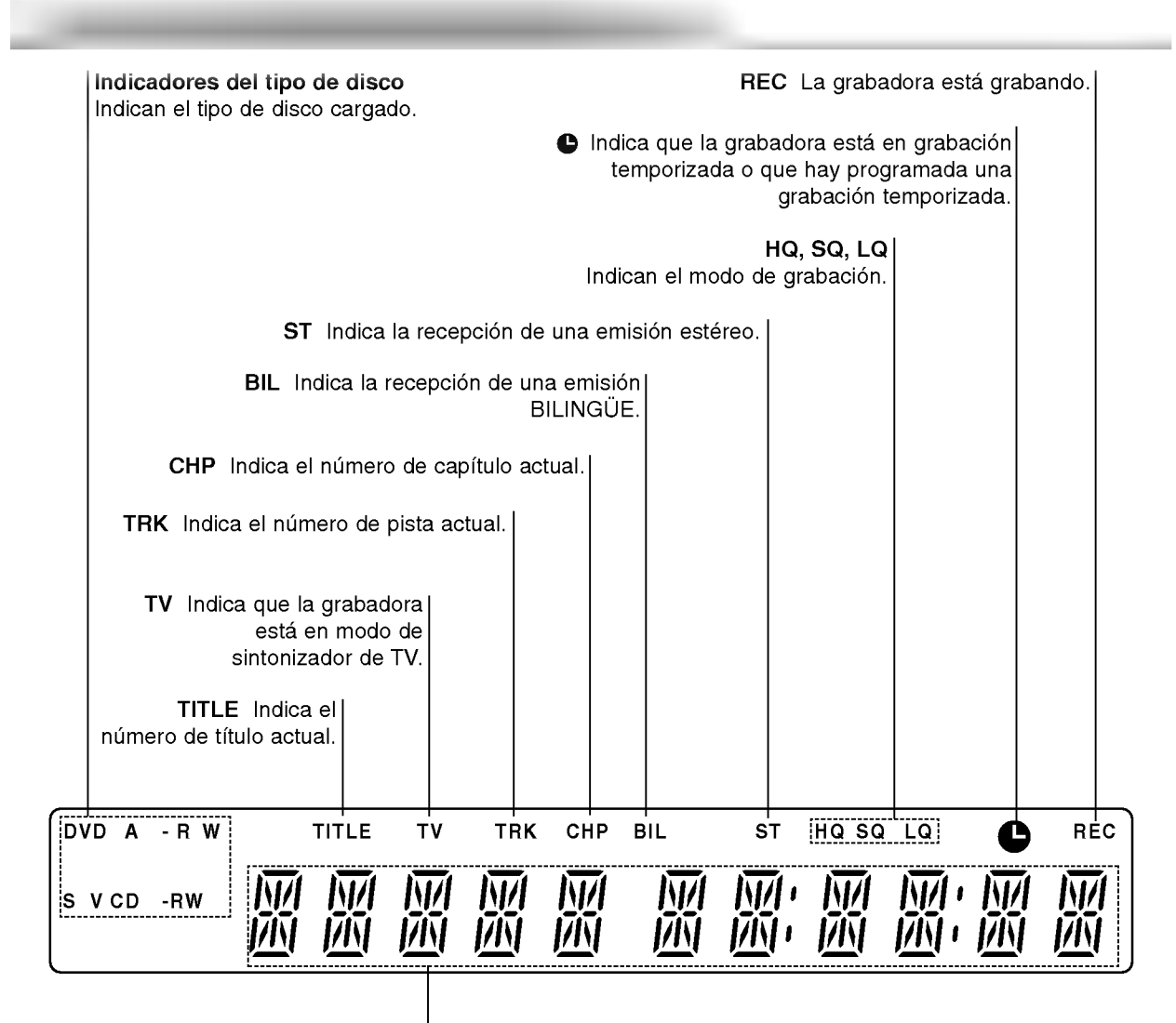

#### Indicadores de caracteres

Indican la hora, el tiempo de reproducción total, el tiempo transcurrido, el número de título, el número de capítulo/pista, el canal, etc.

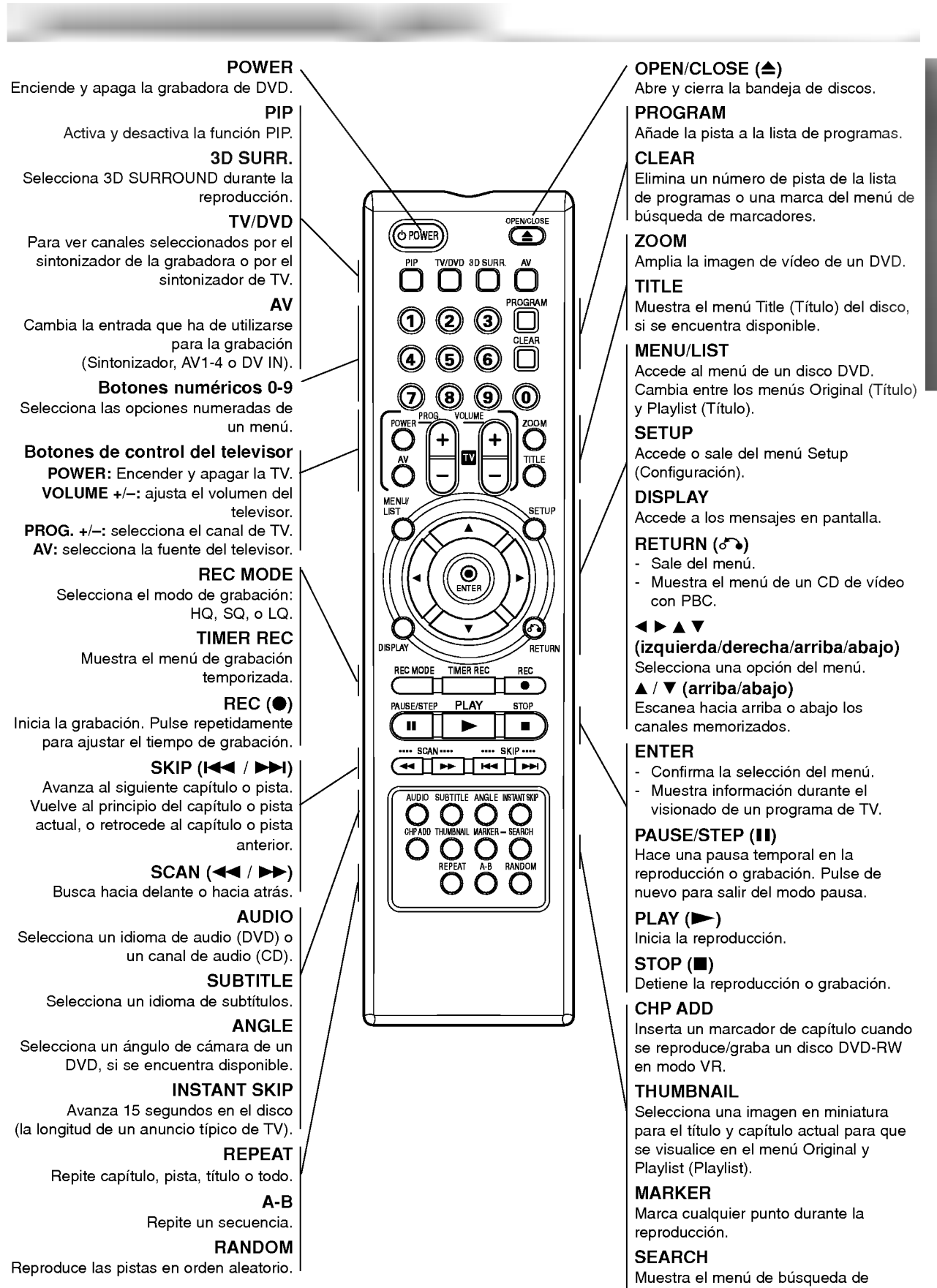

marcadores.

11

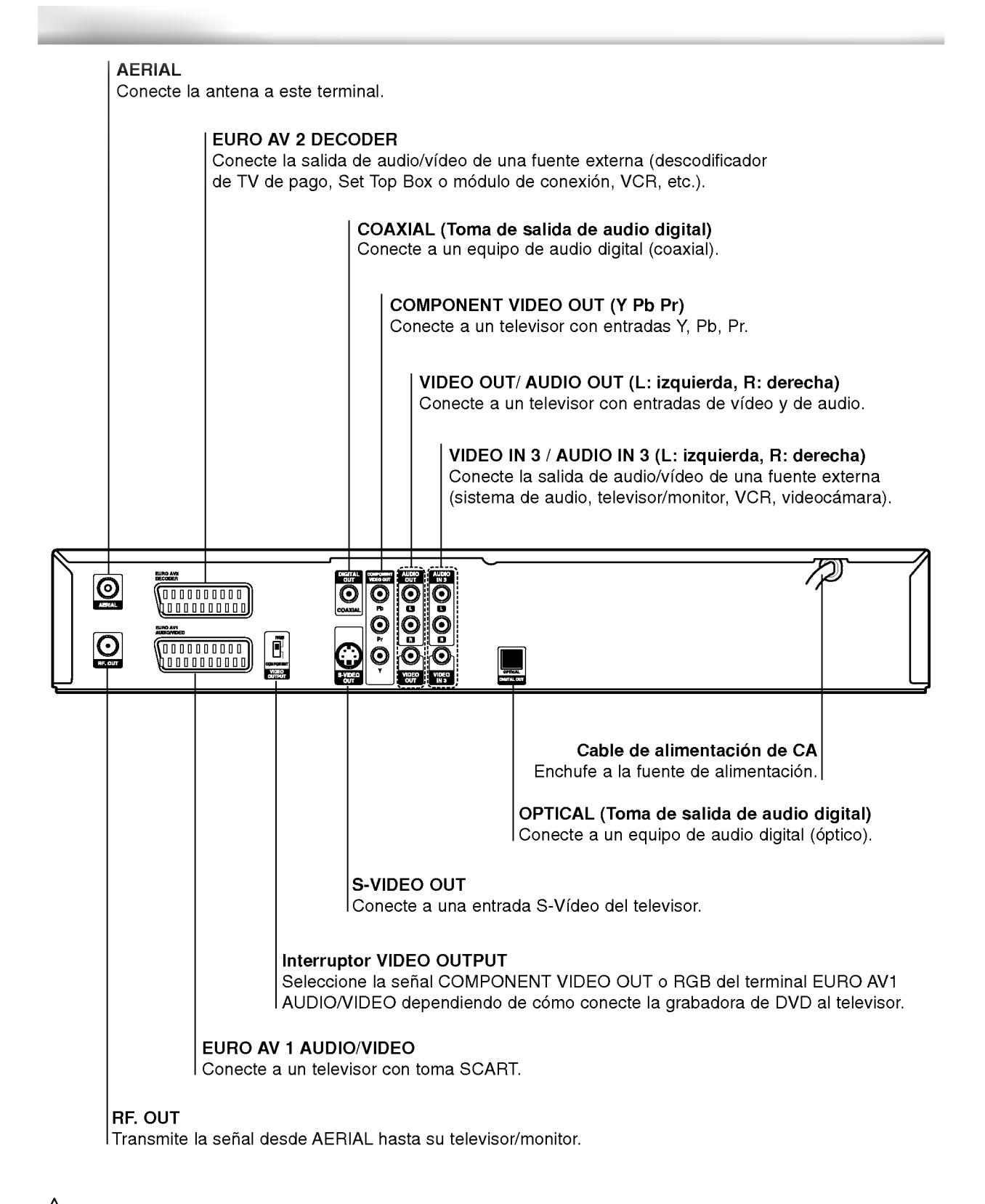

### $\sqrt{N}$ Precaución

No toque las clavijas de las tomas del panel posterior. Una descarga electrostática podría producir un daño permanente a la unidad.

12

### **T** Consejos

- Según el televisor y el equipo que desee conectar, existen varios modos de conectar la grabadora. Utilice sólo una de las conexiones descritas a continuación.
- Si fuera necesario, consulte los manuales de su televisor, VCR, sistema estéreo u otros dispositivos para realizar las conexiones correctamente.

### $\sqrt{N}$ Precaución

- Asegúrese de que la grabadora de DVD está conectada directamente al televisor. Sintonice el televisor al canal de entrada de video correcto.
- -- No conecte la toma AUDIO OUT de la grabadora de DVD a la toma de entrada fonográfica (pletina de grabación) de su sistema de audio.
- -- No conecte la grabadora de DVD mediante su VCR. La imagen del DVD podria distorsionarse debido al sistema de protección contra copia.

## Conexion a la antena

Retire la clavija del cable de antena de su televisor e insértela en la toma de antena de la parte posterior de la grabadora de DVD. Enchufe un extremo del cable de antena <sup>a</sup> la toma de TV de la grabadora de DVD <sup>y</sup> el otro extremo a la toma de entrada de antena de su televisor.

#### Conexión coaxial RF

Conecte la toma RF. OUT de la grabadora de DVD <sup>a</sup> la toma de entrada de antena del televisor utilizando el cable coaxial de 75 ohm (R) suministrado. La toma RF.OUT transmite la señal desde la toma AERIAL.

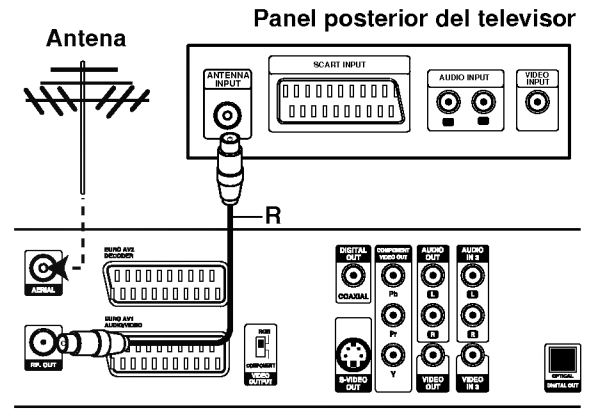

Panel posterior de la grabadora de DVD

### Conexiones al televisor

- Realice una de las siguientes conexiones, dependiendo de la capacidad de su equipo.
- Cuando utilice las tomas COMPONENT VIDEO OUT, ajuste el interruptor VIDEO OUTPUT <sup>a</sup> COMPONENT. Cuando utilice la toma SCART, ajuste el interruptor VIDEO OUTPUT <sup>a</sup> RGB.

#### **Conexión SCART**

Conecte la toma scart EURO AV1 AUDIO/VIDEO de la grabadora de DVD <sup>a</sup> las tomas de entrada correspondientes del televisor utilizando el cable scart (T).

#### Conexión de vídeo

Conecte la toma VIDEO OUT de la grabadora de DVD a la toma de entrada de video del televisor utilizando el cable de video (V).

#### Conexion S-Video

Conecte la toma S-VIDEO OUT de la grabadora de DVD a la toma de entrada S-Video del televisor utilizando el cable S-Video (S).

#### Conexión de vídeo de componente

Conecte las tomas COMPONENT VIDEO OUT de la grabadora de DVD <sup>a</sup> las tomas de entrada correspondientes del televisor utilizando un cable Y, Pb, Pr (C).

#### Conexión de audio (derecha/izquierda)

Conecte las tomas AUDIO OUT derecha <sup>e</sup> izquierda de la grabadora de DVD <sup>a</sup> las tomas de audio IN derecha e izquierda del televisor utilizando cables de audio (A). No conecte la toma AUDIO OUT de la grabadora de DVD a la toma de entrada fonográfica (pletina de grabación) de su sistema de audio.

#### Panel posterior del televisor

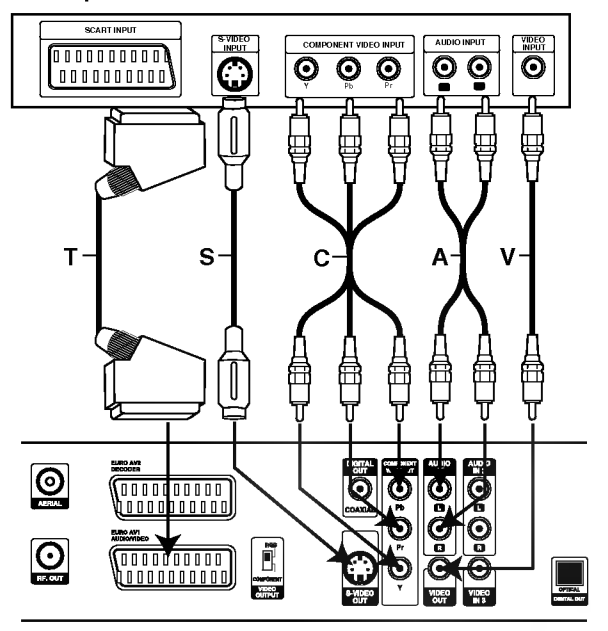

Panel posterior de la grabadora de DVD

13

### Conexion a una caja de conexiones o receptor de satelite

Conexiones (continuacion)

Si tiene un receptor de cable o satelite con un descodificador incorporado, conéctelo a esta grabadora y su televisor tal y como se muestra en esta página. Si está usando una caja descodificadora independiente para su TV por cable/satélite, realice las configuraciones siguiendo las instrucciones de la derecha.

Siguiendo la configuración en esta página podrá:

• Grabar cualquier canal seleccionándolo en el sintonizador de la caja de conexiones/satélite.

Conecte los cables RF como se muestra. Esto le permitirá ver y grabar los canales de TV.

2 Use el cable SCART para conectar el conector EURO AV1AUDIO/VIDEO <sup>a</sup> un conector SCART AV en su televisor.

Esto le permite ver discos.

3 Use el cable SCART para conectar el conector EURO AV2 DECODER <sup>a</sup> un conector SCART AV en su satélite/caja de conexiones. Esto le permitirá grabar los canales de TV codificados.

### **Z** Consejo

Esta grabadora tiene una función 'a través de bucle'. Esta función le permite grabar un programa de TV del sintonizador de TV incorporado en esta grabadora, mientras ve un canal por cable o satelite (consulte la página 38).

### $\sqrt{N}$  Precaución:

No conecte esta grabadora 'a través' de su VCR, receptor de satelite o caja de conexiones. Conecte siempre cada componente directamente al televisor o receptor de AV.

#### Toma de la pared de TV por cable/satélite

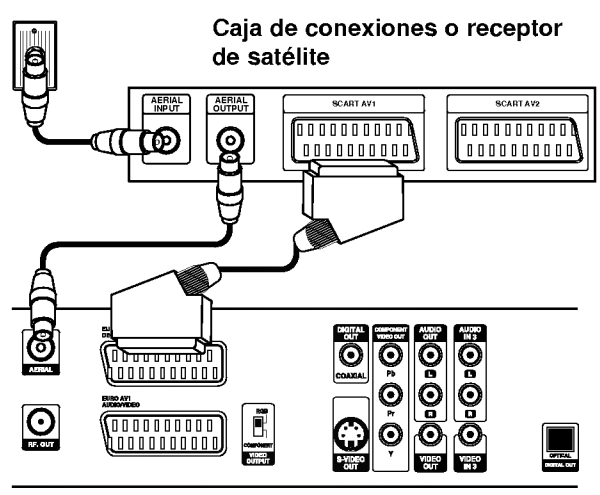

Panel posterior de la grabadora de DVD

### Conexión a una caja descodifi cadora externa

Si tiene una caja descodificadora externa destinada para ello para su sistema de TV por cable <sup>o</sup> satelite, siga la configuración descrita en esta página.

Conecte el cable de la toma de TV por cable/antena a la entrada de la antena de su sintonizador de satélite/cable.

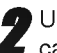

Use un cable SCART para conectar su descodificador a su sintonizador de satelite/cable. Consulte el manual de su caja descodificadora para instrucciones más detalladas.

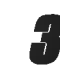

3 Use un cable SCART para conectar el conector EURO AV2 DECODER <sup>a</sup> un conector SCART AV en su caja de conexiones/satelite.

Use un cable SCART para conectar el conector EURO AV1 AUDIO/VIDEO <sup>a</sup> un conector SCART AV en su televisor.

### $\sqrt{N}$  Precaución:

- No conecte su caja descodificadora directamente a esta grabadora.
- La informacion del descodificador (por ejemplo, en relación a los servicios de la TV de pago) sólo se podrá visualizar cuando la grabadora esté apagada (en modo de espera).
- Para que la grabacion temporizada funcione correctamente en esta grabadora, la caja de conexiones/satélite también deberá estar encendida durante la grabación.
- No es posible ver un programa de TV <sup>y</sup> grabar otro usando esta configuración.

#### Descodificador

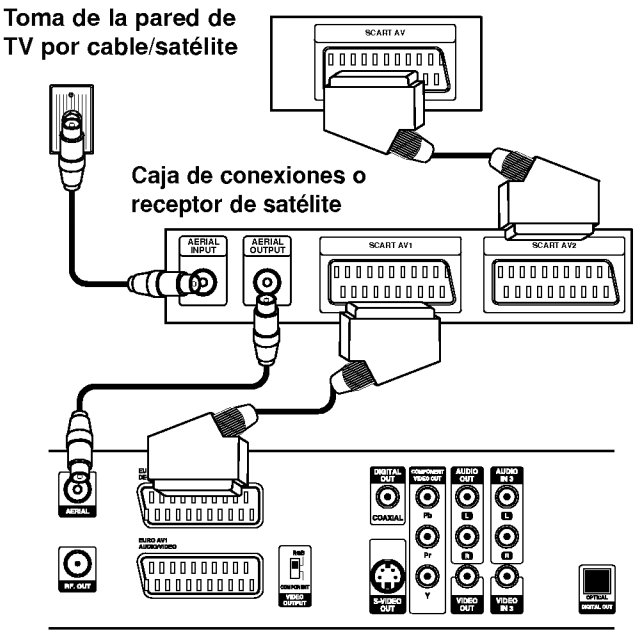

Panel posterior de la grabadora de DVD

### Conexion a un amplificador

#### Conexión a un amplificador equipado con dos canales estéreo analógicos o Dolby Pro Logic II/ Pro Logic

Conecte las tomas AUDIO OUT derecha <sup>e</sup> izquierda de la grabadora de DVD <sup>a</sup> las tomas de entrada de audio derecha e izquierda de su amplificador, receptor o sistema estéreo utilizando los cables de audio (A).

#### Conexión a un amplificador equipado con dos canales estereo digitales (PCM) o a un receptor de audio/video equipado con un descodificador multicanal (Dolby DigitalTM, MPEG <sup>2</sup> o DTS)

<sup>1</sup> Conecte una de las tomas DIGITAL AUDIO OUT de la grabadora de DVD (OPTICAL O o COAXIAL X) a la toma de entrada correspondiente de su amplificador. Utilice un cable de audio digital opcional (optico O <sup>o</sup> coaxial X).

Tendrá que activar la salida digital de la grabadora. (Consulte "Audio" en la página 22).

### **T** Sonido digital multicanal

Una conexión digital multicanal proporciona la mejor calidad de sonido. Para realizar esta conexión, necesita un receptor de audio/video multicanal compatible con uno o más de los formatos de audio que admite su grabadora de DVD (MPEG 2, DOLBY DIGITAL <sup>y</sup> DTS). Consulte el manual del receptor y compruebe los logotipos del panel frontal del receptor.

### $\sqrt{N}$  Precaución

Debido al contrato de licencia DTS, la salida digital se ajustará a la salida digital DTS cuando se seleccione audio DTS.

## **N** Notas

- -- Si el formato de audio de la salida digital no se corresponde con las caracteristicas de su receptor, el receptor producirá un sonido fuerte y distorsionado o no emitirá ningún sonido.
- Una conexión vía digital de sonido envolvente digital de seis canales solo puede obtenerse si su receptor está equipado con un descodificador digital multicanal.
- Para ver en pantalla el formato de audio del DVD actual, pulse AUDIO.
- Esta grabadora no ejecuta la descodificación interna (2 canales) de un pista de sonido DTS. Para disfrutar del sonido envolvente multicanal DTS, debe conectar esta grabadora <sup>a</sup> un receptor compatible con DTS mediante una de las salidas de audio digital de la grabadora.

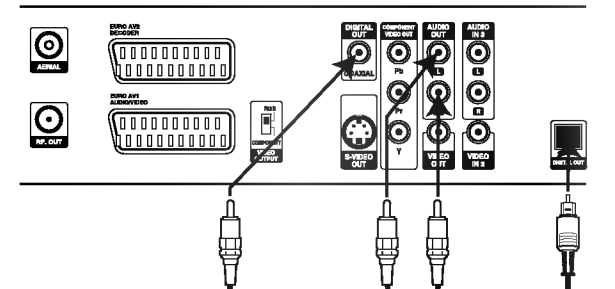

 $x - 1$   $x - 1$ 

Panel posterior de la grabadora de DVD

DIGITAL INPUT  $\overline{\phantom{a}}$ 

15

 $\odot$ COAXIAL L R DIGITAL INPUT AUDIO INPUT

Amplificador (Receptor)

### Conexiones adicionales de audio/ video (A/V) <sup>a</sup> la grabadora de DVD

Conecte las tomas de entrada (AV3, AV4) de la grabadora de DVD <sup>a</sup> las tomas de salida de audio/video de su equipo opcional, utilizando cables de audio/video.

### $M_{\rm\,}$ Nota

Si usa la toma S-VIDEO IN del panel frontal, no estara disponible la toma VIDEO IN de panel frontal

#### Panel de tomas de equipo adicional (VCR, videocamara, etc.)

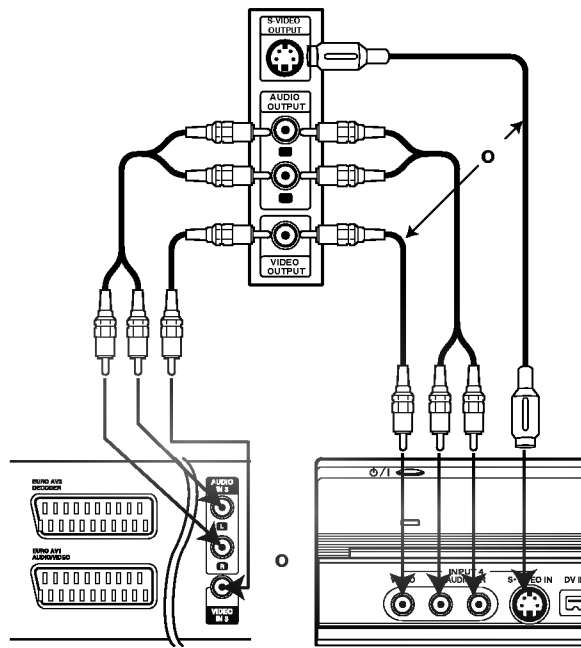

Panel posterior de la grabadora de DVD

Panel frontal de la grabadora de DVD

### Conexión a una videocámara digital

Utilizando la toma DV IN del panel frontal, es posible conectar una videocámara digital DV, una videograbadora o una grabadora DVD-R/RW <sup>y</sup> transferir digitalmente cintas DV o discos DVD-R/RW a DVD-R/RW.

Utilice un cable DV (no suministrado) para conectar la toma DV IN/OUT de su videocámara DV/videograbadora <sup>a</sup> la toma DV IN del panel frontal de esta grabadora.

### $M_{\text{Nota}}$

Esta toma sólo sirve para la conexión a un equipo DV. No es compatible con sintonizadores digitales de satélite ni vídeos D-VHS.

Videocamara digital DVDV  $\frac{uv}{2}$ 교 INPUT 4<br>AUDIO - R **IIDEO** C  $\odot$   $\odot$ 1⊟  $\odot$ 

Panel frontal de la grabadora de DVD

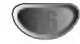

### Ajustes iniciales

En este sistema de menús, existen diferentes maneras de personalizar los ajustes proporcionados. La mayoria de menús disponen de tres niveles para ajustar las opciones, pero algunos necesitan más profundidad por la variedad de ajustes. Si pulsa SETUP, sólo aparecerá el primer y segundo nivel del sistema de menús en la pantalla del televisor. El tercer nivel puede visualizarse pulsando >. Para navegar por los niveles del menú, aparecera " B " a la derecha de la etiqueta de menu, que le ayudará a pasar al siguiente nivel.

Antes del funcionamiento

#### Para cerrar y salir del menú:

Pulse SETUP para cerrar el menú. Si pulsa otra vez SETUP, regresará a la pantalla inicial.

#### Para pasar al siguiente nivel:

Pulse ▶ en el mando a distancia.

#### Para regresar al nivel anterior:

Pulse < en el mando a distancia.

#### Funcionamiento general

Pulse SETUP. Aparecerá el menú Setup.

Utilice ▲ / V para seleccionar la opción deseada.

● Mientras está seleccionada la opción deseada,<br>● pulse ▶ para desplazarse al segundo nivel.

Utilice ▲ / V para seleccionar la segunda opción deseada.

Pulse ▶ para desplazarse al tercer nivel.

**Utilice ▲ / V para seleccionar el ajuste deseado** y, a continuación, pulse ENTER para confirmar su selección.

Algunos elementos requieren pasos adicionales.

Pulse SETUP para salir del menú Setup.

### General

### **Auto Programación**

Esta grabadora de DVD está equipada con un sintonizador de frecuencia sintetizada capaz de recibir hasta 88 canales de TV.

#### Preparación:

Conecte la grabadora de DVD al tipo de antena deseado, como se muestra en Conexión a la antena, en la página 13.

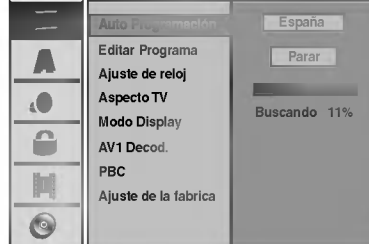

#### Pulse SETUP.

Aparecerá el menú Setup.

Utilice ▲ / V para seleccionar la opción General.

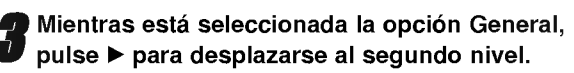

Utilice ▲ / V para seleccionar la opción Auto Programación.

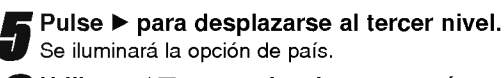

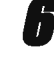

Utilice  $\blacktriangle$  /  $\nabla$  para seleccionar un país y, a continuación, pulse  $\blacktriangleright$ . Se iluminará el icono "Comenzar".

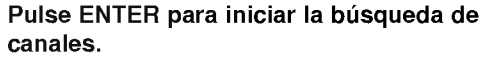

El sintonizador buscará automáticamente todos los canales disponibles de la zona y los almacenará en la memoria del sintonizador.

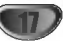

#### Editar programa

Puede editar un canal manualmente (agregar, borrar, nombrar, mover, etc.).

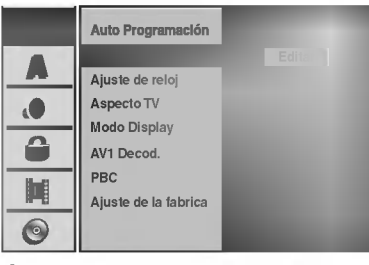

Pulse SETUP.

Aparecerá el menú Setup.

Utilice ▲ / V para seleccionar la opción General.

Mientras está seleccionada la opción General, pulse B para desplazarse al segundo nivel.

Utilice ▲ / V para seleccionar la opción Editar Programa y, a continuación, pulse  $\blacktriangleright$  para desplazarse al tercer nivel. Se iluminará el icono "Editar".

Pulse ENTER.

Aparecerá el menú lista de Programa.

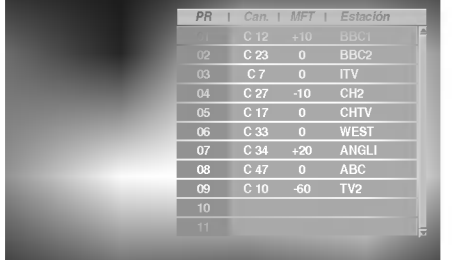

**Utilice ▲ / V para seleccionar un número PR y, a** continuación, pulse ENTER.

Las opciones de lista de Programa aparecen en la parte izquierda de la pantalla del menú.

Utilice  $\blacktriangle$  /  $\nabla$  para seleccionar una opción y, a continuación, pulse ENTER para confirmar.

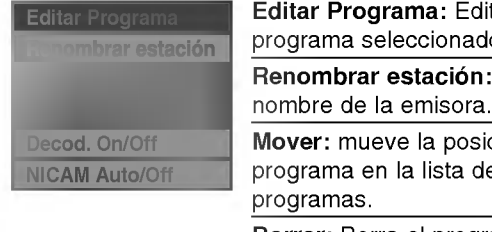

Editar Programa: Edita el programa seleccionado. Renombrar estación: Edita el

Mover: mueve la posición del programa en la lista de

Borrar: Borra el programa de la lista de Programa

Decod. On/Off: Ajuste el descodificador para el progranma en On o Off

NICAM Auto/Off: Ajuste la función NICAM para el programa en On o Off.

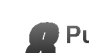

Pulse repetidamente RETURN (o) para salir del menú lista de Programa.

#### Editar Programa

Puede ejecutar una búsqueda para seleccionar y almacenar manualmente canales de TV.

- 1. Use  $\blacktriangle$  /  $\nabla$  para seleccionar un programa del menú lista de Programa y a continuación pulse ENTER. Las opciones de lista de Programa aparecen en la parte izquierda del menú lista de Programa.
- 2. Use ▲ / ▼ para seleccionar la opción 'Editar Programa' y a continuación pulse ENTER. Aparece el menú Editar Programa.

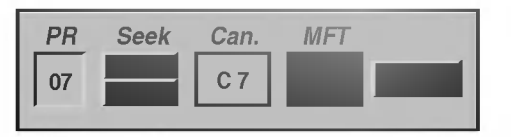

3. Consulte la siguientes descripciones para usar el menú Editar Programa.

b / B (izquierda/derecha): Mueve el cursor <sup>a</sup> la columna anterior o siguiente.

▲ / ▼ (arriba/abajo): Cambia el ajuste en la posición actual del cursor.

PR: Indica el número de un programa (sólo pantalla)

Seek: Busca una emisora automáticamente. Use  $\blacktriangleleft$  /  $\blacktriangleright$  para seleccionar la opción Seek y a

continuación pulse  $\triangle$  /  $\nabla$ . La búsqueda se detiene cuando la grabadora de DVD sintoniza una emisora.

Can.: Cambia el número del canal para edición. Use ◀ / ▶ para seleccionar la opción Canal y a continuación pulse  $\blacktriangle / \blacktriangledown$ .

MFT: Cambia la frecuencia para una sintonización precisa. Use  $\blacktriangleleft$  /  $\blacktriangleright$  para seleccionar la opción MFT y a continuación pulse  $\blacktriangle / \blacktriangledown$ .

4. Elija OK y a continuación pulse ENTER para confirmar el ajuste y volver al menú lista de Programa.

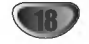

#### Editar programa (continuación)

#### Nombrar una emisora

Puede nombrar emisoras independientemente. Los nombres pueden tener hasta 5 caracteres.

Antes del funcionamiento (continuacion)

- 1. Use  $\triangle$  /  $\nabla$  para seleccionar un programa del menú lista de Programa y a continuación pulse ENTER. Las opciones de lista de Programa aparecen en la parte izquierda del menú lista de Programa.
- 2. Use ▲ / ▼ para seleccionar la opción 'Renombrar estación' de las opciones de lista de Programa y a continuación pulse ENTER. Aparecerá el menu Keyboard.

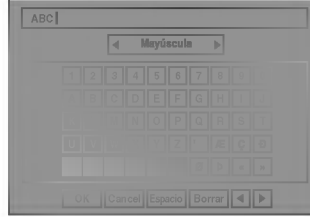

- 2. Introduzca un nombre para la emisora. Use  $\blacktriangle \blacktriangledown \blacktriangle \blacktriangleright$ para seleccionar un carácter y a continuación pulse ENTER para confirmar su selección.
	- ? Mayúscula: Cambia los caracteres mayúsculas del teclado.
	- Minúsula: Cambia los caracteres minúsculas del teclado.
	- ? Symbole: Cambia los caracteres simbolo del teclado.
	- OK: Selecciónelo para terminar.
	- Cancel: Selecciónelo para salir del menú.
	- ? Espacio: Inserta un espacio en la posición del cursor.
	- Borrar: Borra el carácter anterior en la posición del cursor.
	- ? b / B: Mueve el cursor hacia la izquierda <sup>o</sup> derecha.

#### Botones del mando a distancia para introducir un nombre

- ► (PLAY): Inserta un espacio en la posición del cursor.
- II (PAUSE/STEP): Borra el carácter siguiente desde la posición del cursor.
- STOP), CLEAR: Borra el carácter anterior desde la posición del cursor.
- **144** / **>>I**: Mueve el cursor hacia la izquierda o derecha.
- Números (0~9): Introduce el carácter de la ubicación correspondiente en la columna seleccionada.
- MENU/LIST, DISPLAY: Cambia el tipo de teclado (Mayúscula, Minúsula, Symbole)
- 3. Elija el icono 'OK' y a continuación pulse ENTER para fijar el nombre y volver al menú lista de Programa.

#### Ordenar manualmente canales de TV

Puede ordenar la posición del programa en el menú lista de Programa.

- 1. Use ▲ / ▼ para seleccionar un programa del menú lista de Programa y a continuación pulse ENTER. Las opciones de lista de Programa aparecen en la parte izquierda del menú lista de Programa.
- 2. Use ▲ /  $\blacktriangledown$  para seleccionar la opción 'Mover' de las opciones de lista de Programa y a continuación pulse ENTER.
- 3. Use  $\blacktriangle$  /  $\nabla$  para seleccionar una posición deseada y a continuación pulse ENTER para almacenar.

#### Borrar un programa

Puede borrar un programa del menú lista de Programa.

- 1. Use ▲ / ▼ para seleccionar un programa del menú lista de Programa y a continuación pulse ENTER. Las opciones de lista de Programa aparecen en la parte izquierda del menú lista de Programa.
- 2. Use ▲ / ▼ para seleccionar la opción 'Borrar.' de las opciones de lista de Programa y a continuación pulse ENTER. El programa se borra.

#### Activar/Desactivar (On/Off) el descodificador

- 1. Use ▲ / ▼ para seleccionar el programa que desea vincular a la función del descodificador en el menú lista de Programa y a continuación pulse ENTER. Las opciones de lista de Programa aparecen en la parte izquierda del menú lista de Programa.
- 2. Use ▲ / ▼ para seleccionar la opción 'Decod. On/Off' de las opciones de lista de Programa y a continuación pulse ENTER. Si selecciona On, 'Decoder' aparecerá en la pantalla del menú.

#### Ajustar NICAM en Auto/Off

Esta grabadora de DVD puede recibir transmisiones de sonido de alta fidelidad en estéreo NICAM. Sin embargo, si se distorsiona el sonido debido a una mala recepción podrá cambiar a Off.

- 1. Use  $\triangle$  /  $\nabla$  para seleccionar un programa del menú lista de Programa y a continuación pulse ENTER. Las opciones de lista de Programa aparecen en la parte izquierda del menú lista de Programa.
- 2. Use ▲ / ▼ para seleccionar la opción 'NICAM Auto/Off' de las opciones de lista de Programa y a continuación pulse ENTER. Si selecciona Auto, 'NICAM' aparecerá en la pantalla del menú.

19

#### Ajuste automatico del reloj

Cuando se completa la búsqueda automática de canales, también se ajustan automáticamente Time (Hora) y Date (Fecha). Si la hora de la grabadora de DVD no es correcta, el reloj deberá ajustarse manualmente.

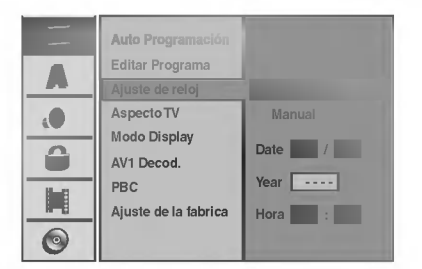

Pulse SETUP.

Aparecerá el menú Setup.

Utilice ▲ / V para seleccionar el menú General.

● Mientras está seleccionada la opción General,<br>● pulse ▶ para desplazarse al segundo nivel.

Utilice ▲ / V para seleccionar la opción Ajuste de reloj.

Pulse > para desplazarse al tercer nivel.

■ Utilice ▲ / ▼ para seleccionar la opción Auto y, a continuación, pulse ENTER.

Pulse SETUP para salir del menú Setup.

### **N** Nota

Hay casos en los que la emisora de TV no envia, <sup>o</sup> envía información incorrecta, sobre la hora y/o fecha y la grabadora de DVD ajusta la hora incorrecta. En ese caso, le recomendamos que ajuste manualmente el reloj.

#### Ajuste manual del reloj

Siga los pasos 1-5 anteriores (Ajuste

automatico del reloj).

Utilice ▲ / V para seleccionar la opción Manual y, a continuación, pulse ENTER.

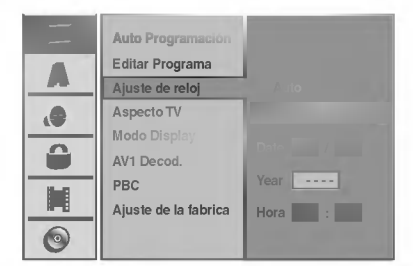

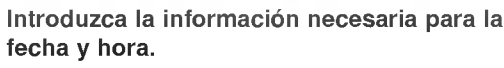

b / B (izquierda/derecha): desplaza el cursor <sup>a</sup> la columna anterior o posterior.

▲ / ▼ (arriba/abajo): cambia el ajuste que indica la posición actual del cursor.

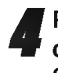

Pulse ENTER para confirmar su ajuste y, a continuación, pulse SETUP para salir del menú Setup.

### Aspecto TV

Puede elegir:

- 4:3: seleccionelo cuando se conecte a un televisor estándar 4:3.
- 16:9: seleccionelo cuando se conecte a un televisor de

pantalla panorámica 16:9.

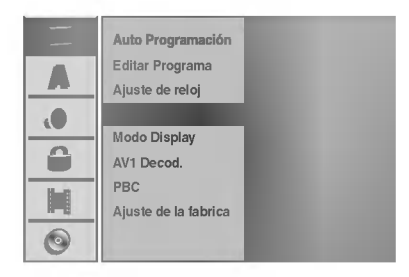

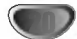

### Modo Display

El ajuste Display Mode funciona sólo cuando la proporción del aspecto del televisor está en "4:3". Puede elegir:

- Caja de letras: muestra una imagen panoramica con bandas en la parte superior e inferior de la pantalla.
- Pan Scan: muestra automaticamente la imagen panorámica en la pantalla completa y recorta las partes que no se ajustan.

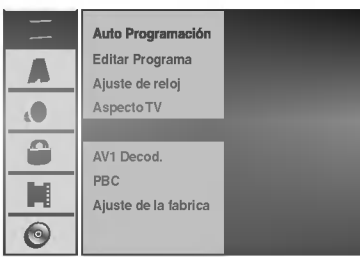

### AV1 Decod. (Descodificador AV1)

Ya hemos descrito cómo conectar un descodificador para una emisora de TV de pago en la página 14. Para ver o grabar un programa codificado desde un conector EURO AV1 AUDIO/VIDEO no tendrá que controlar nada. Sólo tiene que seleccionar la fuente AV1 pulsando el botón AV y espera un momento hasta que la descodificación comience.

Elija 'On' si su grabadora esta conectada con un

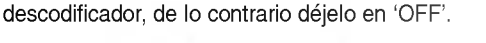

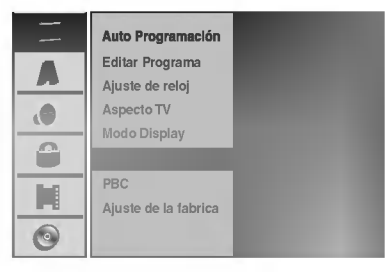

### PBC (Control de la reproducción)

El ajuste PBC puede cambiarse. Ajuste el Control de la reproducción (PBC) a ON u OFF.

- ON: los discos CD de video con PBC se reproducen de acuerdo con la función PBC.
- OFF: los discos CD de video con PBC se reproducen del mismo modo que los discos CD de audio.

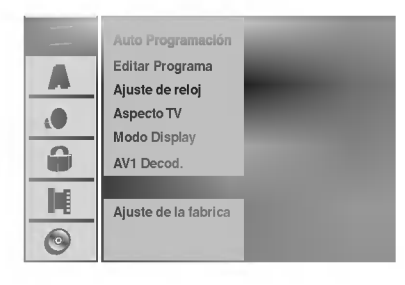

### Ajuste de la fabrica

Si lo necesita, puede reajustar la grabadora a todos sus ajustes predeterminados. Seleccione el icono "SET" y, a continuación, pulse ENTER.

### **N** Nota

Algunas opciones no pueden reajustarse. (Rating (Clasificación), Password (Contraseña) y Country Code (Código de país).

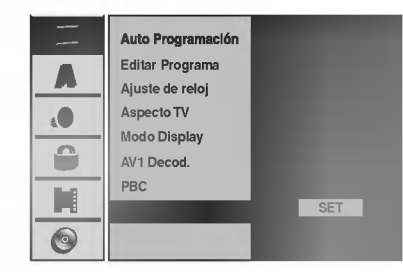

## Language (Idioma)

### Idioma de pantalla

Seleccione un idioma para el menú Setup y los mensajes en pantalla.

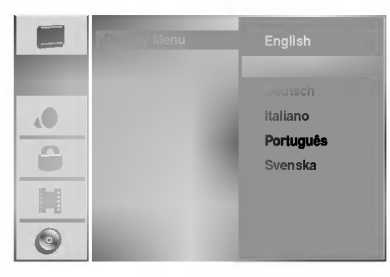

### Idioma del disco

Seleccione un idioma para el menú, el audio y los subtitulos del disco.

- Original: se selecciona el idioma original ajustado para el disco.
- Otros: para seleccionar otro idioma, seleccione la opción Other y, a continuación, pulse ENTER. Utilice los botones numerados <sup>y</sup> ENTER para introducir el número de 4 digitos correspondiente, de acuerdo con la lista de códigos de idiomas de la página 51. Si se equivoca antes de pulsar ENTER, pulse repetidamente  $\blacktriangleleft$  para borrar uno a uno los digitos y corregirlo.

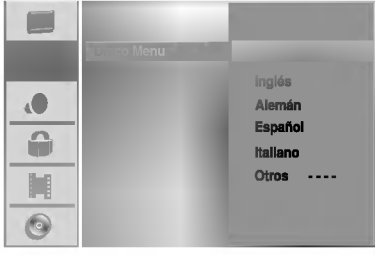

### Audio

Todos los discos DVD tienen una variedad de opciones de salida de audio. Ajuste la salida de audio de la grabadora de acuerdo con el tipo de sistema de audio utilizado.

### Dolby Digital

PCM: selecciónelo cuando se conecte a un amplificador estéreo digital de 2 canales. El audio digital de la grabadora de DVD emite sonidos en formato PCM de <sup>2</sup> canales cuando reproduce un disco DVD de video grabado con sistema de grabación Dolby Digital. Bitstream: seleccione "Bitstream" si conecta la toma DIGITAL OUT de la grabadora de DVD <sup>a</sup> un descodificador Dolby Digital (o amplificador u otro equipo con un descodificador Dolby Digital).

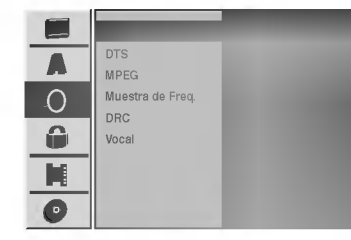

### **DTS**

OFF: Si selecciona "OFF", la señal DTS no se emitirá a través de la toma DIGITAL OUT.

Bitstream: seleccione "Bitstream" si conecta la toma DIGITAL OUT de la grabadora de DVD <sup>a</sup> un descodificador DTS (o amplificador <sup>u</sup> otro equipo con un descodificador DTS).

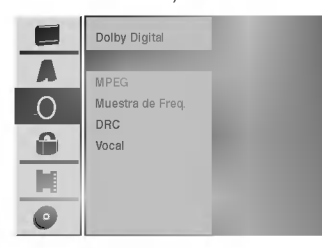

### MPEG

22

PCM: selecciónelo cuando se conecte a un amplificador estéreo digital de 2 canales. El audio digital de la grabadora de DVD emite sonidos en formato PCM de <sup>2</sup> canales cuando reproduce un disco DVD de video grabado con sistema de grabación MPEG2. Bitstream: seleccione "Bitstream" si conecta la toma

DIGITAL OUT de la grabadora de DVD <sup>a</sup> un descodificador MPEG (o amplificador <sup>u</sup> otro equipo con un descodificador MPEG).

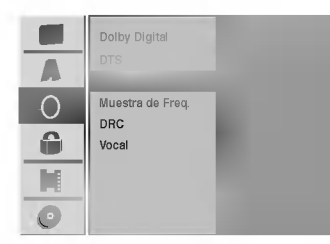

#### Muestra de Freq.

Si su receptor <sup>o</sup> amplificador NO es capaz de admitir señales de 96 kHz, seleccione 48 kHz. Cuando seleccione esta opción, esta unidad convertirá automáticamente cualquier señal de 96 kHz a 48 kHz, de modo que su sistema pueda descodificarlas. Si su receptor o amplificador es capaz de admitir señales de 96 kHz, seleccione 96 kHz. Cuando seleccione esta opción, esta unidad convertirá cada tipo de señal sin ningún otro tipo de proceso.

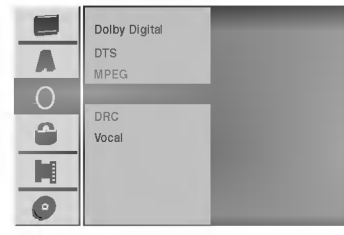

#### DRC (Control de Gama Dinámica)

Con el formato DVD puede escuchar la pista de sonido de un programa con la presentación más realista y cuidadosa posible, gracias a la tecnologia de audio digital. No obstante, puede que desee comprimir la gama dinamica de la salida de audio (la diferencia entre los sonidos más fuertes y más suaves). Y puede que, a continuación, desee escuchar una película al menor volumen sin perder la claridad del sonido. Ajuste DRC <sup>a</sup> ON para conseguir este efecto.

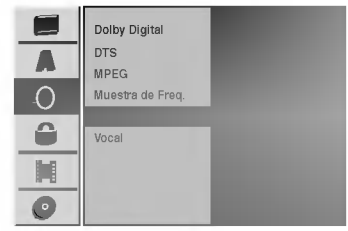

#### Vocal (Voz)

Ajuste Vocal a ON sólo cuando se esté reproduciendo un DVD de karaoke multicanal. Los canales de karaoke del disco se mezclarán en sonido estéreo normal.

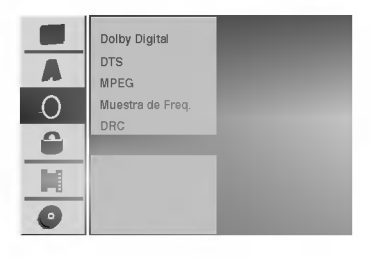

## Lock (Parental Control) / Bloqueo (Control paterno)

### Fijar contraseña

Cambio del código de 4 dígitos

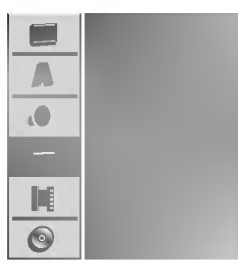

Pulse SETUP. Aparecerá el menú Setup.

Utilice  $\blacktriangle$  /  $\nabla$  para seleccionar la opción Lock.

Cambia Nuevo

**HERE** 

● Mientras está seleccionada la opción Lock,<br>● pulse ▶ para desplazarse al segundo nivel.

Utilice ▲ / V para seleccionar la opción Fijar contrase.

Pulse > para desplazarse al tercer nivel.

6 Cuando todavia no ha introducido la contraseña:

Introduzca una contraseña de 4 dígitos utilizando los botones numerados para crear una contraseña de seguridad personal de 4 dígitos y, a continuación, pulse ENTER. Introduzca de nuevo la contraseña de 4 dígitos y, a continuación, pulse ENTER para verificar. Cuando ya ha introducido la contraseña: Introduzca una contraseña de 4 dígitos utilizando los botones numerados para confirmar la contraseña de seguridad personal de 4 dígitos y, a continuación, pulse ENTER.

### **Consejo**

Si se equivoca antes de pulsar ENTER, pulse repetidamente < para borrar uno a uno los números de la contraseña y corregirla.

Mientras está seleccionado "Cambiar", pulse ENTER.

Si selecciona "Borrar" y, a continuación, pulsa ENTER, se borrará la contraseña.

Introduzca una contraseña de 4 dígitos utilizando los botones numerados para crear una contraseña de seguridad personal de 4 dígitos y, a continuación, pulse ENTER.

Introduzca de nuevo la contraseña de 4 dígitos y, a continuación, pulse ENTER para verificar.

### **T** Consejo

Si se equivoca antes de pulsar ENTER, pulse repetidamente < para borrar uno a uno los números de la contraseña y corregirla.

#### Si ha olvidado su código de 4 dígitos

Si ha olvidado su contraseña, siga el siguiente procedimiento para borrar la contraseña actual.

- 1. Pulse SETUP para acceder al menú Setup.
- 2. Utilice los botones numerados para introducir un número el número de 6 dígitos "210499".
- 3. Seleccione "Si" y, a continuación, pulse ENTER. Se borrará la contraseña de 4 dígitos. Introduzca un nuevo código como se muestra a la izquierda.

### Indice

Las peliculas de los discos DVD pueden contener escenas no adecuadas para los niños. Por lo tanto, el disco puede contener información sobre el control paterno, que se aplica a todo el disco o a algunas escenas del disco. Estas escenas se clasifican desde el nivel <sup>1</sup> al 8, y alternativamente, existen otras escenas disponibles para la selección en algunos discos. La clasificación depende del país. La clasificación de control paterno le permite evitar que sus hijos reproduzcan un disco o que reproduzcan un disco con escenas alternativas.

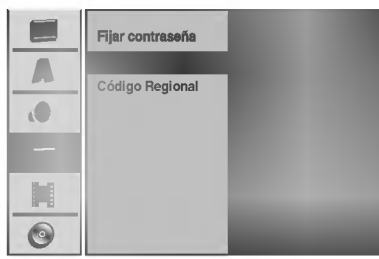

Siga los pasos 1-3 tal y como muestra anteriormente a la izquierda (Fijar contraseña).

Utilice  $\blacktriangle$  /  $\nabla$  para seleccionar la opción Indice.

Pulse > para desplazarse al tercer nivel.

Siga el paso 6 como se muestra anteriormente a la izquierda (Fijar contraseña).

Seleccione una clasificación de 1 a 8 utilizando los botones ▲ / ▼. Uno (1) representa la menor restricción de reproducción. Ocho (8) representa la mayor restricción de reproducción.

Sin Limete: si selecciona Sin Limete (Desbloqueo), el control paterno no estará activo. El disco se reproducirá completamente.

Nivel 1 a 8: algunos discos contienen escenas no adecuadas para los niños. Si ajusta una clasificación para la grabadora, se reproducirán todas las escenas de un disco de igual o menor clasificación. Las escenas de clasificación superior no se reproducirán a no ser que el disco disponga de una escena alternativa. La alternativa debe ser de igual o menor clasificación. Si no se encuentra ninguna alternativa adecuada, la reproducción se detendrá. Debe introducir la contraseña de 4 dígitos o cambiar de clasificacion para reproducir el disco.

**C** Pulse ENTER para confirmar su selección de<br>C clasificación y, a continuación, pulse SETUP para salir del menú.

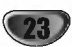

### Código regional

Introduzca el código de un país/zona que utilizó la normativa para clasificar el disco DVD de video, consultando la lista (Consulte "Lista de codigos de pais" en la página 52.).

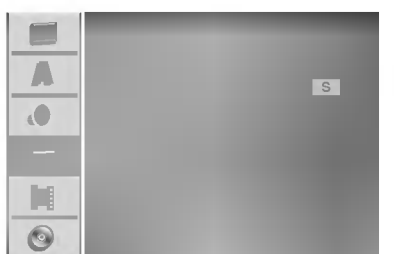

Pulse SETUP.

Aparecerá el menú Setup.

Utilice ▲ / V para seleccionar la opción Lock (Bloquear).

Mientras está seleccionada la opción Lock, pulse B para desplazarse al segundo nivel.

Utilice ▲ / V para seleccionar la opción Código Regional.

Pulse ▶ para desplazarse al tercer nivel.

6 Cuando todavia no ha introducido la contraseña:

Introduzca una contraseña de 4 dígitos utilizando los botones numerados para crear una contraseña de seguridad personal de 4 digitos y, a continuación, pulse ENTER. Introduzca de nuevo la

contraseña de 4 dígitos y, a continuación, pulse ENTER para verificar.

Cuando ya ha introducido la contraseña: Introduzca una contraseña de 4 dígitos utilizando los botones numerados para confirmar la contraseña de seguridad personal de 4 dígitos y, a continuación, pulse ENTER.

### **T** Consejo

Si se equivoca antes de pulsar ENTER, pulse repetidamente < para borrar uno a uno los números de la contraseña y corregirla.

#### Seleccione el primer carácter utilizando los botones  $\blacktriangle$  /  $\blacktriangledown$

Desplace el cursor utilizando el botón ▶ y seleccione un segundo carácter utilizando los botones  $\blacktriangle$  /  $\nabla$ .

Pulse ENTER para confirmar la selección del código de país y, a continuación, pulse SETUP para salir del menú.

### Grabación

### Modo Rec Ajustado (Ajuste del modo de grabacion)

Puede ajustar la calidad de la imagen para grabar: HQ (alta calidad), SQ (calidad estandar), LQ (baja calidad).

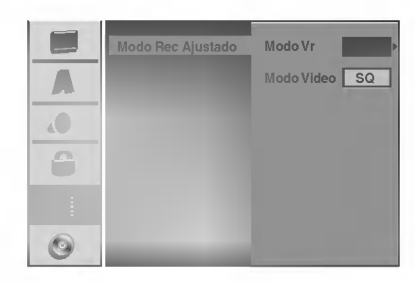

#### Pulse SETUP.

Aparecerá el menú Setup.

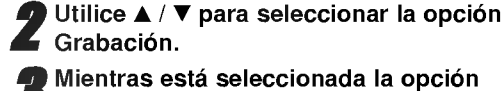

Grabación.

Mientras está seleccionada la opción Grabación, pulse > para desplazarse al segundo nivel.

Utilice ▲ / V para seleccionar la opción Modo Rec Ajustado.

Pulse  $\blacktriangleright$  para desplazarse al tercer nivel. Se iluminará la opción Modo VR.

Utilice ▲ / V para seleccionar un modo de grabacion deseado para Modo VR (HQ, SQ o LQ)

Pulse ▶ para desplazarse a la opción Modo Video y, a continuación utilice  $\blacktriangle$  /  $\nabla$  para seleccionar un modo de grabación para Modo Video (HQ, SQ o LQ).

**8** Pulse ENTER para confirmar su selección y, a<br>Continuación, pulse SETUP para salir del menú.

### Aspecto Rec

Cuando graba, puede ajustar la relación de aspecto de la grabación para que se ajuste al material que está grabando (16:9 pantalla panoramica, o 4:3 estandar).

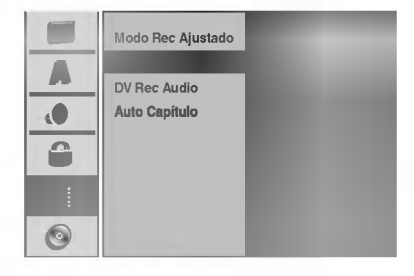

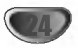

### DV Rec Audio

Tendrá que ajustarlo si tiene una videocámara que usa sonido 32kHz/12 bits conectada a la toma DV IN del panel frontal.

Algunas videocámaras digitales disponen de dos pistas estéreo para el audio. Una se graba en el momento de la toma, y la otra para el doblaje tras la toma.

En el ajuste Audio 1, se usa el sonido que se ha grabado durante la toma.

En el ajuste Audio 2, se usa el sonido doblado.

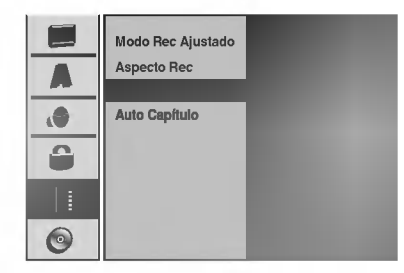

### Auto Capitulo

Durante la grabación, los marcadores de capítulo se ponen en el ajuste especificado. Puede cambiar este intervalo a 3 minutos, 5 minutos o 10 minutos. Si selecciona None (Ninguno) se desactivará la marcación de capitulos automatica junto con el ajuste No Separation (Sin separación).

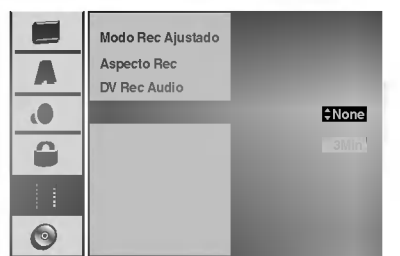

### **Disco**

### Formatear disco

desde el menú Setup.

Si está grabando en un disco DVD-R, el modo de grabación siempre será Modo Video. Si esta utilizando un disco DVD-RW, el modo por defecto será Modo VR. Podrá cambiarlo a Modo Video

> $\Box$ Finalizar Λ Disco Label Protejer disco  $\overline{a}$ ô 圃  $\widehat{\bullet}$

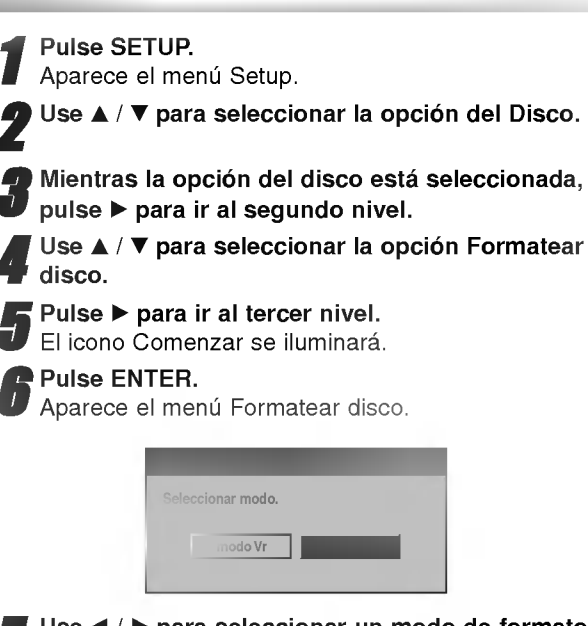

Use  $\blacktriangleleft$  /  $\blacktriangleright$  para seleccionar un modo de formato de disco deseado (Modo VR o modo Video) <sup>a</sup> continuación pulse ENTER. Tardará un momento en inicializar el disco.

### $\sqrt{ }$  Precaución

Si desea cambiar el formato de disco, se borrará todo lo grabado en el disco.

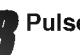

Pulse SETUP para salir del menú.

### Protejer disco

Cuando grabe en VR Mode, ajústelo en ON (activado) para evitar una grabación, edición o borrado accidental del disco cargado.

Si necesita desbloquear el disco para editarlo, seleccione OFF.

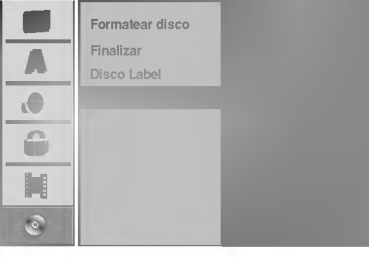

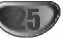

#### Finalizar

La finalización "fija" la grabación en su sitio de modo que el disco pueda reproducirse en un reproductor de DVD habitual <sup>u</sup> ordenador equipado con una unidad de DVD-ROM adecuada.

Al finalizar un disco en modo video crea una pantalla de menú para navegar por el disco. Se puede acceder a éste pulsando MENU/LIST o TITLE.

## $\sqrt{N}$ Precaución

• Una vez haya finalizado la grabación de un disco, no podrá editarlo o grabar nada en ese disco. Podrá grabar y editar con esta grabadora después de una no finalización.

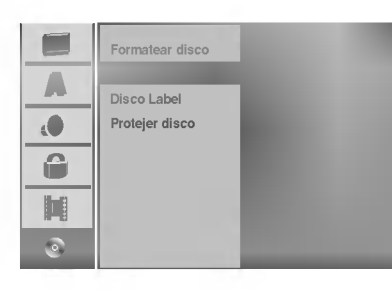

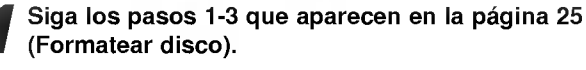

Use ▲ / ▼ para seleccionar la opción Finalizar.

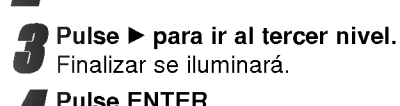

**4 Pulse ENTER.**<br>Aparecerá el menú Finalizar.

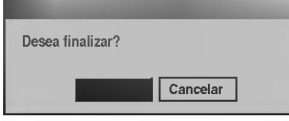

Seleccione Ok, y a continuación pulse ENTER. La grabadora empieza a finalizar el disco.

### $M_{Nota}$

Lo que tarde la finalización depende del tipo de disco, cuánto se haya grabado en el disco y el número de titulos en el disco. Un disco grabado puede tardar 3-4 minutos en finalizar.

## **C** Consejo

Si carga un DVD-RW que ya se ha finalizado en una grabadora de DVD, puede "no finalizarlo" escogiendo Des-finalizar del menú Finalizar. A continuación podrá editar y volver a grabar en el disco.

### Disco Label

Utilicelo para introducir el nombre de un disco. Este nombre aparece cuando carga el disco y cuando presenta información del disco en pantalla.

- ? El nombre del disco puede tener hasta 32 caracteres.
- ? Para discos formateados en una grabadora de DVD diferente verá sólo un número de caracteres limitado.

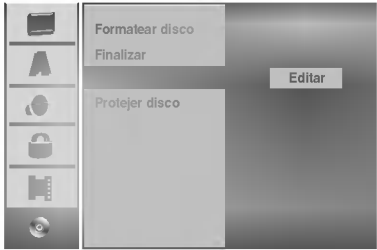

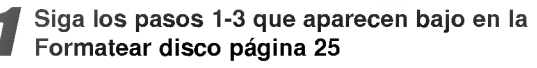

Use  $\blacktriangle$  /  $\nabla$  para seleccionar la opción Disco Label.

Pulse  $\blacktriangleright$  para ir al tercer nivel.

### El icono Editar se iluminará.

Pulse ENTER.

Aparecerá el menú Keyboard.

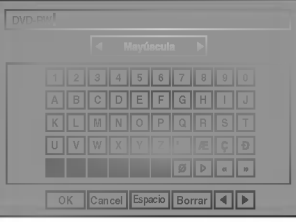

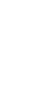

**F** Introduzca un nombre para el disco. Use<br>■ ▲ ▼ **◆** ▶ para seleccionar un carácter y a continuación pulse ENTER para confirmar su selección. Consulte el paso 2 de la página 19 (Nombrar una emisora).

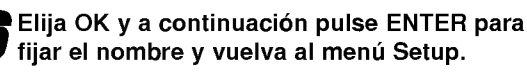

fijar el nombre y vuelva al menú Setup.

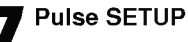

Pulse SETUP para salir del menú.

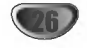

## Explicacion general de los mensajes en pantalla

Este manual ofrece instrucciones básicas para hacer funcionar la grabadora de DVD. Algunos DVD requieren un funcionamiento específico o permiten sólo determinadas operaciones durante su reproducción. En ese caso, aparecerá el símbolo  $\Diamond$  en la pantalla del televisor, indicando que la operación no está permitida por la grabadora de DVD <sup>o</sup> que no esta disponible en el disco.

### Visualización de información mientras vemos la TV

Mientras vemos la TV, pulse ENTER o DISPLAY para visualizar/quitar la información que aparece en pantalla.

por ejemplo cuando se inserta un DVD-RW en modo VR.

Indica el número del canal, nombre de la emisora y señal de audio (NICAM; SYTEREO, MONO) recibida por el sintonizador.

Indica el modo de grabación, espacio disponible y barra de progreso del tiempo transcurrido.

> Indica el nombre y formato del disco

| $\bullet$ | DVD-RW | 1H 32M Libre | <b>N</b> STEREO |  |
|-----------|--------|--------------|-----------------|--|
|           |        |              |                 |  |
|           |        |              |                 |  |
|           |        |              |                 |  |

Indica la fecha y hora actual.

### Visualizacion de informacion del disco en pantalla

Puede visualizar en pantalla información variada sobre el disco que se ha cargado.

- <sup>1</sup> Pulse DISPLAY repetidamente para visualizar/ cambiar la informacion que aparece en pantalla.
- 2 Para quitar la informacion en pantalla, pulse DISPLAY repetidamente hasta que desaparezca. Consulte las descripciones en las páginas siguientes para una explicación detallada durante la reproducción de un disco.

#### Iconos temporales del campo de feedback

- Reanuda la reproducción desde este punto a.
- Acción prohibida o no disponible

### $N$  Notas

 $\circ$ 

- Algunos discos puede que no dispongan de todas las funciones que aparecen en el ejemplo de las visualizaciones en pantalla de las páginas siguientes.
- · Si no pulsa ningún botón en 20 segundos, la visualización en pantalla desaparecerá.

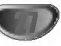

## Visualización de información del disco en pantalla (continuación)

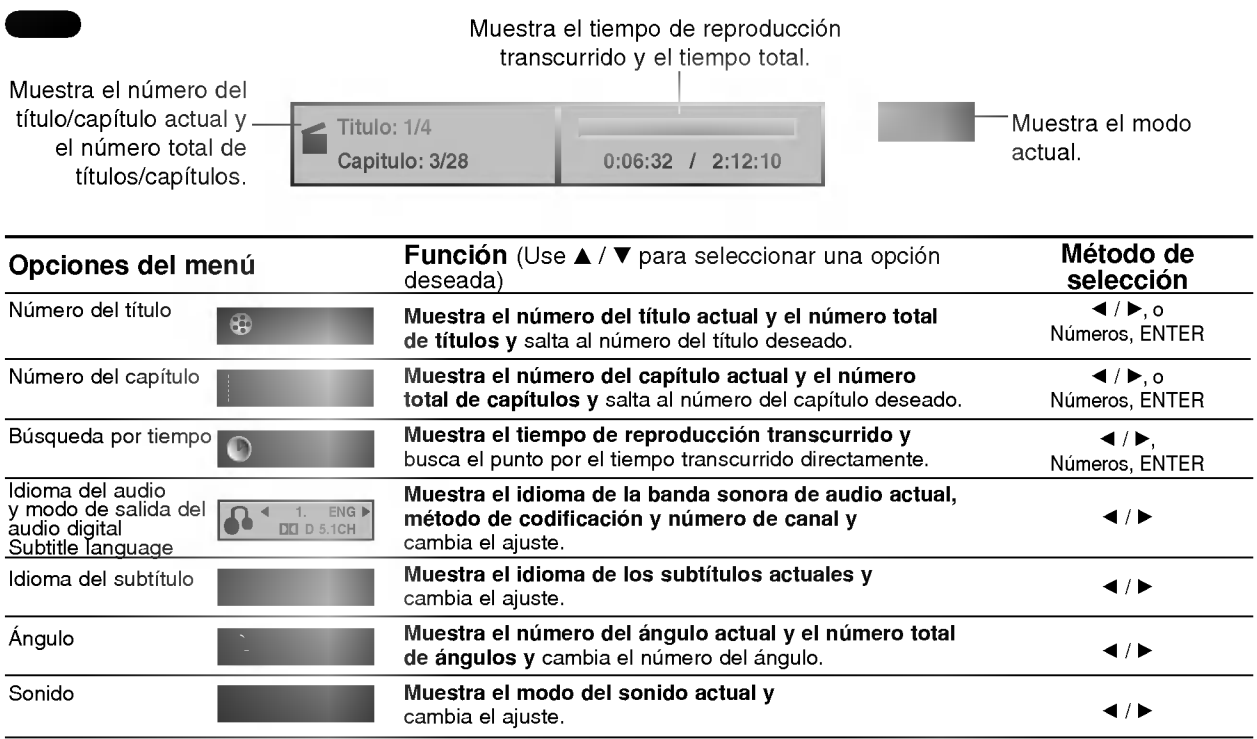

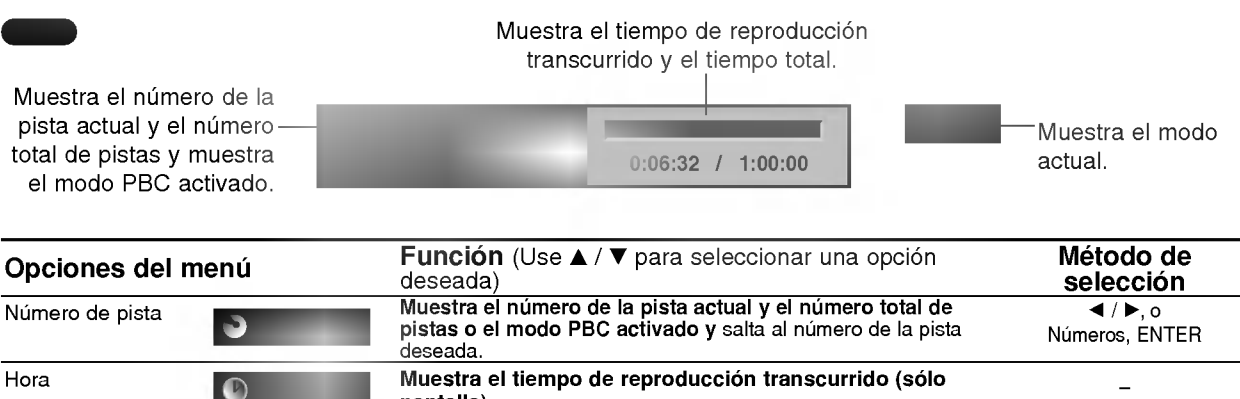

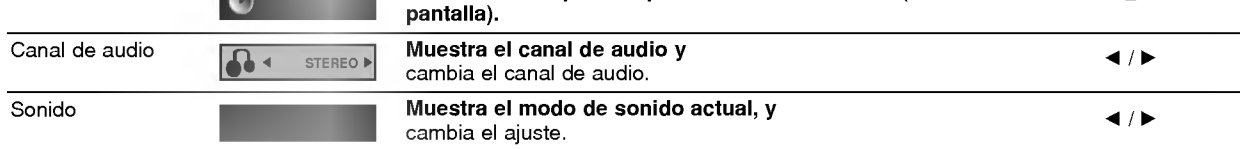

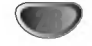

## Visualización de información del disco en pantalla (continuación)

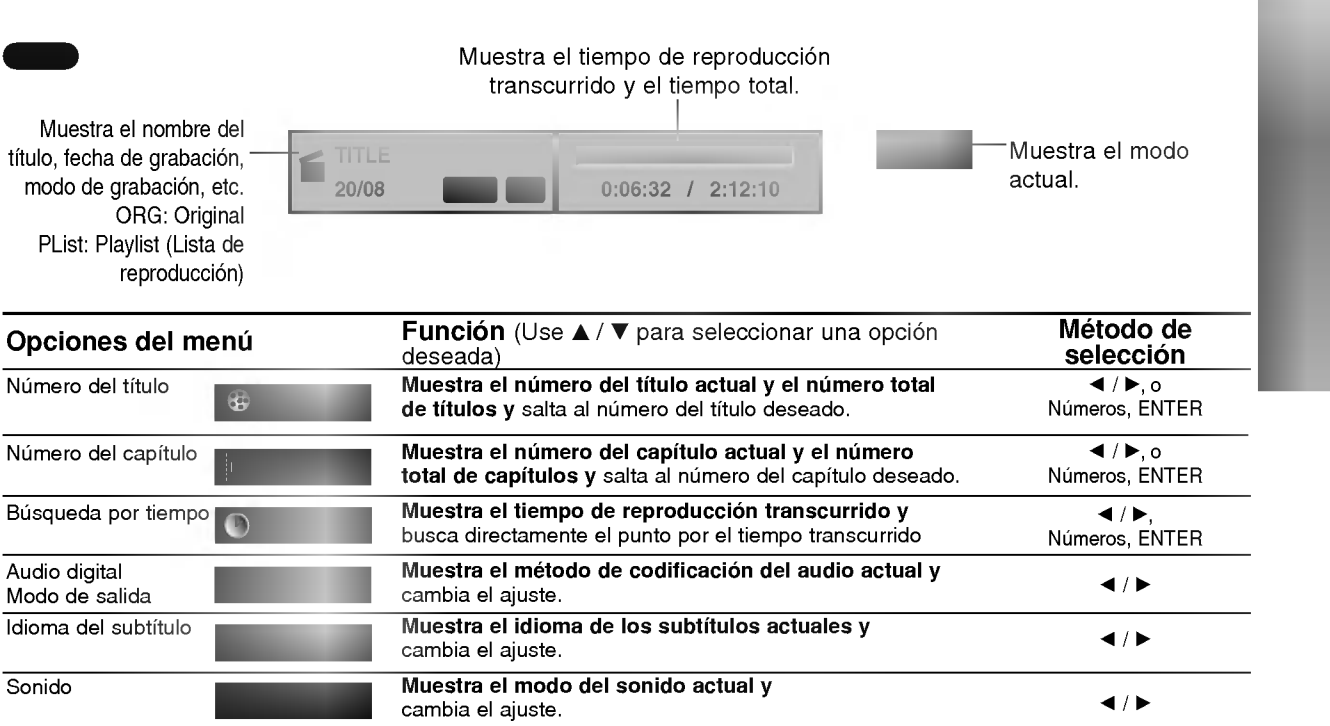

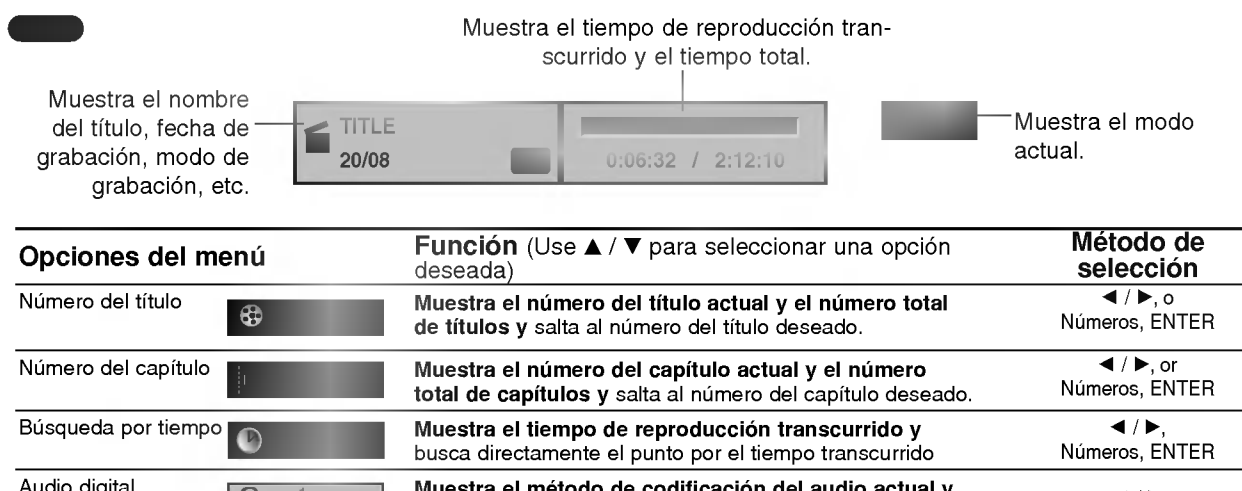

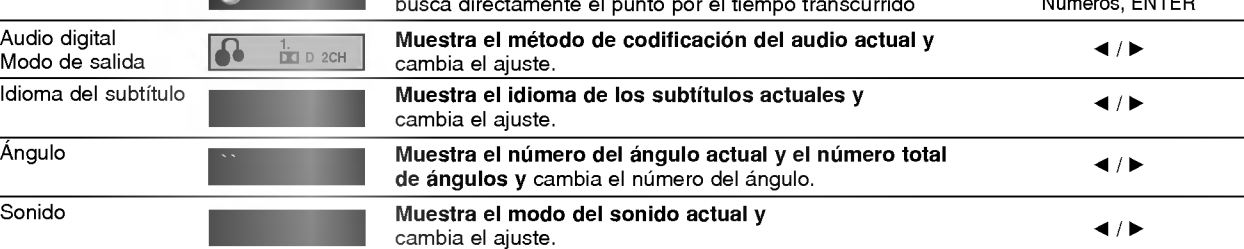

### Reproduccion de DVD o CD de video

Funcionamiento de un DVD y CD de video

### **T** Configuración de la reproducción

- Encienda el televisor y seleccione la fuente de entrada de video adecuada de la grabadora de DVD.
- Sistema de audio: Encienda el sistema de audio y seleccione la fuente de entrada de la grabadora de DVD.

#### Pulse OPEN/CLOSE (▲) para abrir la bandeja de discos.

#### 2 Cargue el disco elegido en la bandeja de discos con la cara de reproducción hacia abajo.

#### Pulse OPEN/CLOSE (≜) para cerrar la bandeja de discos.

READING aparecerá en la ventana de presentación y la reproducción empezará automáticamente. Si la reproducción no se inicia, pulse PLAY  $($ En algunos casos es posible que aparezca en su lugar el menú del disco.

### **Z** Consejo

#### Si aparece la pantalla de menús

La pantalla de menús puede aparecer la primera vez después de cargar un DVD que contenga un menú.

#### Utilice los botones  $\blacktriangle \blacktriangleright \blacktriangle \blacktriangledown$  para seleccionar el título o capítulo que desee ver y, a continuación, pulse ENTER para iniciar la reproducción. Pulse TITLE o MENU/LIST para volver a la pantalla de menús.

### VCD

DVD

Utilice los botones numerados para seleccionar la pista que desea visualizar. Pulse RETURN (8) para volver a la pantalla de

menús.

· Los ajustes del menú y los procedimientos de funcionamiento precisos para utilizar el menú pueden cambiar dependiendo del disco. Siga las instrucciones para cada pantalla de menús. También podrá ajustar PBC en OFF en el menú

Setup. Consulte la página 21.

### **Notas**

- Si el control de restricción paterna está ajustado y el disco no esta dentro de los ajustes de Rating (no autorizado), el código de 4 dígitos deberá introducirse y/o autorizarse el disco (Consulte "Indice" en la página 23).
- Puede que los DVDs tengan un código de región. Su grabadora no reproducirá discos que tengan un código de región diferente de su grabadora. El código de región de esta grabadora es 2 (dos).

### Caracteristicas generales

### **N** Nota

A menos que se indique lo contrario, todos las operaciones descritas utilizan el mando a distancia. Puede que algunas funciones también estén disponibles en el menú Setup.

#### Moverse hasta otro TÍTULO **V**

Cuando un disco tiene más de un título, puede moverse hasta otro titulo de la siguiente manera:

• Pulse DISPLAY y a continuación use  $\blacktriangle / \blacktriangledown$  para seleccionar el icono del título. A continuación pulse el botón numerado apropiado (0-9) o  $\blacktriangleleft$  /  $\blacktriangleright$  para seleccionar el número del título.

### Moverse hasta otro CAPÍTULO/PISTA

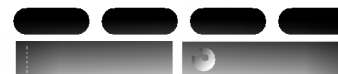

Cuando un título en un disco tiene más de un capitulo/pista, puede moverse hasta otro capitulo/pista de la siguiente manera:

- Pulse SKIP (I<< o >>>) brevemente durante la reproducción para seleccionar el siguiente capitulo/pista o para volver al comienzo del capitulo/pista actual.
- · Pulse SKIP (I<< ) dos veces brevemente para retroceder al capitulo/pista anterior.
- Para ir directamente a cualquier capitulo/pista durante la reproducción pulse DISPLAY. A continuación use  $\blacktriangle$  /  $\nabla$  para seleccionar el icono de capitulo (o para un CD de video, seleccione el icono de pista). A continuación, introduzca un número de capitulo/pista utilizando los botones numerados (0-9) o pulse  $\blacktriangleleft$  / $\blacktriangleright$ .

#### **Búsqueda** D OO O

- 1 Pulse SCAN (< o → ) durante la reproducción.<br>La grabadora entrará ahora en modo BUSQUEDA.
- <sup>2</sup> Pulse SCAN (m <sup>o</sup> M) para seleccionar la velocidad deseada:< (Reproducción en retroceso), < X2, < X4, **44X8, 44X16, mX100 (hacia atrás) o DDX2, DDX4,** MX8, MX16, MX100 (hacia delante). Con un CD de vídeo, la velocidad de la búsqueda cambia: << X2, << X4, <<<< X8 (hacia atrás) o MX2,  $\blacktriangleright\blacktriangleright$ X4,  $\blacktriangleright\blacktriangleright$ X8 (hacia delante).
- 3 Para salir del modo BUSQUEDA, pulse PLAY ( $\blacktriangleright$ ).

#### Reproduccion de imagenes fijas y fotograma a fotograma DD WD W

- 1 Pulse PAUSE/STEP (II) durante la reproducción. La grabadora entrará ahora en modo PAUSA.
- 2 Podrá avanzar o retroceder en la imagen fotograma a fotograma pulsando repetidamente  $\blacktriangleleft$  /  $\blacktriangleright$  durante el modo PAUSA.
- 3 Para salir del modo PAUSA, pulse PLAY  $($

### $M_{Nota}$

No es posible retroceder fotograma a fotograma en una imagen en un CD de video.

### **Z** Consejo

Podrá avanzar en la imagen fotograma a fotograma pulsando repetidamente PAUSE/STEP (II) en el mando a distancia.

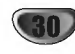

### Caracteristicas generales (continuacion)

### Camara lenta

DVD Video VR VCD

- 1 Pulse PAUSE/STEP (II) durante la reproducción. La grabadora entrará ahora en modo PAUSA.
- 2 Pulse SCAN (<<<<br/> o <>>>>>>>>>> durante el modo PAUSA. La grabadora de DVD entra en modo SLOW.
- 3 Use SCAN (<<<< >
o >>>> para seleccionar la velocidad deseada: 411/16, 411/8, 411/4, o 411/2 (hacia atrás), o  $I$ 1/16,  $I$  1/8,  $I$  1/4, o  $I$  1/2 (hacia delante). Con un CD de video, la velocidad lenta cambia:  $I > 1/8$ ,  $I > 1/4$  o  $I > 1/2$  (hacia delante).
- 4 Para salir del modo a cámara lenta, pulse PLAY ( $\blacktriangleright$ ).

## **N** Nota

La reproducción en retroceso a cámara lenta no es posible con CDs de video.

### Aleatoria **Karaoke DVD**

- 1 Pulse RANDOM durante la reproducción. La unidad iniciará automáticamente la reproducción aleatoria y "RANDOM" aparecerá en la pantalla del televisor.
- 2 Para volver a la reproducción normal, pulse RAN-DOM hasta que "NORMAL" aparezca en la pantalla del televisor.

## **C** Consejo

Al pulsar SKIP >>I durante la reproducción aleatoria, la unidad selecciona otro titulo (pista) y reanuda la reproducción aleatoria.

### $N$ Nota

- Esta funcion solo funciona con discos de DVD para karaoke o CDs de video sin PBC.
- En un CD de vídeo con PBC, deberá ajustar PBC a OFF en el menú Setup para usar la función aleatoria. Consulte la página 21.

## **Repetición** D**o**

#### Discos DVD -- Repetir Capítulo/Título/Todas/Desactivar

Pulse REPEAT para seleccionar el modo de repetición deseado.

- ? Capitulo: Repite el capitulo actual.
- ? Titulo: Repite el titulo actual.
- · Todo: Repite todos los títulos del disco. (sólo disco DVD-RW en modo VR)
- ? OFF (Desactivar): No reproduce repetidamente.

### CDs de video - Repetir Localizar/Todas/Desactivar

Pulse REPEAT para seleccionar el modo de repetición deseado.

- ? Localizar: Repite la pista actual.
- ? Todo: Repite todas las pistas del disco.
- ? OFF (Desactivar): No reproduce repetidamente.

### **N** Nota

Funcionamiento de un DVD y CD de video (continuacion)

En un CD de vídeo con PBC, deberá ajustar PBC a OFF en el menú Setup para usar la función repetir. Consulte la página 21.

A-B DVD Video VR VCD

### Repeticion A-B

Para repetir una secuencia en un titulo:

- <sup>1</sup> Pulse A-B en el punto de comienzo que haya elegido. La pantalla del televisor mostrará el icono de repetición y  $'A-$
- <sup>2</sup> Pulse A-B de nuevo en el punto final que haya elegido. La pantalla del televisor mostrara el icono de repeticion <sup>y</sup> 'A-B' y la secuencia de repetición empezará.
- 3 Para cancelar la secuencia, pulse A-B repetidamente para seleccionar OFF.

D**o** 

### Búsqueda por tiempo

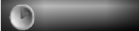

La función búsqueda por tiempo le permite empezar la reproducción en cualquier momento que elija en el disco.

1 Pulse dos veces DISPLAY durante la reproducción. La presentación en pantalla aparecerá en la pantalla del televisor. La casilla Búsqueda por tiempo muestra el tiempo de

reproducción transcurrido del disco actual.

2 Después de 20 segundos, use ▲ / ▼ para seleccionar el icono de búsqueda por tiempo en la presentación en pantalla.

"0:00:00" aparecera en la casilla de busqueda por tiempo.

- 3 Después de 20 segundos, use los botones numerados para introducir el tiempo de inicio Irequerido. Introduzca horas, minutos y segundos de izquierda a derecha en la casilla. No se puede introducir una hora incorrecta. Si introduce números erróneos, pulse < /> > para mover el quión bajo () hasta los números erróneos. A continuación introduzca los números correctos.
- 4 Después de 20 segundos, pulse ENTER para confirmar la hora de inicio. La reproducción se inicia a partir de la hora seleccionada en el disco.

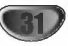

## Caracteristicas generales (continuacion)

#### Zoom

La función del zoom le permite ampliar la imagen de video y moverse por la imagen ampliada.

DD **an an an** 

Funcionamiento de un DVD y CD de video (continuacion)

- 1 Pulse ZOOM durante la reproducción o reproducción de imagen fija para activar la función del zoom. Cada vez que pulse el boton ZOOM la pantalla del televisor aumentará de la siguiente secuencia. x1 vez su tamaño  $\rightarrow$  x2 veces su tamaño  $\rightarrow$  x4 veces su  $t$ amaño  $\rightarrow$  tamaño normal
- 2 Use los botones < ▶ ▲ ▼ para moverse por la imagen ampliada.
- 3 Para reanudar la reproducción normal, pulse CLEAR <sup>o</sup> pulse repetidamente ZOOM hasta que aparezca la imagen normal.

### **N** Nota

La función de zoom puede no ser operativa con ciertos discos DVD.

#### Marker Search (Busqueda de marcas) DO VIDEO VR VCD

Puede iniciar la reproducción desde un punto memorizado. Podrán memorizarse hasta seis puntos. Para introducir un marcador, siga los siguientes pasos.

1 Durante la reproducción de un disco, pulse MARKER cuando la reproducción alcance el punto que desea memorizar.

El icono del marcador aparecerá brevemente en la pantalla del televisor.

2 Repita el paso <sup>1</sup> para introducir hasta seis puntos marcadores en el disco.

#### Para rellamar una escena marcada

- 1 Pulse SEARCH durante la reproducción del disco. El menú Buscar Marcador aparecerá en la pantalla del televisor.
- 2 Use los botones  $\blacktriangle \blacktriangleright \blacktriangle \blacktriangledown$  para seleccionar la escena marcada que desea rellamar.
- 3 Pulse ENTER.
- La reproducción se iniciará desde la escena marcada.
- 4 Para salir del menú Buscar Marcador, pulse RETURN (82).

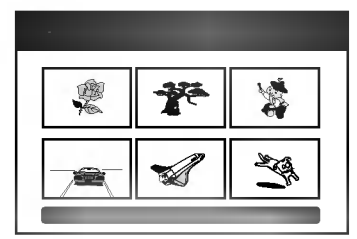

#### Para borrar una escena marcada

- 1 Pulse SEARCH durante la reproducción o en modo de parada. El menú de Buscar Marcador aparecerá en la pantalla del televisor.
- 2 El menú puede contener opciones de los ángulos de la cámara, el idioma hablado y subtítulos, así como capitulos del titulo.
- 3 Pulse CLEAR. Aparecera el mensaje "Borrar marca seleccionada? Decea proceder?"
- 4 Use  $\blacktriangleleft$  /  $\blacktriangleright$  para seleccionar "Si" y a continuación pulse ENTER.
- 5 Repita los pasos 2-4 para borrar la escena marcada adicional.
- 6 Para salir del menú Buscar Marcador, pulse RETURN (8).

#### Comprobación del contenido de los discos de vídeo DVD: Menús

Los DVDs contienen menús que le permite acceder a funciones especiales. Para abrir el menú del disco, pulse MENU/LIST. A continuación, pulse el botón numerado adecuado para seleccionar una opcion. Alternativamente, use los botones  $\blacktriangle \blacktriangleright \blacktriangle \blacktriangledown$  para resaltar su selección y pulse ENTER.

#### Menú del título ( DVD

- <sup>1</sup> Pulse TITLE.
	- Si el título actual tiene un menú, éste aparecerá en la pantalla del televisor. De lo contrario, aparecerá el menú del disco.
- 2 El menú puede contener opciones de los ángulos de la cámara, el idioma hablado y subtítulos, así como capitulos del titulo.

DVD

#### Menú del disco (

- <sup>1</sup> Pulse MENU/LIST. El menú del disco aparece en pantalla.
- 2 Para salir del menú del disco, pulse de nuevo MENU/LIST.

### Angulo de la camara DVD 1/3

Si el disco contiene escenas grabadas desde diferentes ángulos, podrá cambiar a un ángulo de cámara diferente durante la reproducción.

Pulse ANGLE y a continuación pulse repetidamente<br>◀ / ▶ durante la reproducción para seleccionar un ángulos deseado.

El número del ángulo actual aparecerá en la pantalla del televisor.

**11 Consejo**<br>El indicador ANGLE parpadeará en la pantalla del televisor en escenas grabadas desde diferentes angulos para indicar que es posible cambiar el ángulo.

#### Cambio de la banda sonora del audio

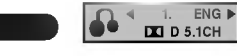

Pulse AUDIO y a continuación pulse repetidamente < /> durante la reproducción para escuchar un idioma del audio o banda sonora de audio diferente si esta disponible.

### **N** Nota

Algunos discos disponen de banda sonora en Dolby Digital y DTS. No hay salida de audio analógica cuando se selecciona DTS. Para escuchar la banda sonora en DTS, conecte esta grabadora <sup>a</sup> un descodificador DTS a través de las salidas digitales. Consulte la página 15 para más datos sobre conexiones.

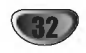

### Cambio del canal de audio

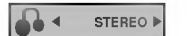

Con un CD de vídeo, pulse AUDIO y a continuación pulse repetidamente  $\blacktriangleleft$  /  $\blacktriangleright$  durante la reproducción para escuchar un canal de audio diferente (STEREO, LEFT o RIGHT). Con discos DVD-RW grabados en modo VR que tienen tanto un canal de audio bilingüe como principal, podrá cambiar entre Main (principal) (L), Bilingual (bilingue) (R), o una mezcla de ambos (Main + Bilingual) pulsando AUDIO.

### Envolvente en 3D

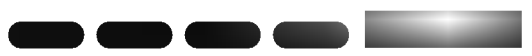

La unidad puede producir un efecto envolvente en 3D, que simula una reproducción de audio multicanal con dos altavoces estéreo convencionales, en lugar de los cinco o más altavoces que normalmente se necesitan para escuchar audio multicanal en un sistema de cine en casa.

1 Pulse 3D SURR. y a continuación pulse repetida-

- mente < /> b durante la reproducción para seleccionar "3D SUR.".
- 2 Desactive el efecto envolvente en 3D <sup>y</sup> seleccione "NORMAL".

#### Subtítulos (

Pulse SUBTITLE y a continuación pulse repetidamente ◀ / ▶ durante la reproducción para ver los distintos idiomas de los subtitulos.

ABC OFF DVD Video VR

#### Salto inmediato DVD Video VR

Cada vez que se pulse INSTANT SKIP se saltará hacia delante 15 segundos.

## **N** Nota

If Si  $\odot$  aparece, la función no está disponible en el disco.

#### Localización de ubicaciones en un disco *d* VCD

Puede acceder directamente a cualquier punto en el CD de vídeo utilizando esta función. Use esta función sólo mientras se está reproduciendo un CD de vídeo. La reproducción salta hasta el punto especificado.

- 1 Pulse SEARCH durante la reproducción. La pantalla del televisor muestra la barra de progreso.
- 2 Use ◀ / ▶ para buscar una posición de comienzo en la reproducción.

PBC 33% TRANSPORT OF THE CONTRACTOR OF THE CONTRACTOR

3 Pulse ENTER para confirmar la posición seleccionada. La reproducción se iniciará desde la posición seleccionada.

### **N** Nota

Esta función es operativa sólo cuando no hay memorizado ningún marcador.

#### Estado de la última memoria DVD Video VR

Esta grabadora memoriza los ajustes del usuario de último disco que ha visualizado. Los ajustes permanecen en memoria incluso si retira el disco de la grabadora o la apaga. Si carga un disco cuyos ajustes estaban memorizados, se llamará automáticamente a la última posición de parada.

### **N** Notas

Funcionamiento de un DVD y CD de video (continuacion)

- Los ajustes están almacenados en memoria para su uso en cualquier momento.
- Esta grabadora no memoriza ajustes de un disco si apaga la grabadora antes de empezar a reproducirlo.

#### PIP (Imagen dentro de imagen) DVD Video VR VCD

Esta función permite visualizar las emisoras almacenadas en una sub-imagen durante la reproducción.

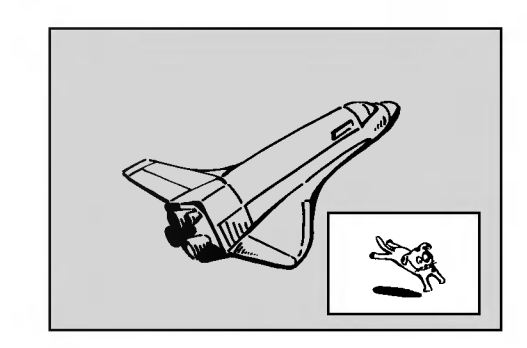

#### Encendido y apagado

Pulse PIP para activar la sub-imagen, pulse de nuevo este botón para desactivarla.

#### Selección del modo de entrada para la sub-imagen

Pulse AV para seleccionar el modo de entrada para la sub-imagen. Cada vez que se pulsa este botón, aparece cada modo de entrada para la sub-imagen tal y como se muestra a continuación: Sintonizador  $\rightarrow$  AV1  $\rightarrow$  AV2  $\rightarrow$  AV3  $\rightarrow$  AV4

#### Selección del programa para la sub-imagen

Use ▲ /  $\blacktriangledown$  para cambiar el programa cuando la entrada de la sub-imagen está ajustada a sintonizador. El número del programa seleccionado aparecerá en la pantalla del televisor. Puede visualizar el programa seleccionado pulsando STOP( $\blacksquare$ ).

#### Cambio de posición de la sub-imagen

Pulse repetidamente  $\blacktriangleleft / \blacktriangleright$  hasta que se alcance la posición deseada. La sub-imagen se mueve en sentido horario o antihorario.

#### Zoom de la sub-imagen

Pulse repetidamente ZOOM para ampliar la sub-imagen, el nivel de ampliación aumenta hasta tres niveles.

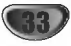

#### Reproducción de un CD de audio o disco MP3  $\blacksquare$

Funcionamiento de CD de audio y MP3

La grabadora de DVD puede reproducir CDs de audio. Además la grabadora de DVD puede reproducir grabaciones formateadas de MP3 en discos CD-ROM, CD-R o CD-RW.

Antes de reproducir grabaciones MP3, lea las Notas sobre las grabaciones en MP3 en la parte derecha de esta página.

Inserte un disco y cierre la bandeja de discos. El menú AUDIO CD o MP3 CD aparecerá en la pantalla del televisor.

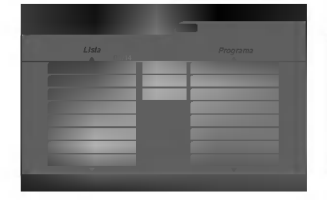

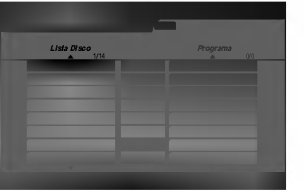

Menú AUDIO CD Menú MP3 CD

#### Use  $\blacktriangle$  /  $\nabla$  para seleccionar una pista y a continuación pulse PLAY (D) o ENTER.

Se iniciará la reproducción.

Durante la reproducción, el tiempo de reproducción transcurrido de la pista actual aparecerá en la ventana de presentación y menú. La reproducción se detendrá al final del disco.

### **T** Consejos

- Podra ver un canal de TV o una fuente de entrada de video pulsando AV. Si desea volver al menú MP3 o AUDIO CD, pulse MENU/LIST.
- En el menú MP3 CD, pulse SCAN (◀◀ o ▶▶) para ir a la página anterior o siguiente.
- En el menú MP3 CD, podrá visualizar la lista de carpetas del disco. Use  $\blacktriangle \blacktriangledown \blacktriangle \blacktriangleright$  para seleccionar el icono " " del menu MP3 CD <sup>y</sup> <sup>a</sup> continuacion pulse ENTER.

Además podrá visualizar sólo pistas en la carpeta. Use  $\blacktriangle \blacktriangledown \blacktriangle \blacktriangleright$  para seleccionar una carpeta y a continuación pulse ENTER.

- $\bullet$  En el menú de CD MP3, pulse el botón de DISPLAY para ver la información del archivo MP3 seleccionado.
- En el menu MP3 CD, seleccione " "ya continuación pulse ENTER para visualizar todos los ficheros MP3 del disco.
- En CDs que con contenidos mixtos, (pista de audio, ficheros MP3 <sup>y</sup> JPEGs), puede seleccionar entre el menú AUDIO CD, el menú MP3 CD y el menú Photo CD pulsando repetidamente TITLE en el modo de parada.

Para detener la reproducción en cualquier otro momento, pulse STOP  $(\blacksquare)$ .

### Notas sobre las grabaciones en MP3

#### Sobre MP3

- Un archivo MP3 son datos de audio comprimidos mediante MPEG1, esquema de codificación de archivos "audio layer-3". Denominamos "ficheros MP3" a aquellos con la extensión de fichero ".mp3".
- La grabadora no puede leer un fichero MP3 con una extensión de fichero diferente a ".mp3"

#### La compatibilidad de discos MP3 con esta grabadora queda limitada de la siguiente manera:

- 1. El formato fisico del CD-R debera ser "ISO 9660" <sup>y</sup> "JOLIET".
- 2. Si graba ficheros MP3 utilizando software que no puede crear un SISTEMA DE FICHEROS, por ejemplo "Direct-CD" etc., será imposible reproducir ficheros MP3. Recomendamos que utilice "Easy-CD Creator", que crea un ISO9660 <sup>o</sup> JOLIET
- 3. El número total de ficheros y carpetas en el disco deberá ser inferior a 999.

Los discos/grabaciones en esta grabadora de DVD deben cumplir ciertas normas técnicas para obtener una calidad de reproducción óptima. Los DVDs previamente grabados se ajustan automaticamente a estas normas. Existen muchos tipos diferentes de formatos de disco grabables (incluido CD-R con ficheros MP3) que exigen ciertas condiciones preexistentes (ver anteriormente) para garantizar una reproducción compatible.

Los clientes también tendrán que tener en cuenta que es necesario tener un permiso para poder descargarse ficheros MP3 y música de Internet. Nuestra empresa no está autorizada para conceder ese permiso. El permiso deberá solicitarse siempre al propietario del copyright.

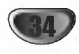

#### Pausa<sup>(</sup>  $\blacksquare$

1 Pulse PAUSE/STEP (II) durante la reproducción.

Funcionamiento de CD de audio y MP3 (continuacion)

 $\blacksquare$ 

2 Para volver a la reproducción, pulse PLAY  $($ ) o pulse de nuevo PAUSE/STEP (II).

#### Moverse hasta otra pista (

- Pulse SKIP  $\overline{\mathsf{H}}$  o  $\blacktriangleright$  brevemente durante la reproducción para ir a la siguiente pista o para volver al comienzo de la pista actual.
- · Pulse SKIP  $\blacktriangleleft$  dos veces brevemente para retroceder a la pista anterior
- En un CD de audio, para ir directamente <sup>a</sup> una pista, introduzca I número de pista con los botones numerados (0-9) durante la reproducción.

#### Repetir Pista/Todas/Desactivar **CD**

Pulse REPEAT para seleccionar el modo de repetición deseado.

- ? TRK (Pista): Repite la pista actual.
- ? TODO: Repite todas las pistas del disco.
- ? OFF (Desactivar): No reproduce repetidamente.

#### Aleatoria **CD**

1 Pulse RANDOM durante la reproducción o en modo de parada.

La unidad iniciará automáticamente la reproducción aleatoria y "RAND." aparecerá en la pantalla del menú.

2 Para volver a la reproducción normal, pulse repetidamente RANDOM hasta que "RAND." desaparezca de la pantalla del menú.

### **T** Consejo

Al pulsar SKIP >>I durante la reproducción aleatoria, la unidad selecciona otro pista y reanuda la reproducción aleatoria.

#### Envolvente en 3D  $\blacksquare$

La unidad puede producir un efecto envolvente en 3D, que simula una reproducción de audio multicanal con dos altavoces estéreo convencionales, en lugar de los cinco o más altavoces que normalmente se necesitan para escuchar audio multicanal en un sistema de cine en casa.

- 1 Pulse 3D SURR. durante la reproducción para seleccionar "3D SUR.".
- 2 Para desactivar el efecto envolvente en 3D, pulse 3D SURR. hasta que "3D SUR." desaparezca de la pantalla del menú.

#### **Búsqueda** CD

- 1 Pulse SCAN (<<<<r > o M) durante la reproducción. La grabadora entrará ahora en modo BUSQUEDA.
- 2 Pulse SCAN (<<<<rr/> o DD) para seleccionar la velocidad deseada: mX2, mX4, mX8 (hacia atrás) o  $MX2$ ,  $MX4$ ,  $MX8$  (hacia delante).<br>La velocidad y dirección de la búsqueda se indican en la pantalla del menú.
- 3 Para salir del modo BUSQUEDA, pulse PLAY ( $\blacktriangleright$ ).

### Repetición A-B<sup>C</sup>

Para repetir una secuencia en una pista:

- <sup>1</sup> Pulse A-B en el punto de comienzo que haya elegido. La pantalla del menu mostrara el icono de repeticion <sup>y</sup> 'A-'.
- 2 Pulse A-B de nuevo en el punto final que haya elegido.

La pantalla del menú mostrará el icono de repetición y 'A-B' y la secuencia de repetición empezará.

3 Para salir de la secuencia y volver a la reproducción normal, pulse de nuevo A-B. El icono de repetición desaparece de la pantalla del menú.

35

#### Visionar un DISCO JPEG JPEG

La grabadora puede reproducir discos con ficheros TPEG. Antes de reproducir grabaciones JPEG, lea las "Notas acerca de grabaciones JPEG" a la derecha.

Reproduccion de discos JPEG

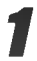

#### Inserte un disco y cierre la bandeja.

El menú Photo aparecerá en la pantalla del televisor.

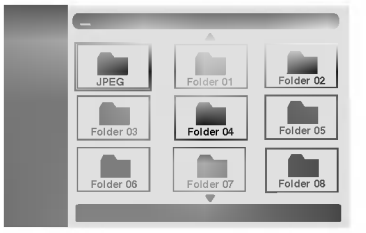

Use  $\blacktriangle \blacktriangledown \blacktriangle \blacktriangleright$  para seleccionar una carpeta y, a continuación, pulse ENTER.

Verá aparecer una lista de ficheros en la carpeta seleccionada.

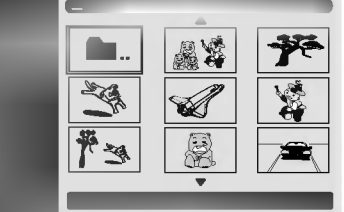

### $N$ Nota

Si el **icono aparece en el menú Photo**, será indicación de que no puede ver esos ficheros JPEG.

#### Use  $\blacktriangle \blacktriangledown \blacktriangle \blacktriangleright$  para seleccionar un fichero y, a continuación, pulse ENTER.

Las opciones de aparecen en la parte izquierda del menú

### **Consejo**

36

- Si esta en una lista de ficheros y desea regresar a la lista de carpetas, use los botones  $\blacktriangle$  /  $\nabla$  del mando a distancia para iluminar el icono in y pulsar ENTER.
- Podra ver un canal de TV o una fuente de entrada de vídeo pulsando AV.Si desea volver al menú Photo, pulse MENU/LIST.
- En el menú Photo, pulse SKIP (I<< o >→I) para ir a la página anterior o siguiente.
- En CDs que con contenidos mixtos, (pista de audio, ficheros MP3 <sup>y</sup> JPEGs), puede seleccionar entre el menú AUDIO CD, el menú MP3 CD y el menú Photo CD pulsando repetidamente TITLE en el modo de parada.

# ▲ Use ▲ / ▼ para seleccionar la opción "Toda<br>● pantalla" y, a continuación, pulse ENTER.

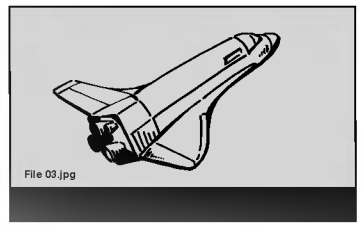

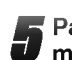

Para detener la visualización en cualquier momento, pulse STOP. El menú Photo reaparece.

**Saltar imágenes**<br>Al visionar una imagen, pulse SKIP (l**<⊲** o ▶▶I) una vez para avanzar al siguiente fichero o regresar al fichero anterior.

### Rotar imagenes

Use  $\blacktriangle$  /  $\nabla$  mientras visualizar una imagen para voltear la imagen en sentido horario o antihorario.

#### Visionar presentaciones en diapositivas.

- 1. Seleccione la opción "Slide Show" del menú Photo.
- 2. Pulse ENTER
	- Verá aparecer el menú Slide Show.

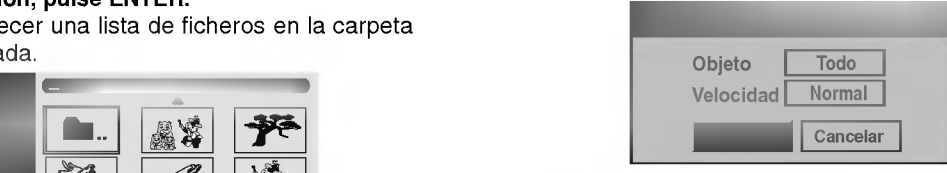

- 3. Use  $\blacktriangle \blacktriangledown \blacktriangle \blacktriangleright$  para ajustar las opciones. Objeto: Fichero seleccionado o todos los ficheros. Velocidad: Ajusta la velocidad de la presentación de la diapositiva (Lento, Normal o Rapido)
- 4. Seleccione la opción Camenzar y, a continuación, pulse ENTER para iniciar la presentación de la diapositiva.
- 5. Pulse STOP para detener la presentación de la diapositiva y regresar al menú Photo.

### **N** Nota

Use el botón MARKER para seleccionar múltiples ficheros.

### Notas sobre las grabaciones en JPEG

- Dependiendo del tamaño y número de los ficheros JPEG, la grabadora puede tardar varios minutos en leer los contenidos del disco. Si no ve una visualización en pantalla transcurridos varios minutos, ello será debido a que algunos ficheros son demasiado grandes - reduzca la resolución de los ficheros JPEG <sup>a</sup> menos de 4 megapixeles <sup>y</sup> grabe otro disco.
- El numero total de ficheros y carpetas es libre, pero el número total de ficheros en la carpeta debería ser inferior a 999.
- Algunos discos pueden ser incompatibles debido a diferentes formatos de grabación o al estado del disco.
- Cuando haya termiando de usar un software tal como "Easy CD Creator" para grabar ficheros JPEG en un CD-R, asegurese de que todos los ficheros seleccionados tienen la extensión ".jpg" o ".jpeg" antes de copiarlos al CD.
- Si los ficheros tienen extensiones ".jpe", cambieles el sufijo a ".jpg" or ".jpeg".
- Los nombres de fichero sin la extension ".jpg" <sup>o</sup> ".jpeg" no podran ser leidos por esta grabadora, incluso si los ficheros se muestran como imagen JPEG en Windows Explorer�.

La función Program le permite almacenar sus pistas favoritas de cualquier disco en la memoria de la grabadora. Program puede contener 30 pistas (CD de audio) o 256 pistas (MP3).

Repeticion programada con CD de audio <sup>y</sup> MP3

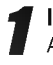

Inserte un CD de audio o disco MP3. Aparecerá el menú Audio CD o MP3 CD.

Use ▲ / ▼ para seleccionar una pista de List.

2 Use A ▼ < ▶ para resaltar el icono "*A* →" y a<br>Lo continuación pulse ENTER. Alternativamente continuación pulse ENTER. Alternativamente pulse PROGRAM.

La pista seleccionada se agrega a lista de Programa.

**4 Repita los pasos 2 - 3 para colocar pistas**<br>**4 adicionales en lista de Programa.** adicionales en lista de Programa.

**1 Consejo**<br>En el menú MP3 CD, podrá agregar todas las pistas a lista de Programa. Seleccione el icono '�→' y a continuación pulse ENTER.

Use  $\blacktriangle \blacktriangledown \blacktriangle \blacktriangleright$  para ir a lista de Programa.

Use A/V para seleccionar la pista que desea empezar a reproducir.

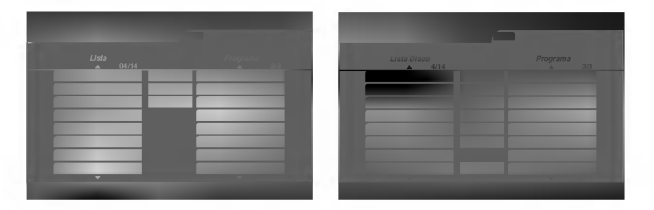

### **T** Consejo

En el menú MP3 CD, pulse SCAN (<< o >> para ir a la página anterior o siguiente. La reproducción se inicia en el orden en que programó las pistas.

#### Pulse PLAY ( $\blacktriangleright$ ) o ENTER para empezar.

La reproducción se inicia en el orden en que programó las pistas.

La reproducción se detiene después de reproducir la última pista programada de la lista de programas.

Para reanudar la reproducción normal desde la reproduccion programada, seleccione una pista de List y a continuación pulse ENTER.

#### Repeticion de pistas programadas

Pulse REPEAT para seleccionar el modo de repetición deseado.

- ? TRK(Pista): Repite la pista actual.
- ? TODO: Repite todas las pistas de la lista de programas.
- ? Desactivar: No reproduce repetidamente.

#### Para borrar una pista de la lista de programas

- <sup>1</sup> Seleccione la pista que desea borrar de lista de Programa.
- **2** Use ▲ ▼ ◀ ▶ para seleccionar el icono "<sup>a</sup>≣ " y a continuación pulse ENTER. Alternativamente, pulse CLEAR.

La pista seleccionada se borrará de lista de Programa. 3 Repita los pasos 1-2 para borrar pistas adicionales en

#### Borrar toda la lista de programas

lista de Programa.

Use <mark>▲ ▼ ◀ ▶</mark> para seleccionar el icono "<sup>љ</sup>i" y a continuación pulse ENTER. Se borrarán todas las pistas de lista de Programa.

#### Guardar la lista de programas

Esta grabadora memoriza la lista de programas del usuario del disco que ha programado. La lista de programas permanece en memoria incluso si retira el disco de la grabadora o la apaga. Si carga un disco con su lista de programas memorizada, ésta será llamada automaticamente.

MP3

 $\bullet$  Use  $\blacktriangle \blacktriangledown \blacktriangle \blacktriangleright$  para seleccionar el icono " $\blacksquare$  " (guardar) en el menú MP3 CD y a continuación pulse ENTER.

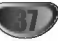

### Grabación básica desde un televisor

Siga las siguientes instrucciones para grabar un programa de TV. La grabación comienza inmediatamente y continúa hasta que el disco está lleno o detiene la grabación.

#### <sup>1</sup> Encienda la grabadora <sup>y</sup> cargue un disco grabable.

Igualmente, asegúrese de que la entrada de TV está ajustada a esta grabadora. Si carga un disco completamente virgen, la grabadora tardará un poco en inicializar el disco.

### 2 Ajuste un modo de grabación según sea<br>2 necesario pulsando repetidamente REC MODE. (HQ, SQ, LQ)

HQ; Alta calidad, SQ; Calidad estándar, LQ: Baja calidad

Use los botones  $\blacktriangle$  /  $\nabla$  para seleccionar el canal de TV a grabar.

#### Cambio del canal de audio de TV

Estéreo → Izquierda Mono → Drercha Mono → Mono  $\rightarrow$  Bilingual  $\rightarrow$  Estéreo

El canal de audio actual aparece en pantalla.

- Si el sonido es de poca calidad al ajustarlo a Estéreo, a menudo podrá mejorarlo cambiándolo a Mono (Monoaural).
- ? Si la transmision es bilingue <sup>y</sup> con los discos DVD-RW en modo VR, podrá seleccionar el idioma pulsando AUDIO: Izquierda Mono (Idioma principal), Derecha Mono (Idioma bilingüe), Estéreo o Bilingual (Principal + Bilingüe).
- ? Esta grabadora puede grabar tanto audio NICAM como normal. Si el ajuste NICAM (página 19) está en Auto (automático) entonces si el programa es NICAM, el audio cambia automaticamente <sup>a</sup> NICAM <sup>y</sup> puede grabar audio NICAM. Si el programa no es NICAM, el audio normal siempre se guardará. Si se distorsiona el sonido NICAM debido a una mala recepción podrá desactivar el ajuste NICAM del programa.

#### Pulse una vez REC  $(①)$ .

Empieza la grabación. (El indicador REC se ilumina en la ventana de presentación).

- La grabación continúa hasta que pulsa STOP (■) o el disco se llena.
- Para grabar durante un periodo de tiempo fijo, consulte Grabacion temporizada instantanea a la derecha.

Pulse STOP ( $\blacksquare$ ) para detener la grabación.

#### Para hacer una pausa en la grabación

- 1 Pulse PAUSE/STEP (III) para hacer una pausa en el disco durante la grabación.
- 2 Cuando desee continuar con la grabación, pulse PAUSE/STEP (II).

#### Para grabar un programa de TV mientras se esta viendo otro

<sup>1</sup> Pulse TV/DVD para seleccionar el modo de TV durante la grabación. Aparecerá el indicador de TV. 2 Cuando use el televisor, seleccione el canal que desea ver.

38

### Grabación temporizada instantánea

La grabación temporizada instantánea le permite efectuar una grabación fácilmente de un periodo preestablecido de tiempo mediante el temporizador de programas.

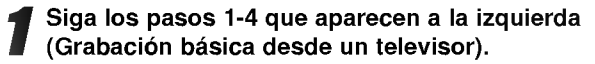

#### Pulse repetidamente REC (.) para seleccionar el periodo de tiempo de grabación.

La grabación comienza después de pulsar por primera vez. Cada vez siguiente que pulse se incrementará el tiempo de grabación en 10 minutos dentro de un espacio libre (120 minutos máximo). Se visualizará el tiempo de grabación en la pantalla del televisor. Al final de la grabación, la grabadora de DVD se detendrá y se apagará.

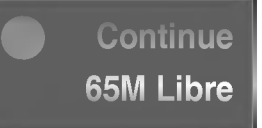

Menú de grabación temporizada instantánea

#### Comprobar el tiempo de grabación

Pulse una vez REC (·) para comprobar el tiempo de grabación. El ajuste llamado volverá automáticamente a la pantalla del televisor durante un momento. Igualmente, el tiempo de grabación restante aparece en la ventana de presentación.

#### Para ampliar el tiempo de grabación

El tiempo de grabación puede ampliarse en cualquier momento pulsando REC  $($ .

Cada vez siguiente que pulse se incrementará el tiempo de grabación en 10 minutos dentro de un espacio libre (120 minutos máximo).

#### <sup>/!</sup>∠Precaución

Si la grabadora está desconectada (o se produce un fallo en la alimentación) durante una grabación, ésta se perderá.

### Reproducción de sus grabaciones en otros reproductores de DVD

La mayoría de los reproductores de DVD más comunes pueden reproducir discos finalizados en modo vídeo. Un pequeño número de reproductores también pueden reproducir discos DVD-RW grabados en modo VR, ya sea finalizados <sup>o</sup> no. Consulte el manual que se adjuntó con el otro reproductor para chequear que tipo de discos puede reproducir.

#### Finalización de un disco

La finalización "fija" la grabación en su sitio de modo que el disco pueda reproducirse en un reproductor de DVD habitual <sup>u</sup> ordenador equipado con una unidad de DVD-ROM adecuada. Al finalizar un disco en modo video crea una pantalla de menú para navegar por el disco. Se puede acceder a éste pulsando MENU/LIST o TITLE. Para finalizar un disco, consulte "Finalizar" en la página 26.

Esta grabadora de DVD puede programarse para grabar hasta 7 programas en un periodo de <sup>1</sup> mes. En caso de un grabación desatendida, el temporizador deberá saber los canales que ha de grabar, la hora de comienzo y el periodo de tiempo.

#### Pulse TIMER REC.

El menú Timer Record aparecerá.

Grabacion temporizada

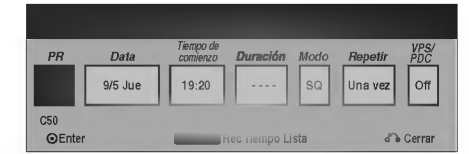

- PR Elija un número de programa memorizado o una de las entradas externas desde la que grabar.
- Data -- Elija una fecha como máximo de ahora a <sup>1</sup> mes.
- Tiempo de comienzo Ajuste la hora de comienzo de la grabación.
- Duración Ajuste el periodo de grabación.
- Modo -- Elija un modo de grabación (HQ, SQ, LQ, o AT). El modo AT (automático) determina cuánto tiempo hay disponible en el disco <sup>y</sup> cambia el modo de grabación, en caso necesario, para completar la grabación del programa.
- Repetir Elija el tipo de repetición deseada (Once, Daily (Lunes - Viernes), o Weekly).
- VPS/PDC El sistema VPS/PDC ajusta automáticamente la hora de grabación de modo que incluso si el programa no es emitido a la hora prevista no se lo perderá. Para que VPS/PDC funcione adecuadamente, deberá introducir la hora y fecha correcta anunciada del programa que desea grabar.

Tenga en cuenta que VPS/PDC puede que no funcione en todas las emisoras.

### $M$ Notas

- ? Las emisoras que usan normalmente VPS/PDC incluyen información VPS/PDC en las páginas de la guia de teletexto del televisor. Consulte estas páginas cuando ajuste la grabación temporizada.
- ? Esta grabadora tarda aproximadamente 20 segundos en encenderse y empezar la grabación. Esto significa que cuando use VPS/PDC, puede que haya casos en que el comienzo del programa no se ha grabado.

#### Introduzca la información necesaria para su(s) grabación(es) temporizada.

- $\blacktriangleleft$  /  $\blacktriangleright$  (left/right) mueven el cursor izquierda/derecha
- $\triangle$  /  $\nabla$  (up/down) cambian el ajuste en la posición del cursor actual
- Pulse RETURN (d) para salir del menú Timer Record.
- Pulse ENTER después de rellenar todos los datos del programa.
- ? Pulse TIMER REC para visualizar Rec Tiempo Lista.

#### Pulse ENTER, la grabadora memorizará el programa.

Para comprobar la programación, aparecerá Rec Tiempo Lista.

Si esta marcado el campo "Rec.OK" en Rec Tiempo Lista significa que la grabación temporizada está programada correctamente y que hay un disco grabable insertado.

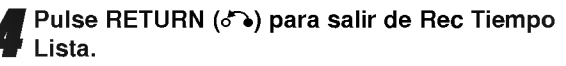

### 5 Asegurese de que ha cargado un disco grabable <sup>y</sup> pulse POWER para cambiar la unidad a modo de espera.

### $N$  Notas

- ? El indicador del temporizador se ilumina en la ventana de presentación cuando la grabadora está en modo de espera con el temporizador activado.
- La grabadora grabará el audio en función del ajuste del sintonizador del televisor actual (Estéreo, Izquierda Mono, Derecha Mono, Mono, o Bilingual). Use el botón AUDIO para ajustar el audio como desee antes de cambiar la grabadora a modo de espera.
- · Deberá pulsar POWER para detener la grabación temporizada.

#### Grabación de limpieza

Puede limpiar (borrar) todos los contenidos del disco DVD-RW y, a continuación, comenzar la grabación desde la primera sección del disco. El formato del disco no cambiará.

- 1. Encienda la grabadora y cargue un disco grabable.
- 2. Mantenga pulsado el botón REC ( $\bullet$ ) de grabación más de 3 segundos y aparecerá el mensaje "Desea eliminar todos los discos y grabar?" preguntándole si desea eliminar todos los títulos y grabar.
- 3. Utilice  $\blacktriangleleft$  /  $\blacktriangleright$  para seleccionar "Si" y pulse ENTER para confirmar. La grabación comienza y el indicador REC se ilumina en la ventana del display.

### Comprobación de los datos de la grabacion temporizada

La programación puede chequearse siempre que la grabadora de DVD está encendida. Pulse dos veces TIMER REC.

Grabacion temporizada (cotinuacion)

- $\bullet$  Use  $\blacktriangle$  /  $\blacktriangledown$  para seleccionar una grabación temporizada.
- ? Pulse ENTER para editar el programa seleccionado. Aparece el menú Timer Record.
- ? Pulse CLEAR para borrar el programa seleccionado de Rec Tiempo Lista.

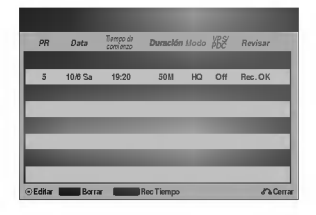

### Cancelación de un grabación temporizada

Puede borrar un ajuste del temporizador en cualquier momento antes de que empiece la grabación.

 $\cdot$  Use  $\blacktriangle$  /  $\blacktriangledown$  para seleccionar un programa que desee borrar de Rec Tiempo Lista. Si desea borrar el programa, pulse CLEAR

### Detener una grabación temporizada en progreso

Aunque haya empezado una grabación temporizada, se puede cancelar el programa.

• Pulse POWER.

40

### Solución de problemas durante la grabación temporizada

#### Aunque el reloj esté ajustado, la grabadora no empezará a grabar en los siguientes casos:

- No hay un disco cargado
- Se ha cargado un disco no grabables.
- ? Protejer disco esta ajustado <sup>a</sup> ON en el menu Setup (consulte la página 25).
- La unidad está encendida.
- Ya hay 99 títulos grabados en el disco.

#### No podrá introducir un programa temporizado en los siguientes casos:

- Ya hay una grabación en curso.
- ? La hora que intenta ajustar ya ha pasado.
- Ya hay 7 programas temporizadas ajustados.

#### Si dos o más programas temporizados se solapan:

- · El programa más temprano tiene prioridad.
- Cuando el programa más temprano finaliza, da paso al último.
- Si hay dos programas ajustados para empezar exactamente a la misma hora, el programa que se ha introducido primero tendrá prioridad.

Si es disco está dañado, es posible que la grabación nos se complete con éxito. En ese caso aunque la casilla de Revisar muestre "Rec. OK" (grabación correcta), puede que no lo este.

### Grabacion desde componentes externos

Grabacion desde una entrada externa

Podrá grabar desde un componente externo, como una videocamara o VCR, conectado a cualquiera de las entradas externas de la grabadora.

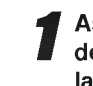

Asegúrese de que el componente desde el que desea grabar está conectado adecuadamente a la grabadora de DVD. Consulte la página 16.

### Pulse repetidamente AV para seleccionar la<br>entrada externa desde la que grabar.<br>• Tuner: sintonizador incorporado entrada externa desde la que grabar.

- 
- ?AV1: EURO AV1 AUDIO VIDEO montado en el panel posterior
- ?AV2: EURO A/V2 DECODER montado en el panel posterior
- ?AV3: AUDIO AV IN <sup>3</sup> / VIDEO IN <sup>3</sup> montado el panel posterior
- ?AV4: INPUT <sup>4</sup> (VIDEO, AUDIO (L/R), S-VIDEO IN) montado el panel frontal
- ?DV: DV IN montado en el panel frontal

#### Carque un disco grabable.

#### Seleccione un modo de grabación según sea necesario pulsando repetidamente REC MODE. (HQ, SQ, LQ)

HQ; Alta calidad, SQ; Calidad estandar, LQ: Baja calidad

#### Pulse una vez REC  $(①)$ .

Empieza la grabación. (El indicador REC se ilumina en la ventana de presentación).

- La grabacion continua hasta que pulsa STOP <sup>o</sup> el disco se llena.
- Para grabar durante un periodo de tiempo fijo, consulte Grabación temporizada instantánea en la página 38.

Pulse STOP para detener la grabación.

### **N** Nota

Si su fuente esta protegida contra copia mediante CopyGuard, no podra grabarla con esta grabadora. Consulte Copyright en la página 7 para más información.

### Grabación desde una videocámara digital

Podrá grabar desde una videocámara digital conectada <sup>a</sup> la toma DV IN en el panel frontal de esta grabadora. Si usa el mando a distancia de la grabadora, podra controlar tanto la videocámara como la grabadora. Antes de la grabación, asegúrese de que está configurada la entrada de audio para la toma DV IN (consulte la página 25).

### **Z** Consejos

- La señal fuente deberá estar en formato DVC-SD.
- ? Algunas videocámaras no pueden controlarse con el mando a distancia de la grabadora.
- Si conecta una segunda grabadora de DVD mediante un cable DV, no podrá controlar el segundo DVD desde ésta.
- No podrá controlar está unidad remotamente desde un componente conectado <sup>a</sup> la toma DV IN.
- No podrá grabar los datos sobre la fecha y la hora desde un casete DV.
	- Asegúrese de que su videocámara digital está conectada a la toma DV IN del panel frontal. Consulte la página 16.

#### Compruebe que la entrada de audio DV está a su gusto.

Puede elegir entre Audio <sup>1</sup> (audio original) y Audio 2 (audio doblado).

? La entrada DV se ajusta desde DV Rec Audio en el submenú del menú Setup. Consulte DV Rec Audio en la página 25 para más información.

#### Pulse repetidamente AV para seleccionar la entrada DV.

DV aparece en la ventana de presentación y en la pantalla del televisor.

## Busque un punto en la cinta de la videocámara<br>a partir del cual iniciar la grabación.

Para obtener los mejores resultados, haga una pausa en la reproducción a partir del cual desea grabar.

? Dependiendo de la videocámara, podrá usar el mando a distancia de la grabadora para controlar la videocamara usando las funciones STOP, PLAY y PAUSE.

#### Pulse una vez REC ( ·) para empezar la grabación.

- La grabación se detiene automáticamente si la grabadora no detecta una señal.
- Puede hacer una pausa o detener la grabación pulsando PAUSE/STEP (II) o STOP (II). No se puede controlar la videocámara con este mando a distancia durante la grabación.
- ? En modo video, el fotograma final de la grabación puede permanecer visualizado en pantalla durante unos momentos después de que la grabación se detiene.
- Para que la grabación temporizada funcione correctamente en esta grabadora, la videocámara también deberá estar encendida y en funcionamiento.

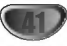

### Qué es un DV?

Usar un DV, también conocido como i.LINK, puede conectar una videocámara equipada con DV a esta grabadora usando un cable DV único para la entrada y salida de audio, vídeo, datos y señales de control. La interfaz i.LINK también se conoce como IEEE 1394-1995.

Grabar desde una entrada externa (continuacion)

"i.LINK" y el logotipo "i.LINK" son marcas registradas.

- Esta grabadora sólo es compatible con videocámaras (DVC-SD) con formato DV. Los sintonizadores de satelite digital <sup>y</sup> videograbadoras VHS digitales no son compatibles.
- No podrá conectar más de una videocámara DV a la vez a esta grabadora.
- No podrá controlar esta grabadora desde un equipo externo conectado a través de la toma DV IN (incluidas dos grabadoras de DVD).
- ? Puede que no siempre sea posible controlar la videocámara conectada a través de la toma DV IN.
- Las videocámaras normalmente graban el audio como estereo de 16-bit/48kHz, <sup>o</sup> pistas gemelas de estéreo de 12-bit/32kHz. Esta grabadora sólo puede grabar una pista de audio estéreo. Ajuste DV Rec Audio a Audio 1 o Audio 2 según sea necesario (consulte la página 25).
- La entrada de audio a la toma DV IN deberá ser 32 o 48kHz (no 44.1kHz).
- Los ruidos en la imagen de la grabación pueden producirse si el componente fuente hace una pausa en la reproducción o reproduce una sección no grabada de la cinta, o si hay un fallo en la alimentación del componente fuente, <sup>o</sup> el cable DV se desconecta.
- ? Aunque DV Rec Audio este ajustado <sup>a</sup> Audio <sup>2</sup> <sup>y</sup> la señal Audio 2 no esté presente, DV Rec Audio se reajustará automáticamente a Audio 1.

#### Mensajes relacionados con DV

Puede que vea aparecer los siguientes mensajes en la pantalla del televisor cuando use la toma DV IN.

#### Desconectado con videocámara

La videocámara no se ha conectado adecuadamente o la videocámara está apagada.

#### Demasiado aparatos conetados

La toma DV de la grabadora sólo tiene soporte para una sola videocámara.

#### Revisar la cinta

No hay ningún casete cargado en el equipo conectado.

#### Aparato incontrolable

Esta grabadora no puede controlar la videocámara.

#### Actualizando información

La videocámara está actualizando la información para el DV.

#### Modo cámara

La videocámara está ajustada en modo cámara.

#### Solución de problemas

Si no obtiene imagen y/o audio a través de la toma DV IN, compruebe los siguientes puntos:

- ? Asegurese de que el cable DV esta insertado correctamente.
- Intente apagar el equipo conectado y vuelva a encenderlo.
- ? Intente cambiar la entrada de audio.

#### **N** Nota

Dependiendo de la videocámara conectada, es posible que no pueda controlarla usando el mando a distancia suministrado con esta grabadora.

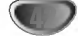

Las ediciones que realice en el contenido original cambiarán el contenido real del disco. Por ejemplo, si borra un titulo o capitulo de un contenido Original (titulo o capítulo), ese título o capítulo se borrarán del disco, liberando tiempo de grabación.

Modo VR: Edicion de Original y Playlist

Cuando edite la Playlist, en cambio, no esta cambiando el contenido del disco. Por ejemplo, cuando borra un título de la Playlist, sólo le está diciendo a la grabadora que no reproduzca ese titulo. Nada se borra del disco.

#### Titulos, Capitulos y Partes VR

Los titulos del contenido Original del disco contienen uno o más capítulos. Cuando inserte un título en la Playlist, todos los capítulos de ese título también apareceran. Por decirlo de otro modo, los capitulos de la Playlist se comportan exactamente como capitulos de un disco DVD-Video. Las partes son secciones de títulos de listas de reproducción o de los originales. Desde el menú de la Playlist o del Original, puede añadir o borrar partes. Añadir un nuevo capítulo o título a la Playlist crea un nuevo titulo que esta compuesto de una sección (es decir, capítulo) de un título Original. Borrar una parte elimina parte de un título del menú Playlist o Original.

### **/!**∑Precaución

- Al editar usando las funciones Borrar, Agregar y Mover, los fotogramas de inicio y de finalización tal vez no coincidan exactamente con la pantalla del punto de inicio y finalización.
- Durante la reproducción de la Playlist, puede darse cuenta quizás de una pausa momentánea entre las ediciones. No se trata de un mal funcionamiento.

#### Agregar marcadores de capitulo

#### Capítulo

Puede poner un marcador de capitulo en cualquier lugar de una titulo de la Playlist o Original durante la grabación o reproducción.

Una vez queda marcado un capitulo, puede usar la función Búsqueda de capítulo, además de borrar, combinar y mover capítulos en el menú Original (Capitulo) o Playlist (Capitulo).

Puede insertar hasta 999 marcadores de capitulo tanto en los contenidos de la Playlist como en los originales.

### **N** Nota

Los marcadores de capitulo se insertan en intervalos regulares automaticamente. Puede cambiar este intervalo en el menú Setup inicial (consulte Auto Capítal en la página 25).

<sup>1</sup> Reproduzca el titulo (Original <sup>o</sup> Playlist).

#### 2 En el punto en el que desee iniciar un nuevo capitulo, pulse CHP ADD.

Vera aparecer un icono que indica la presencia de un marcador de capitulo en la pantalla del televisor.

También puede poner marcadores de capítulo durante la grabación.

Thumbnail

VR

#### Cambiar las vistas en miniatura del

#### titulo o capitulo

Cada título y capítulo visualizado en el menú Original o Playlist se presenta representado mediante una imagen en miniatura tomada del inicio del titulo o del capitulo. Si prefiere, seleccione una imagen fija distinta de otro lugar del titulo.

Reproduzca el título (Original o Playlist).

Pulse THUMBNAIL para hacer que la imagen visualizada en ese momento sea la que aparezca en el menú Playlist o Original.

La imagen fija que elija usted aparece tanto en el menú Playlist como Original.

### **T**Consejo

También podrá cambiar la imagen de la vista en miniatura del título en el menú Original (Capítulo) o Playlist (Capítulo). Seleccione un capítulo del menú Original (Capitulo) o Playlist (Capitulo) y a continuacion pulse THUMBNAIL.

La imagen de la vista en miniatura del titulo que incluye el capítulo se cambiará.

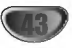

### Usar el menú Original (Título)

El Original (Titulo) es donde acumula y edita su Playlist y donde puede borrar y realizar otros cambios al contenido Original del disco. También puede reproducir títulos individuales directamente desde el menú Original (Titulo).

Modo VR: Edicion de Original y Playlist (continuacion)

La grabadora debe estar parada para poder editar usando Original (Titulo).

#### Pulse MENU/LIST repetidamente para visualizar el menú Original (Título).

- Use los botones  $\triangle$  /  $\nabla$  buttons para visualizar la página anterior/siguiente si hay más de 6 títulos.
- Para salir del menú Original (Título), pulse  $RETURN$  ( $\delta$ ).

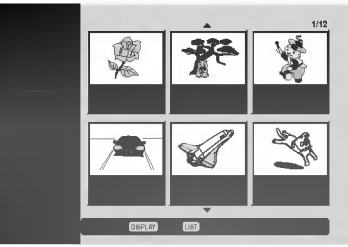

Para visualizar las opciones Original (Título), seleccione el título que desee y, a continuación, pulse ENTER.

Verá aparecer las opciones Original (Título) en el lado izquierdo de la pantalla Original (Titulo).

1 Use ▲ / ▼ para seleccionar una opción y, a<br>continuación, pulse ENTER para confirmar.

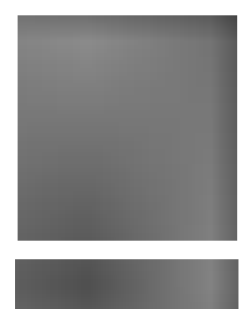

Play: Inicie la reproducción del titulo seleccionado.

Capítulo: Mueve el menú Original (Capitulo) del titulo. (consulte en la parte derecha de esta página)

Nombre titulo: Edita el nombre del título (página 48).

Editar: Selecciona las opciones de edición.

- Borrar: Borra el título. (pagina 47)
- Borrar fase: Borra una parte del título. (página 47)
- Undo: Deshace la última edición. (página 48)
- Redo: Rehace la acción de deshacer. (página 48)

Playlist: Agrega el título a la Playlist. (página 46)

Pulse RETURN (  $\delta$  ) repetidamente para salir del menú Original (Título).

### **Z** Consejo

Pulse DISPLAY para visualizar más información detallada del titulo seleccionado.

### Usar el menú Original (Capítulo)

Pulse MENU/LIST repetidamente para visualizar el menú Original (Título).

Use A V < > para elegir el título que desee para visualizar el menú Original (Capítulo) y, a continuación, pulse ENTER.

Las opciones Original (Titulo) aparecen en la parte izquierda del menú Original (Título).

Use ▲ /  $\blacktriangledown$  para seleccionar 'Capítulo' de las opciones

Original (Título) y, a continuación, pulse ENTER. Verá aparecer el menú Original (Capítulo) en la pantalla de su televisor.

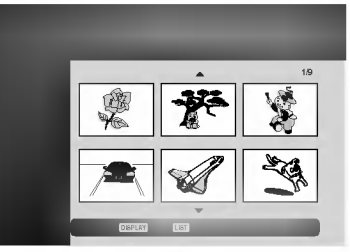

Para ver las opciones de Original (Capítulo), seleccione el capitulo que desee, y a continuación pulse ENTER. Las opciones de Original (Capitulo) aparecen en la

parte izquierda del menú Original (Capítulo).

■ Use ▲ / ▼ para seleccionar una opción y, a<br>continuación, pulse ENTER para confirmar.

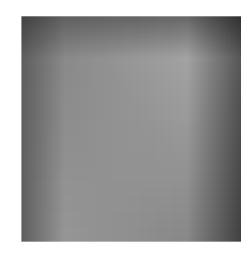

Play: Inicia la reproducción del capitulo seleccionado.

Título: Se mueve al menú Original (Titulo) del capitulo. (consulte en la parte izquierda de esta página)

Combinacion: Combina dos capítulos en uno. (página 49)

Editar: Selecciona las opciones de edición.

- Borrar: Borra el capítulo. (página 47)
- Undo: Deshace la última edición. (página 48)
- Redo: Rehace la acción deshacer. (página 48)

Playlist: Agrega el capitulo a la Playlist. (página 46)

6 Pulse RETURN repetidamente para salir del menú Original (Capítulo).

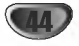

### Usar el menú Playlist (Título)

Pulse MENU/LIST repetidamente para visualizar el menú Playlist (Título).

- Use los botones ▲ / ▼ para visualizar la página anterior/siguiente si hay más de 6 títulos
- Para salir de Playlist (Título), pulse RETURN ( $\delta$ ).

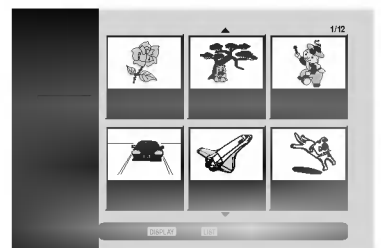

#### 2 Para visualizar las opciones de la Playlist (Titulo), seleccione el titulo que desee y, a continuación, pulse ENTER.

Verá aparecer las opciones de Playlist (Título) en la parte izquierda del menú Playlist (Título).

# 4 Use ▲ / ▼ para seleccionar una opción y, a<br>Continuación, pulse ENTER para confirmar.

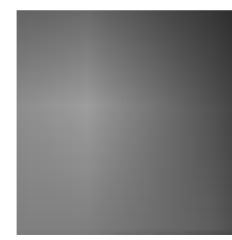

Play: Inicie la reproducción del titulo seleccionado.

Capítulo: Mueve el menú Playlist (Capitulo) del titulo. (consulte en la parte derecha de esta página.)

Nombre titulo: Edita el nombre del título. (página 48)

Borrar: Borra el título del menú de Playlist (Titulo). (pagina 47)

Borrar fase: Borra una parte del título. (página 47)

Pulse RETURN (8) repetidamente para salir del menú Playlist (Título).

### $\sigma$  Consejo

Pulse DISPLAY para visualizar información más detallada del titulo seleccionado.

### Usar el menú Playlist (Capítulo)

- Pulse MENU/LIST repetidamente para visualizar el menú Playlist (Título).
- Use ▲ ▼ ◀ ▶ para elegir el título que desee visualizar en el menú Playlist (Capítulo) y, a continuación, pulse ENTER.

Verá aparecer las opciones de Playlist (Título) en la parte izquierda del menú Original (Título).

47 Use ▲ / ▼ para seleccionar 'Capítulo' de las<br>● opciones Playlist (Título) y, a continuación, pulse ENTER.

Verá aparecer el menú Playlist (Capítulo) en la pantalla de su televisor.

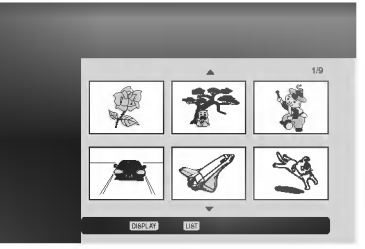

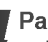

Para ver las opciones de Playlist (Capítulo), seleccione el capitulo que desee, y a continuación pulse ENTER.

Las opciones de Playlist (Capitulo) aparecen en la parte izquierda del menú Playlist (Capítulo).

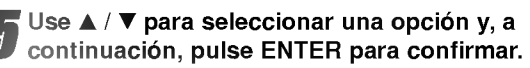

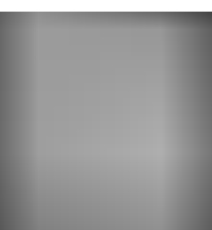

Play: Inicia la reproducción del capitulo seleccionado.

Título: Se mueve al menú Playlist (Titulo) del capitulo. (consulte en la parte izquierda de esta página)

Combinación: Combina dos capítulos en uno. (página 49)

Mover: Mueve un capitulo de Playlist (Capitulo) a una posición del menú Playlist (Capítulo). (página 49)

Borrar : Borra el capitulo del menú Playlist (Capítulo). (página 47)

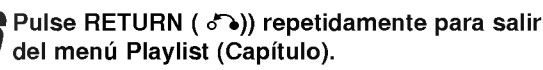

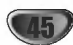

#### Crear una nueva Playlist VR

Use esta función para agregar un título o capítulo original a la Playlist. Cuando haga esto, se pondra todo el titulo en la Playlist (puede borrar los trozos que no necesite mas tarde. Consulte "Eliminar un titulo/capitulo de Original o Playlist" en la página 47).

Ei titulo aparece en la Playlist completo con los marcadores de capitulo que aparecen la Original. Sin embargo, si añade más marcadores de capítulo a la Original más tarde, éstos no se copiarán automáticamente al titulo de la Playlist.

Puede agregar hasta 999 capitulo a un disco. Si sólo desea agregar un capítulo de un título, utilice Agregar un título/capítulo a la Playlist en esta página.

Pulse MENU/LIST repetidamente para visualizar el menú Original (Título). Si desea visualizar el menú Original (Capítulo), consulte "Usar el menu Original (Capitulo) " en la pagina 44.

### 2 Escoja un título o capítulo en el menú Original<br>2 para ponerlo en una Playlist y, a continuación, pulse ENTER.

Vera aparecer las opciones Original (Titulo o Capítulo) en la parte izquierda del menú Original.

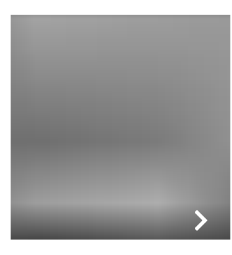

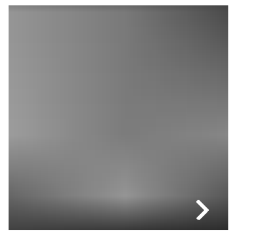

Original (Titulo) Original (Capitulo)

Use ▲ /  $\blacktriangledown$  para seleccionar 'Playlist' de las opciones Original y, a continuacion, pulse ENTER.

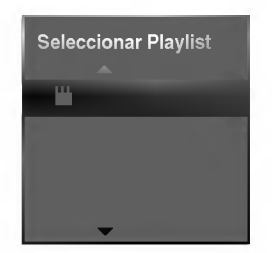

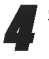

Seleccione 'Playlist nu...', a continuación, pulse ENTER.

Verá aparecer el nuevo título en la Playlist actualizada. Todos los capitulos del titulo se agregan a la Playlist.

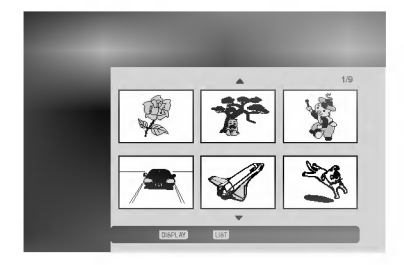

#### Agregar un titulo/capitulo adicional a Playlist VR

Puede agregar un título o capítulo Original para añadirlo a un titulo de la Playlist incluso si ya esta registrado.

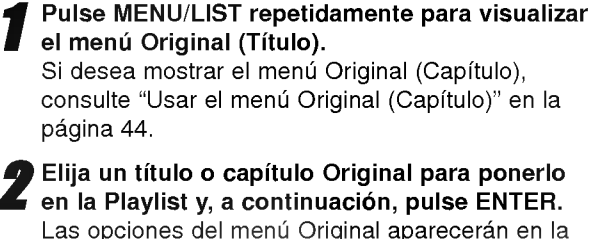

Las opciones del menú Original aparecerán en la parte izqierda de la pantalla.

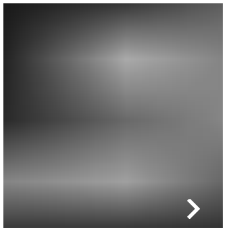

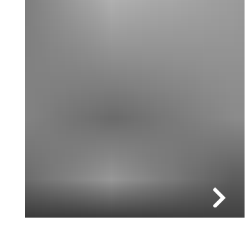

Original (Titulo) Original (Capitulo)

Use ▲ / V para seleccionar 'Playlist' de las opciones del menú Original y, a continuación, pulse ENTER.

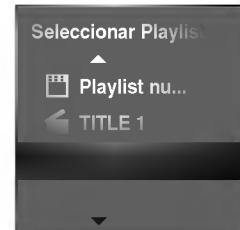

Elija una Playlist (Título) que ya esté registrada para insertar un titulo o capitulo y, a continuación, pulse ENTER.

El título o capítulo aparecen en el menú actualizado de la Playlist.

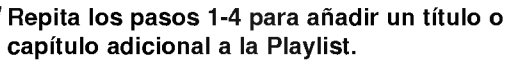

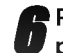

Pulse RETURN (o) para salir, o MENU/LIST

para regresar al menú Original (Título).

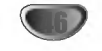

#### Eliminar un titulo/capitulo de Original o Playlist<sup>(</sup> VR

Cuando borre un título o capítulo del menú Playlist, sólo lo elimina de la lista. El titulo/capitulo permanece en el menú Original.

Si desea borrar un título o capítulo del menú Original (título/capítulo), estos se eliminarán realmente del disco y el tiempo disponible para grabaciones aumentará. Los titulos/capitulos eliminados del Original tambien se eliminarán de la Playlist.

## **N** Nota

Tal vez no sea posible eliminar capitulos enferiores a 5 segundos de duración.

Pulse MENU/LIST repetidamente para visualizar el menú Original (Título) o Playlist (Título). Si desea visualizar el menú Original (Capítulo) o Playlist (Capítulo), consulte "Usar el menú Original (Capítulo)" o "Usar el menú Playlist (Capítulo)" en las páginas 44-45.

Use  $\blacktriangle \blacktriangledown \blacktriangle \blacktriangleright$  para elegir un capítulo o título que desea eliminar y, a continuación, pulse ENTER. Las opciones aparecerán en la parte izquierda de la pantalla.

#### Seleccione la opción 'Borrar' de entre las opciones del menú.

p.ej., Si selecciona "Borrar" del menú Original (Titulo).

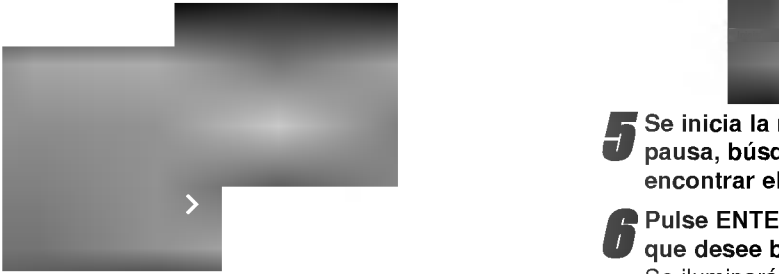

Pulse ENTER para confirmar. Verá aparecer el mensaje de confirmación para realizar la eliminación.

#### Vse ◀ / ▶ para seleccionar 'Si' y, a continuación, pulse ENTER.

Se borra el capitulo o titulo seleccionado. Después de pulsar ENTER, verá aparecer el menú nuevo, ya actualizado.

**6 Repita los pasos 2 - 5 para continuar la<br>O eliminación del menú.** eliminación del menú.

Pulse RETURN (  $\delta$  ) repetidamente para salir del menú.

#### Borrar una parte VR

Puede borrar una parte que no desee en el titulo.

- Pulse MENU/LIST repetidamente para visualizar el menú Original (Título) o Playlist (Título).
- Use  $\blacktriangle \blacktriangledown \blacktriangle \blacktriangleright$  para elegir un título que desee y, a continuación, pulse ENTER.

Verá aparecer las opciones en la parte izquierda del menú.

#### 3 Seleccione 'Borrar face' de las opciones en el menú.

p.ej., Si selecciona "Borrar face" en el menú Original (Titulo).

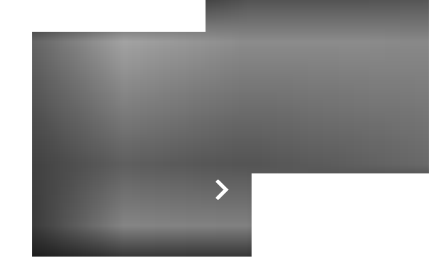

**4 Pulse ENTER.**<br>1 Verá aparecer el menú Editar título (Borrar face) en la pantalla del televisor.

Se iluminará el icono 'Inicial'.

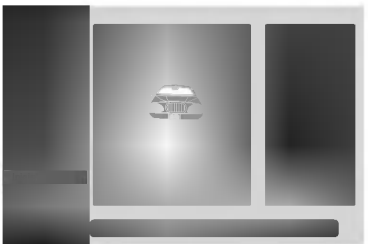

Se inicia la reproducción. Usando el paso de pausa, búsqueda y cámara lenta puede encontrar el punto de inicio.

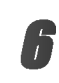

Pulse ENTER en el punto de inicio de la sección que desee borrar. Se iluminará el icono 'Final'.

La parte se indica en la barra de progreso.

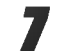

Use la pausa, búsqueda y cámara lenta para encontrar el punto de finalización.

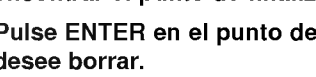

Pulse ENTER en el punto de finalización que desee borrar.

Podrá cancelar el punto seleccionado, use  $\triangle$ / $\nabla$ para seleccionar el icono 'Cancelar' y a continuación pulse ENTER.

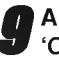

Al terminar la edición, seleccione el icono 'Completo' y, a continuación, pulse ENTER. Verá aparecer el mensaje de confirmación de la eliminación.

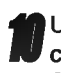

Use < /  $\blacktriangleright$  para seleccionar 'Si' y, a continuación, pulse ENTER. Se borra la parte seleccionada del titulo y aparecerá el menú Original (Título) o Playlist (Título).

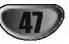

#### Deshacer/Rehacer la última edición VR

Si se equivoca al editar, puede deshacer el cambio. Hay tres niveles de deshacer (o, por decirlo de otro modo, puede deshacer las tres últimas ediciones realizados).

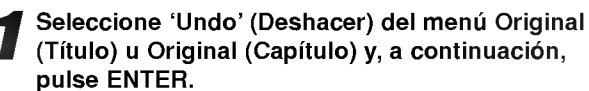

No importa si en este momento está en el menú Original (Título) o menú Original (Capítulo), se deshará la última edición.

p.ej., Si selecciona "Undo" en el menú Original (Titulo).

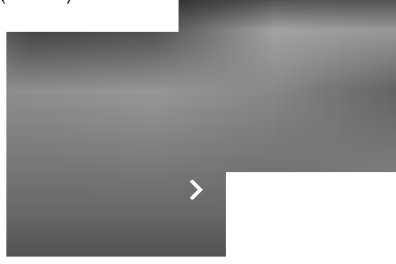

### $M$ Notas

- · No se puede deshacer una grabación.
- · No puede deshacer nada después de expulsar el disco de la grabadora o de ponerla en modo de espera.
- · Todavía puede deshacer ediciones después de salir de la pantalla del menú.

## **Z** Consejo

Puede rehacer la última acción de deshacer usando la opción 'Redo' (Rehacer). Seleccione 'Redo' de las opciones de menú Original (Título) u Original (Capítulo) y, a continuación, pulse ENTER.

#### Nombrar un titulo VR

Puede dar nombre a títulos de listas de reproducción o listas originales independientemente. Los nombres pueden tener hasta 32 caracteres de longitud.

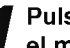

Pulse MENU/LIST repetidamente para visualizar el menú Original (Título) o Playlist (Título).

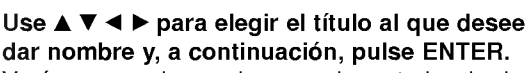

dar nombre y, a continuación, pulse ENTER. Verá aparecer las opciones en la parte izquierda del menú.

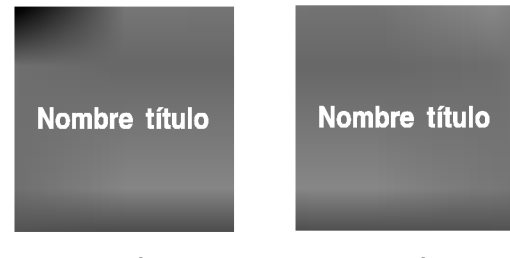

Original (Titulo) Playlist (Titulo)

● Use ▲/▼ para seleccionar la opción 'Nombre<br>título' y, a continuación, pulse ENTER. Verá aparecer el teclado.

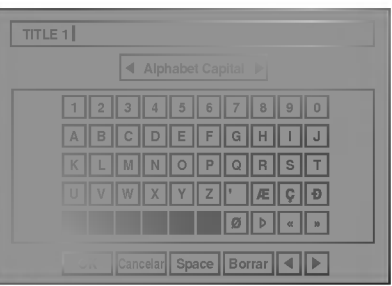

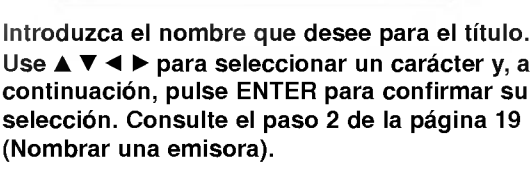

Elija OK y, a continuación, pulse ENTER para fijar el nombre y regrese a la pantalla anterior del menú.

Pulse RETURN (o) repetidamente para salir del menú.

### $M$ Notas

- ? Los nombres pueden tener hasta 32 caracteres.
- ? En el caso de discos formateados en una grabadora de DVDs diferente, sólo podrá ver un tipo limitado de caracteres.

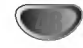

### Combinar dos capitulos en uno

Use esta función para combinar dos capítulos adyacentes de la Playlist <sup>u</sup> Original en uno.

### **N** Nota

Esta función no está disponible si sólo hay un capítulo en el titulo.

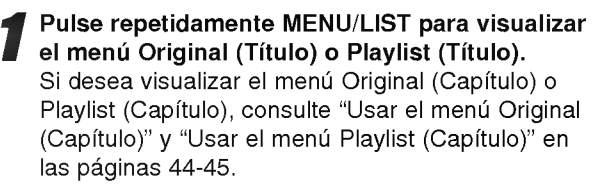

2 Primero, seleccione el segundo de los dos capitulos que desea combinar y a continuacion pulse ENTER en el menú Original (Capítulo) o menú Playlist (Capítulo).

Las opciones de Playlist (Capitulo) <sup>u</sup> Original (Capitulo) aparecen en la parte izquierda de la pantalla.

#### Use ▲ / V para seleccionar 'Combinación'.

El indicador Combinacion aparece entre los dos capitulos que desea combinar.

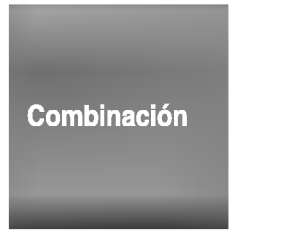

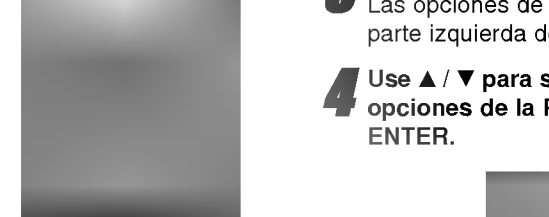

Original (Capitulo) Playlist (Capitulo)

**4 Pulse ENTER para confirmar.**<br>2 Después de pulsar ENTER, aparecerá el menú actualizado.

### Mover un capítulo de la Playlist

Use esta función para reorganizar el orden de reproducción de los capítulos de la Playlist en el menú Playlist (Título).

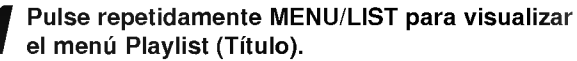

Para visualizar el menú Playlist (Capítulo), consulte "Usar el menú Playlist (Capítulo)" en la página 45.

#### **N** Nota

Esta función no está disponible si sólo hay un capítulo.

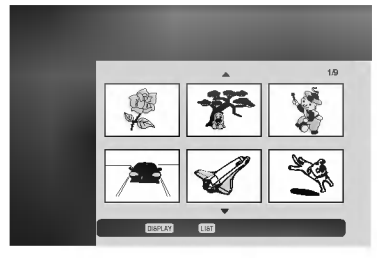

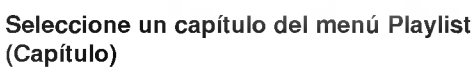

3 Pulse ENTER. Las opciones de Playlist (Capitulo) aparecen en la parte izquierda del menú.

Use ▲ / ▼ para seleccionar 'Mover' de las opciones de la Playlist y a continuación pulse ENTER.

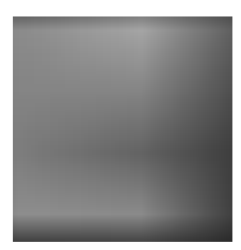

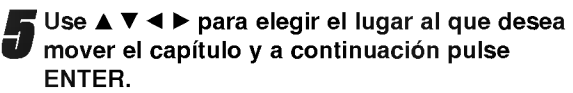

Después de pulsar ENTER, aparecerá el menú actualizado.

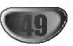

#### Usar Título list **Containst**

Desde la pantalla Titulo list puede reproducir, nombrar <sup>y</sup> borrar titulos.

Una vez esta finalizado el disco en modo video, la pantalla Título list cambiará de apariencia y lo único que podrá hacer es seleccionar los títulos a reproducir.

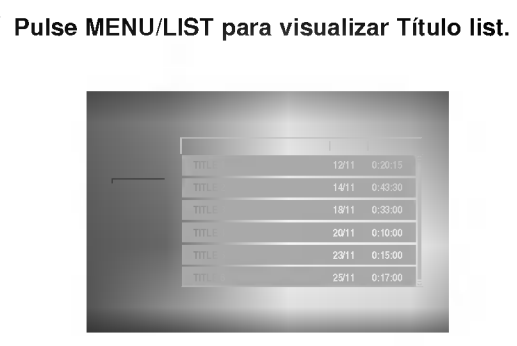

Use  $\blacktriangle$  /  $\blacktriangledown$  para elegir un título y a continuación pulse ENTER.

Las opciones de Titulo list aparecen en la parte izquierda de la pantalla Lista de titulo.

● Use ▲ / ▼ para seleccionar una opción y a<br>● continuación pulse ENTER para confirmar.

Play: empieza la reproducción del titulo seleccionado.

Nombre Titulo: edita el

nombre del título. (página 48) Borrar: borra el titulo de la lista de titulos.

Pulse repetidamente RETURN (8) para salir de Lista de titulo.

### **Borrar un título**

Antes de finalizar un disco, podrá borrar los títulos grabados en el disco.

### $\sqrt{N}$ Precaución

- Si borra un título de un disco DVD-R, el título desaparecerá de Lista de título, pero el tiempo de grabación disponible no aumentará.
- ? Cuando borre un titulo de un disco DVD-RW, el tiempo de grabación disponible para grabación sólo aumentará si es el último título del disco.

Pulse MENU/LIST para visualizar Título list.

- Use  $\blacktriangle \blacktriangledown \blacktriangle \blacktriangleright$  para elegir un título que desee borrar y a continuación pulse ENTER. Las opciones de Titulo list aparecen en la parte izquierda del menú Título list.
- Use ▲ / ▼ para seleccionar 'Borrar' y a<br>● continuación pulse ENTER para confirmar. Después de pulsar ENTER, aparecerá la nueva lista actualizada de titulos.

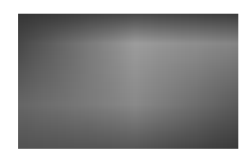

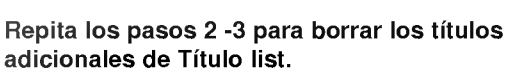

5 Pulse repetidamente RETURN (O) para salir de  $\blacksquare$  la pantalla Título list.

### Si ya se ha finalizado el disco

Deberá ver una pantalla como la siguiente.

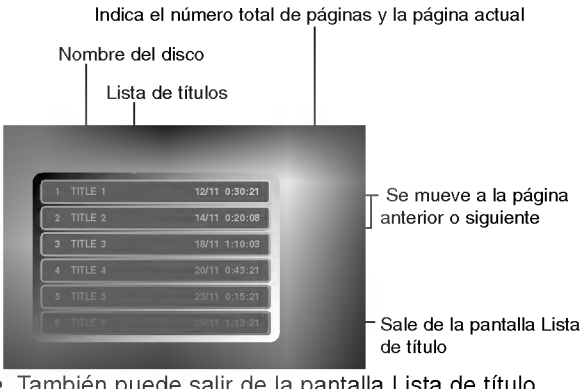

• También puede salir de la pantalla Lista de título mediante TITLE o MENU/LIST.

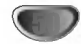

Introduzca el número de código adecuado para el ajuste inicial "Disco Audio", "Disco Subtitulo" y/o "Disco Menu" (Consulte la página 21.)

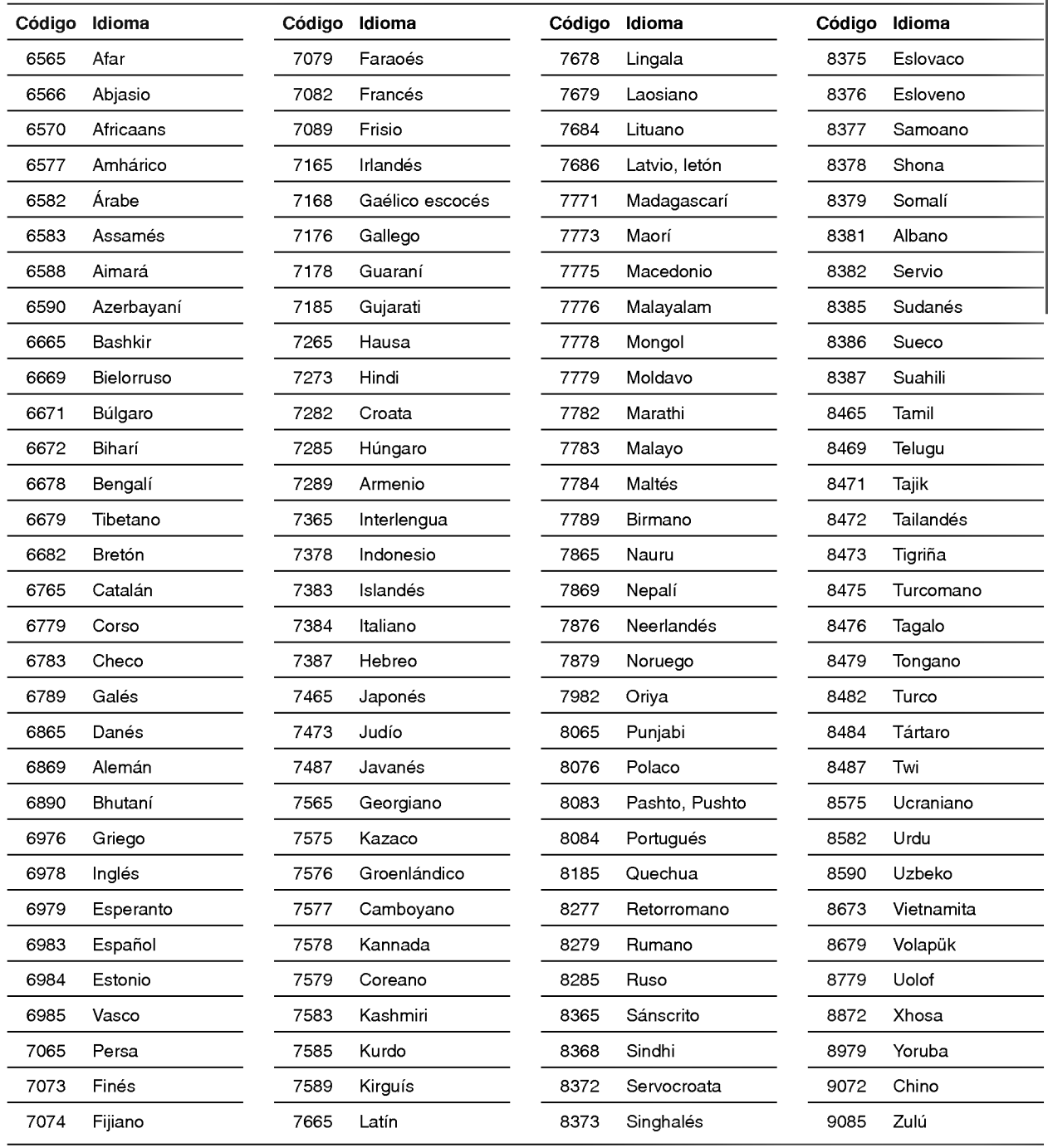

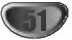

Introduzca el número de código adecuada para el ajuste inicial "Código regional" (consulte la página 24).

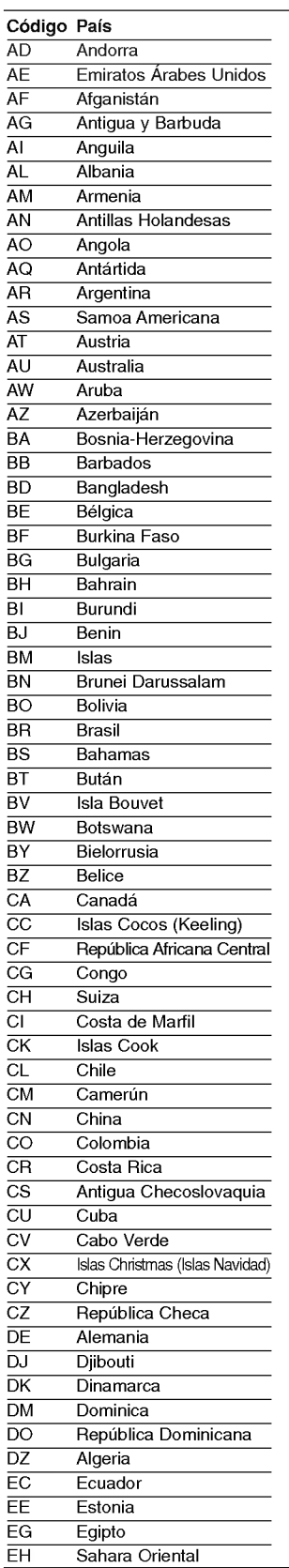

Lista de codigos del pais

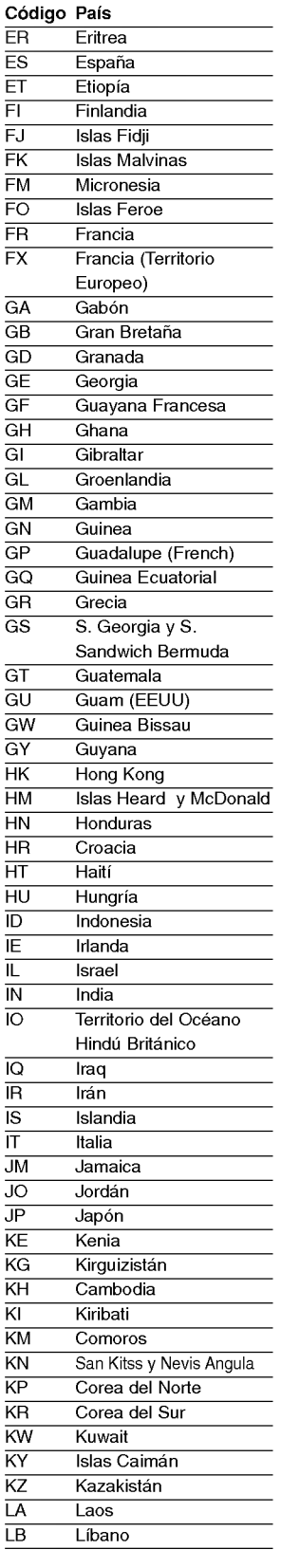

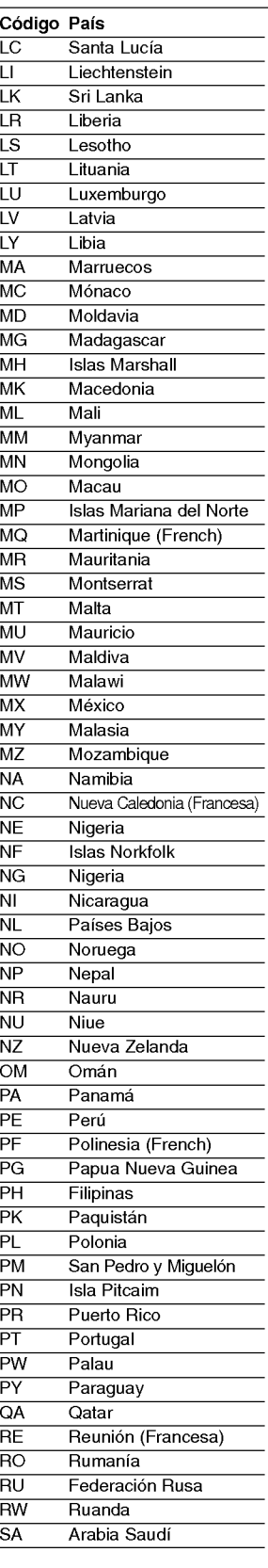

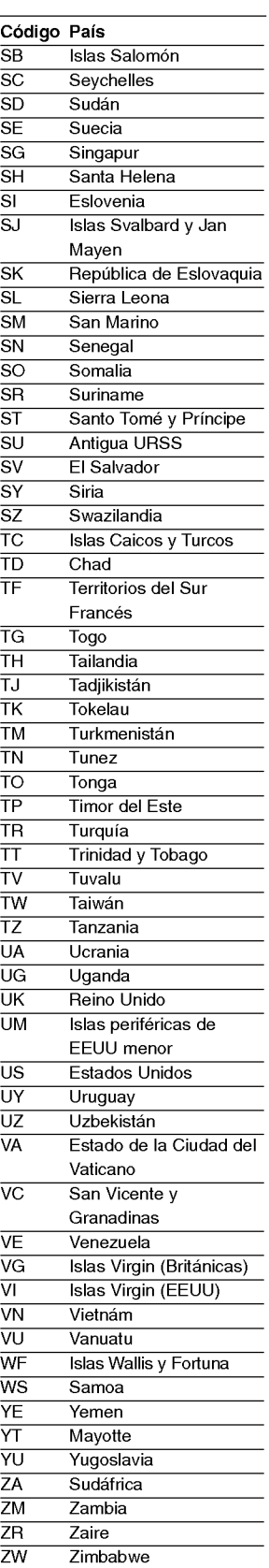

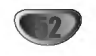

Con el mando a distancia, puede regular el nivel de sonido, recepción de señal e interruptor de encendido de su TV LG.

Puede controlar su TV utilizando los siguientes botones.

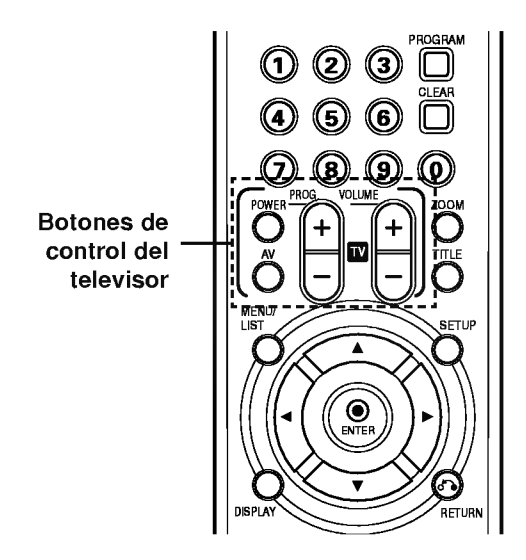

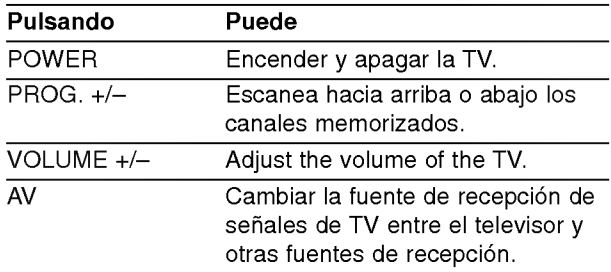

## $N$ Nota

Según el aparato conectado, es posible que no pueda controlar el televisor mediante algunos botones.

### Control de otros televisores con el mando a distancia

Con el mando a distancia, puede regular también el nivel de sonido, recepción de señal e interruptor de encendido de otros televisores que no son LG. Si su TV está listado en la siguiente tabla, indique el código correspondiente a su fabricante.

- 1. Para seleccionar el código de su fabricante para su TV, pulse las teclas numéricas mientras mantiene pulsado el botón TV POWER (vea la siguiente tabla).
- 2. Suelte el botón TV POWER.

### Numeros de codigo de TVs controlables

Si en la lista aparece más de un código, indíquelos uno a uno, hasta que encuentre el que funcione mejor con su TV.

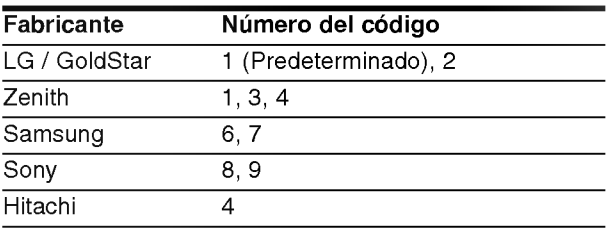

### $M_{Notas}$

- Según su televisor, es posible que algunos botones no funcionen para el aparato, incluso tras indicar el código correcto del fabricante.
- · Si indica un nuevo número de código, éste sustituirá el número previamente introducido.
- Cuando recambie las pilas del mando a distancia, es posible que el número de código indicado regrese al valor predeterminado. Indique de nuevo el número de código.

53

Chequee la siguiente guia en busca de la posible causa a un problema antes de ponerse en contacto con el servicio.

Solucion de problemas

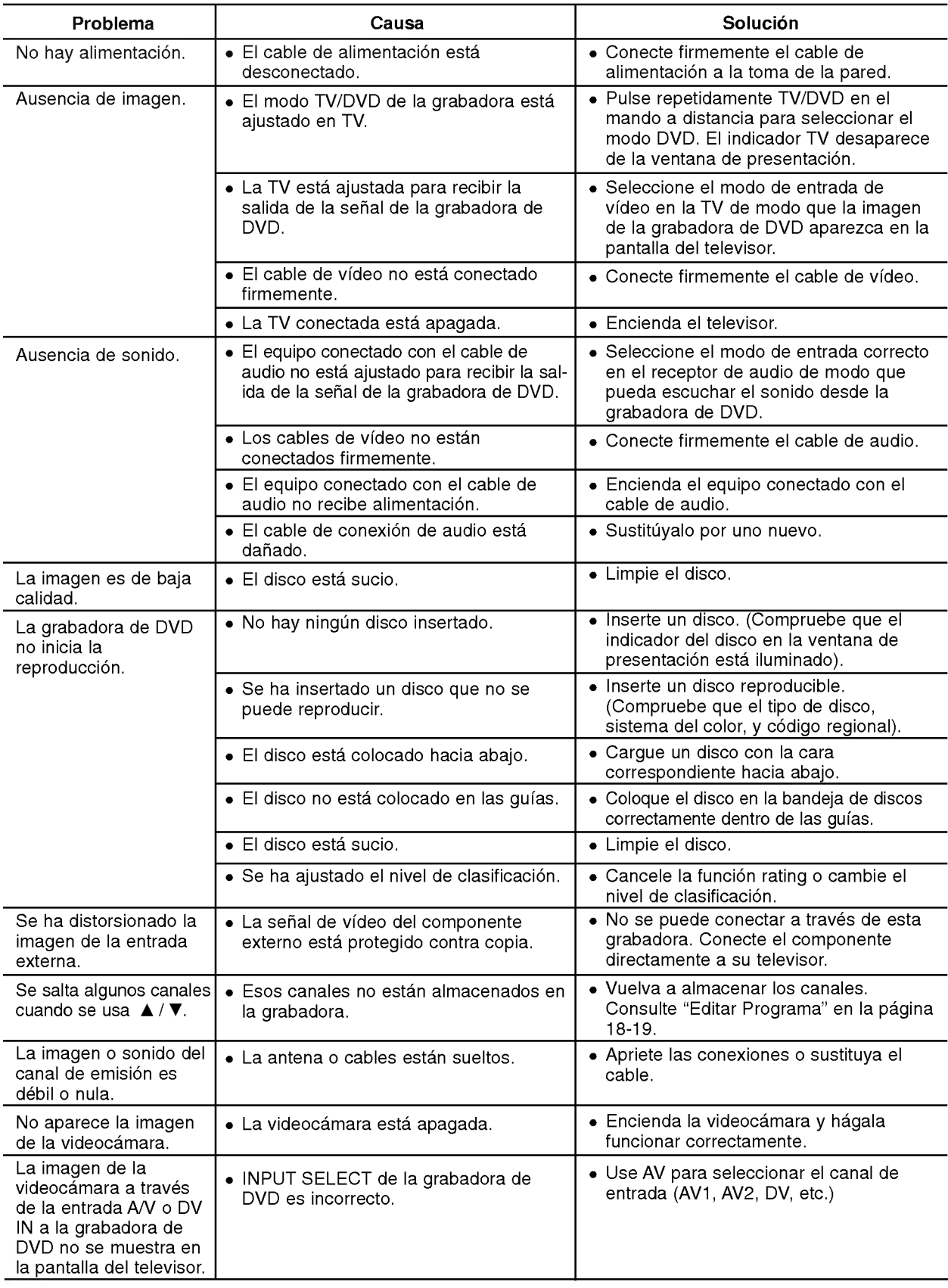

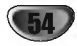

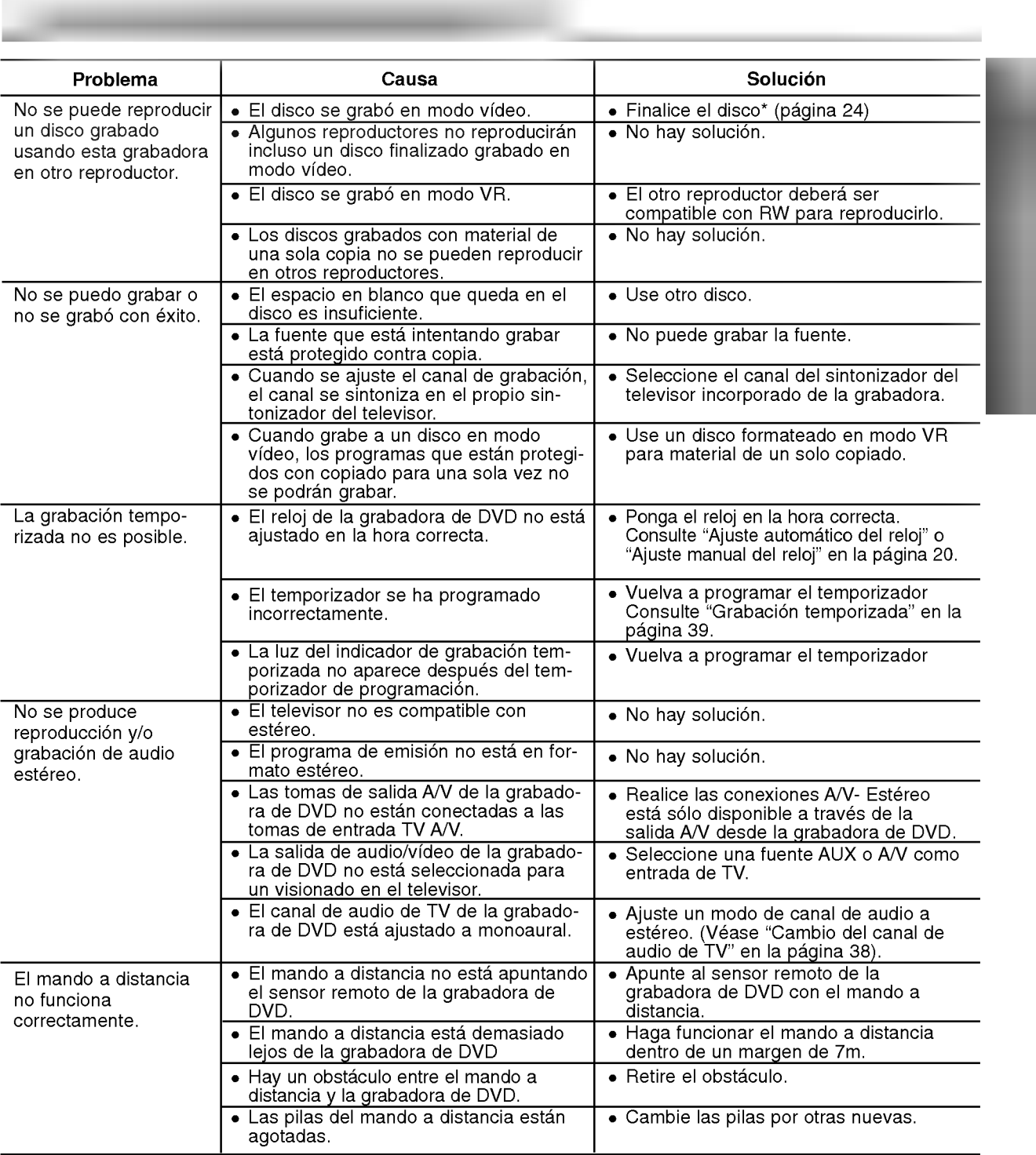

#### Condensación de humedad

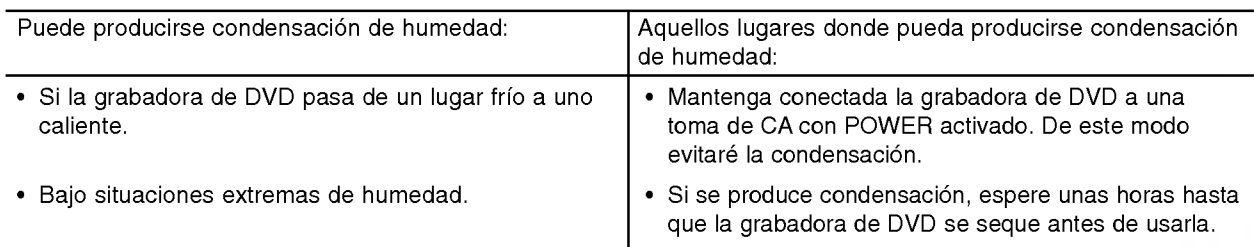

#### General

Especificaciones

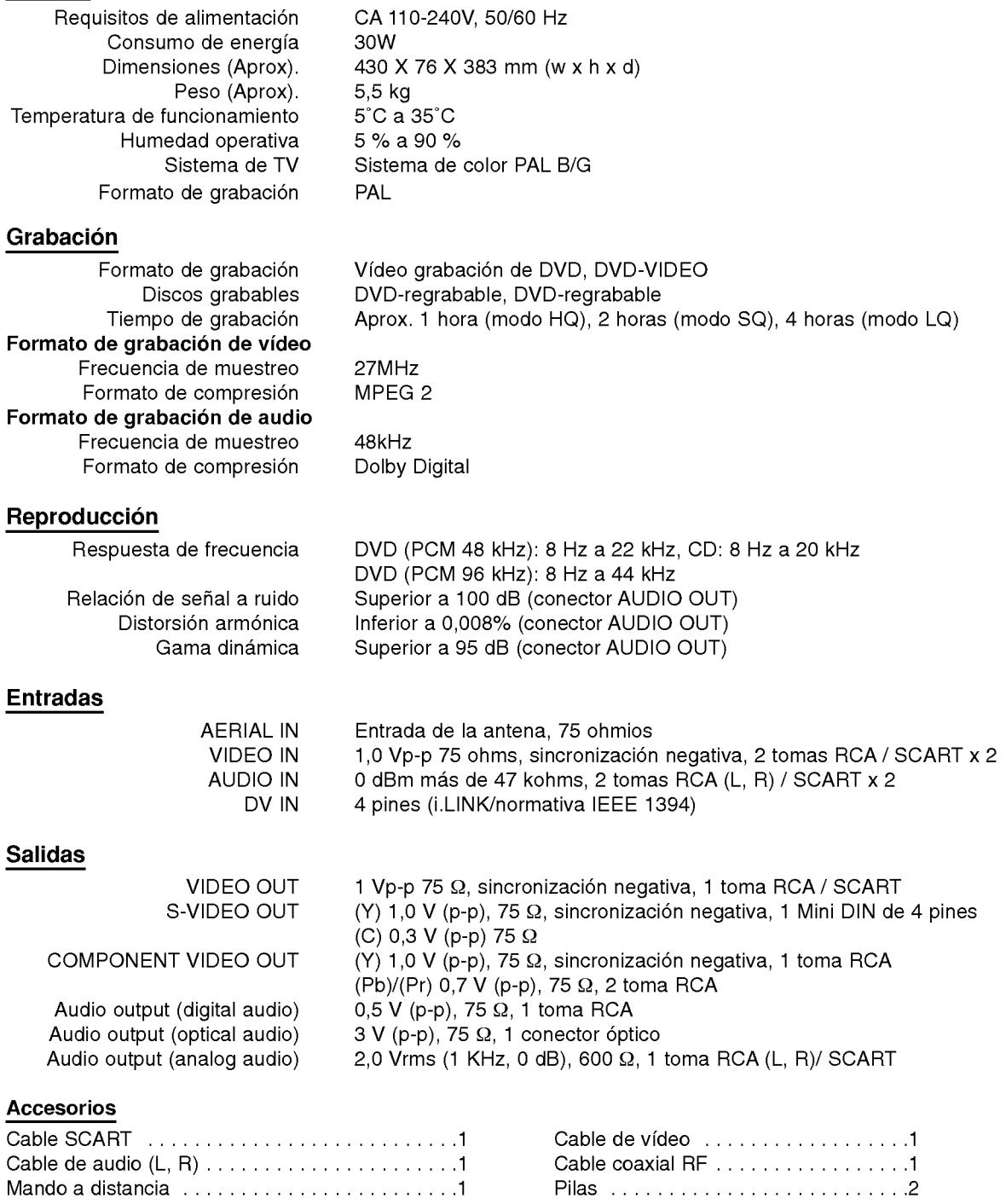

• El diseño y las especificaciones están sujetas a cambios sin previo aviso.

- Fabricado bajo licencia de Dolby Laboratories. "Dolby", "Pro Logic" y el simbolo de la doble-D son marcas comerciales de Dolby Laboratories.
- "DTS" y "DTS Digital Out" son marcas registradas de Digital Theater Systems, Inc.

P/NO : 3834RD0020Q

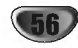